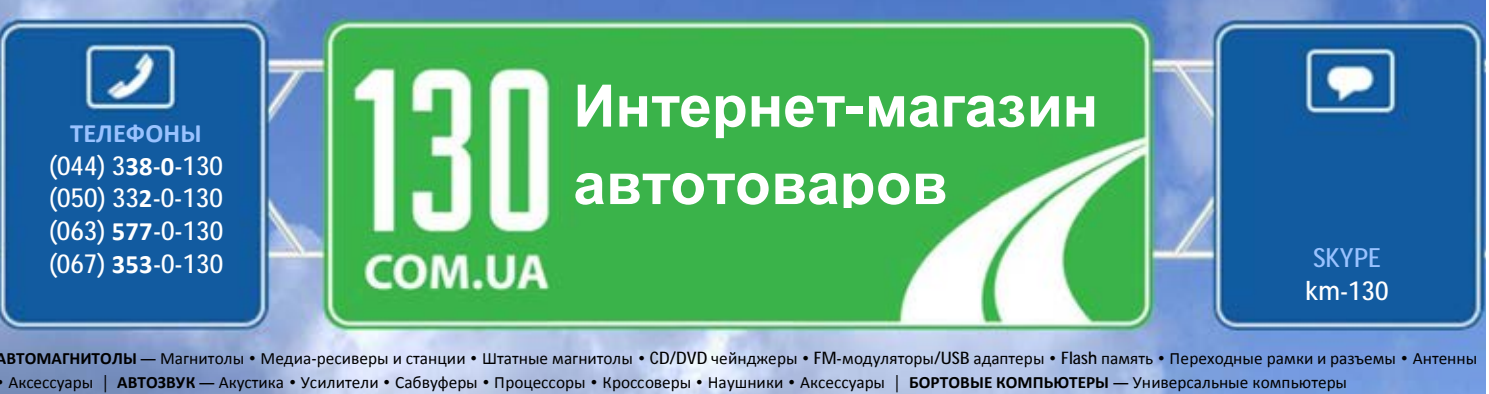

• Модельные компьютеры • Аксессуары | **GPS НАВИГАТОРЫ** — Портативные GPS • Встраиваемые GPS • GPS модули • GPS трекеры • Антенны для GPS навигаторов • Аксессуары | **ВИДЕОУСТРОЙСТВА** — Видеорегистраторы • Телевизоры и мониторы • Автомобильные ТВ тюнеры • Камеры • Видеомодули • Транскодеры • Автомобильные ТВ антенны • Аксессуары | **ОХРАННЫЕ СИСТЕМЫ** — Автосигнализации • Мотосигнализации • Механические блокираторы • Иммобилайзеры • Датчики • Аксессуары | **ОПТИКА И СВЕТ** — Ксенон • Биксенон • Лампы • Светодиоды • Стробоскопы • Оптика и фары • Омыватели фар • Датчики света, дождя • Аксессуары | **ПАРКТРОНИКИ И ЗЕРКАЛА** — Задние парктроники • Передние парктроники • Комбинированные парктроники • Зеркала заднего вида • Аксессуары | **ПОДОГРЕВ И ОХЛАЖДЕНИЕ** — Подогревы сидений • Подогревы зеркал • Подогревы дворников • Подогревы двигателей • Автохолодильники • Автокондиционеры • Аксессуары | **ТЮНИНГ** — Виброизоляция • Шумоизоляция • Тонировочная пленка • Аксессуары | **АВТОАКСЕССУАРЫ** — Радар-детекторы • Громкая связь, Bluetooth • Стеклоподъемники • Компрессоры • Звуковые сигналы, СГУ • Измерительные приборы • Автопылесосы • Автокресла • Разное | **МОНТАЖНОЕ ОБОРУДОВАНИЕ** — Установочные комплекты • Обивочные материалы • Декоративные решетки • Фазоинверторы • Кабель и провод • Инструменты • Разное | **ПИТАНИЕ** — Аккумуляторы • Преобразователи • Пуско-зарядные устройства • Конденсаторы • Аксессуары | **МОРСКАЯ ЭЛЕКТРОНИКА И ЗВУК** — Морские магнитолы • Морская акустика • Морские сабвуферы • Морские усилители • Аксессуары | **АВТОХИМИЯ И КОСМЕТИКА** — Присадки • Жидкости омывателя • Средства по уходу • Полироли • Ароматизаторы • Клеи и герметики | **ЖИДКОСТИ И МАСЛА** — Моторные масла • Трансмиссионные масла • Тормозные жидкости • Антифризы • Технические смазки

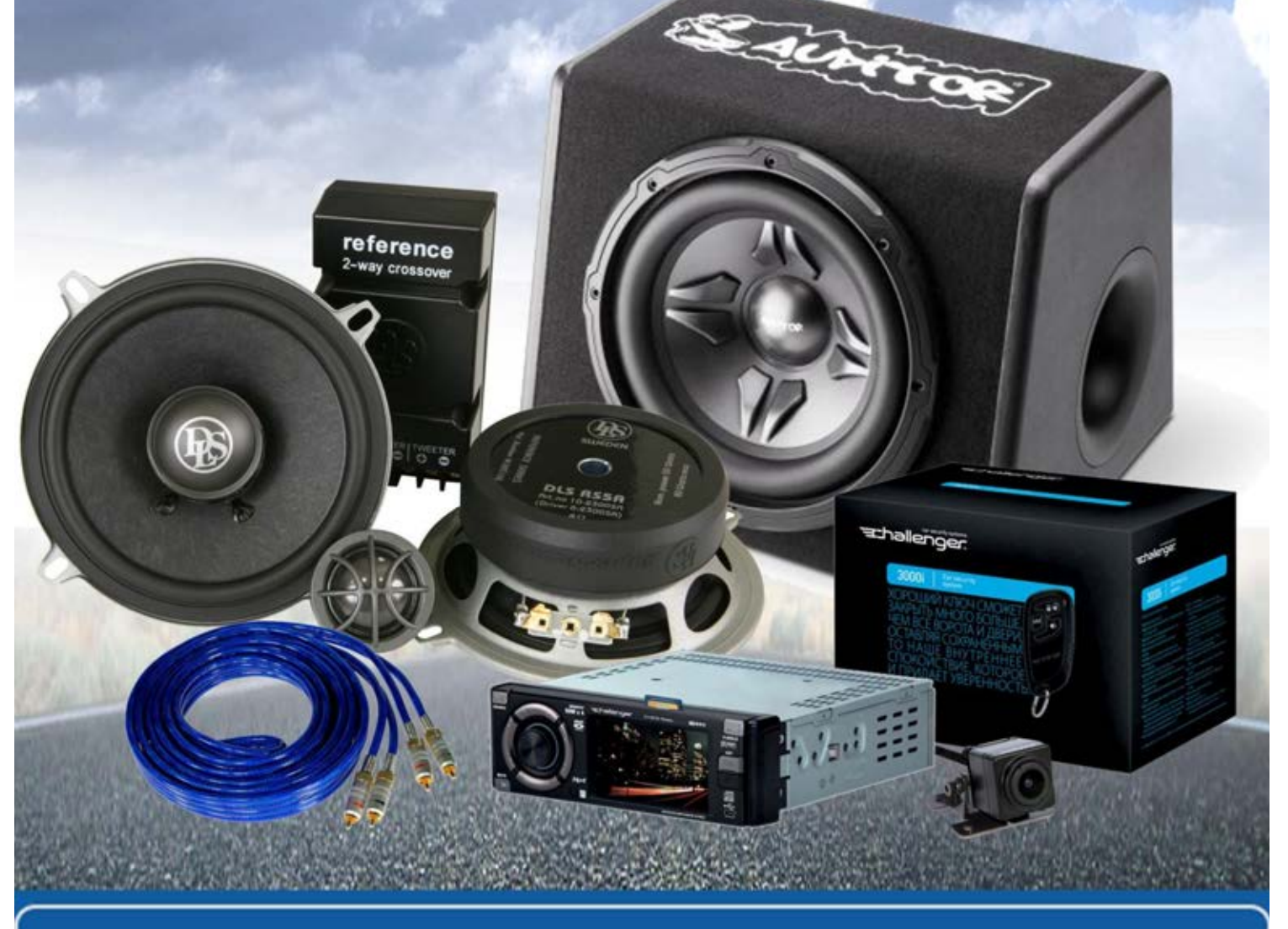

**В магазине «130» вы найдете и сможете купить в Киеве с доставкой по городу и Украине практически все для вашего автомобиля. Наши опытные консультанты предоставят вам исчерпывающую информацию и помогут подобрать именно то, что вы ищите. Ждем вас по адресу**

**http://130.com.ua**

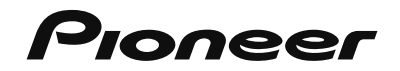

# **AVH-X5800BT AVH-X4800DVD AVH-X2800BT AVH-X1800DVD DVD RDS AV РЕСИВЕР**

Руководство пользователя

ABTOTOBAPL<sub>PyK</sub>

# <span id="page-2-0"></span>**Содержание**

Благодарим за покупку данного изделия Pioneer. Внимательно прочитайте эти инструкции, чтобы надлежащим образом использовать данную модель. После ознакомления с инструкциями сохраняйте данный документ для дальнейшего обращения.

### **Важно**

Экраны, приведенные в качестве примеров, могут отличаться от реальных экранов, которые могут быть изменены без уведомления с целью улучшения характеристик и функциональных возможностей.

### ■**Меры**

**[предосторожности](#page-4-0) ..........4**

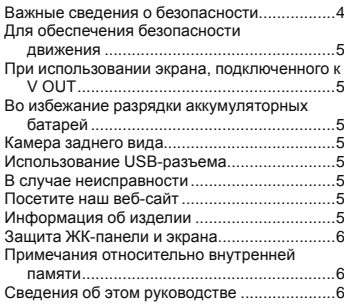

### ■**[Основные операции](#page-6-0)........6**

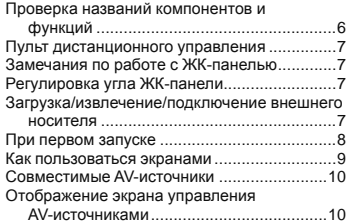

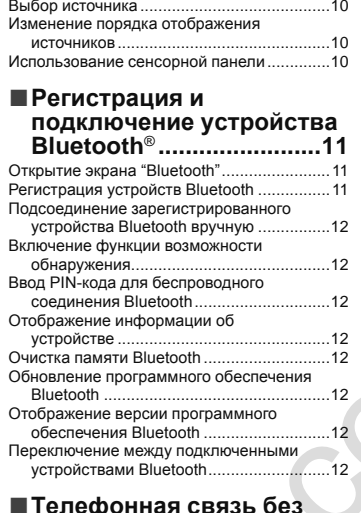

### ■**Телефонная связь без снятия трубки.................13**

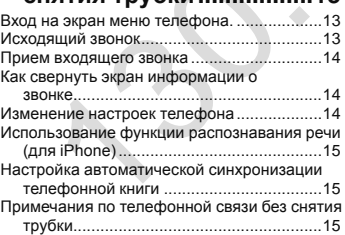

### ■**[Настройка iPod / iPhone](#page-16-0)  или смартфона...............16**

Основная настройка iPod / iPhone или

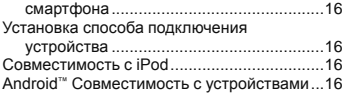

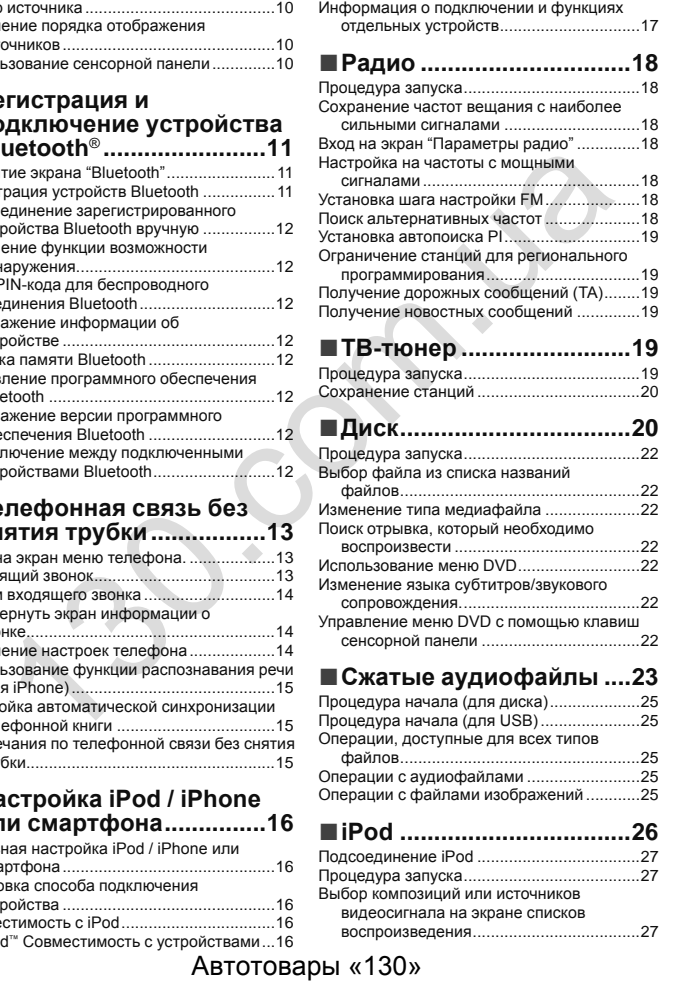

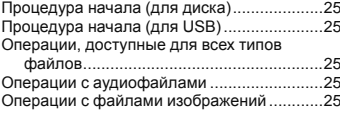

### ■**iPod [..................................26](#page-26-0)** Подсоединение iPod ....................................27 [Процедура запуска.......................................](#page-27-0)27 Выбор композиций или источников видеосигнала на экране списков воспроизведения.....................................27

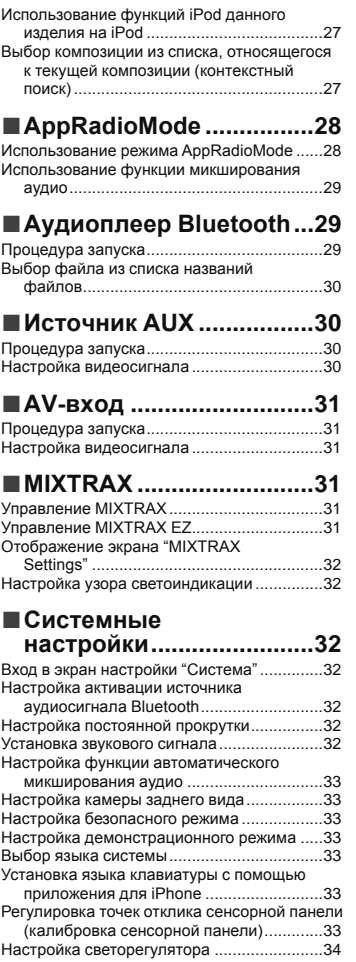

# **Содержание**

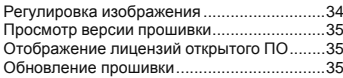

### ■**Настройки звука.............35**

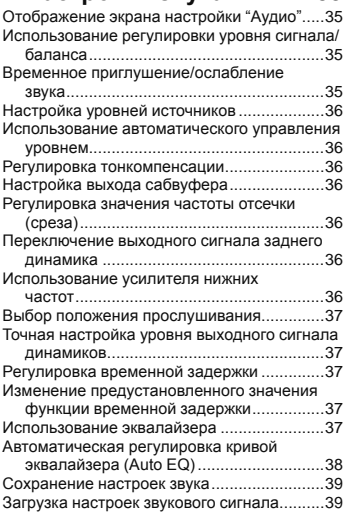

## ■ **Меню тем..........................39**<br>Выбор фонового изображения **139**

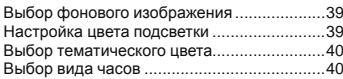

### ■**Настройка [видеопроигрывателя](#page-40-0)....40**

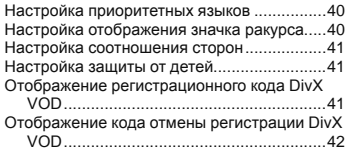

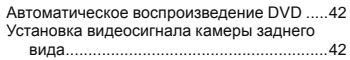

### ■**Меню Избранное ............42**

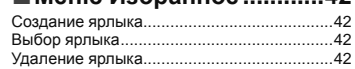

### ■**Стандартные**

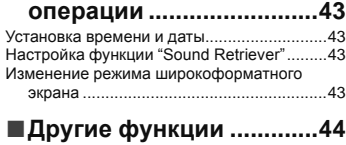

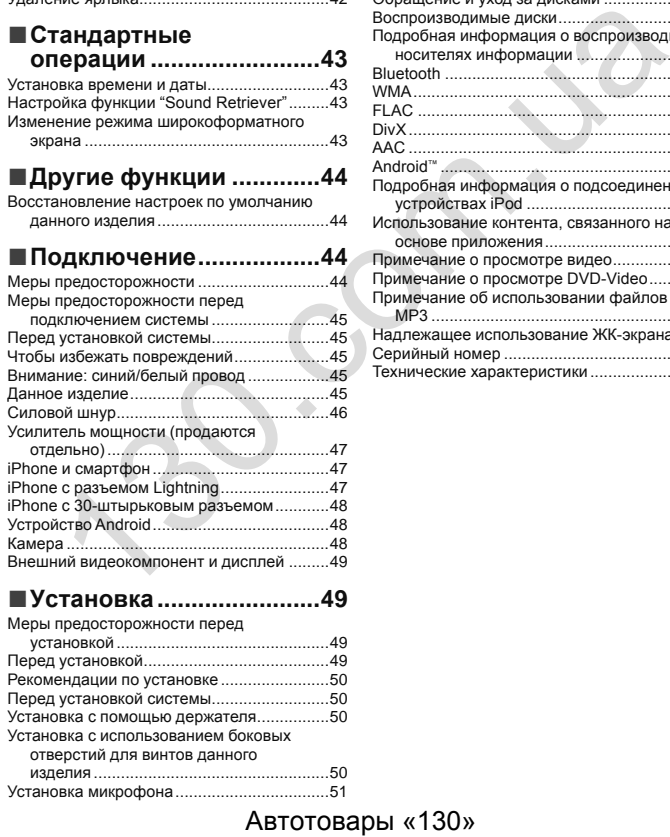

### ■**Установка........................49**

Меры предосторожности перед

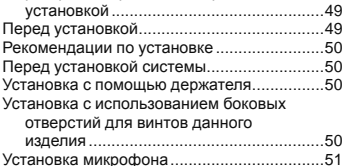

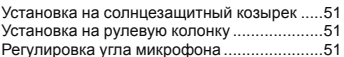

### ■**Приложение ....................52** [Поиск и устранение неисправностей](#page-52-0) ..........52 [Сообщения об ошибках](#page-53-0) ...............................53 [Обращение и уход за дисками](#page-54-0) ....................54 Воспроизводимые диски..............................55 Подробная информация о воспроизводимых носителях информации ..........................55 Bluetooth .......................................................58 WMA..............................................................58 FLAC .............................................................58 DivX...............................................................58 AAC ...............................................................58 Android™ ........................................................58 Подробная информация о подсоединенных устройствах iPod .....................................58 Использование контента, связанного на основе приложения.................................59 Примечание о просмотре видео..................59 Примечание о просмотре DVD-Video..........59 Примечание об использовании файлов MP3 ..........................................................59 Надлежащее использование ЖК-экрана ....59 Серийный номер ..........................................61 Технические характеристики .......................62

# <span id="page-4-0"></span>**Меры предосторожности Меры предосторожности**

В некоторых странах существуют законодательные и правительственные запреты или ограничения на использование данного изделия в вашем транспортном средстве. Обеспечьте соответствие действующим законам и нормам по установке и эксплуатации данного изделия.

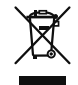

Если Вы хотите утилизировать это устройство, не выбрасывайте его вместе с обычным бытовым мусором. Существуют отдельная система сбора использованных электронных изделий, которая работает в соответствии с законодательством, устанавливающим надлежащее обращение, переработку и утилизацию.

Бытовые потребители в странах-членах ЕU, Швейцарии и Норвегии могут бесплатно возвратить их использованные электронные изделия в специальные пункты сбора или продавцу (если Вы покупаете подобное изделие). Для стран, не упомянутых выше, обратитесь, пожалуйста, к Вашим местным властям относительно правильного метода утилизации. Сделав это, Вы обеспечите правильное обращение, переработку и утилизацию для Вашего утилизированного изделия, тем самым предотвратив потенциальное негативное воздействие на окружающую среду и человеческое здоровье.

### **ВНИМАНИЕ!**

Данное изделие классифицируется как лазерное устройство класса 1 согласно стандарту «Безопасность лазерных устройств» IEC 60825-1:2007 и содержит лазерный модуль класса 1М. В целях обеспечения полной безопасности не снимайте какие-либо крышки и не пытайтесь проникнуть внутрь изделия. Ремонт должен выполняться квалифицированным специалистом.

ЛАЗЕРНЫЙ ПРОДУКТ КЛАСС 1

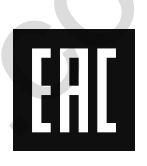

Дату изготовления оборудования можно определить по серийному номеру, который содержит информацию о месяце и годе производства.

### **Важные сведения о безопасности**

### **ПРЕДУПРЕЖДЕНИЕ**

- Не пытайтесь самостоятельно устанавливать или обслуживать данное изделие. Установка или обслуживание данного изделия лицами, не имеющими подготовки и опыта работы с электронным оборудованием и автомобильными дополнительными принадлежностями, может быть опасной и может привести к поражению электрическим током, травме или другим опасностям. CREATE THE CREATE THE CREATE THE CREATE THE CREATE THE CREATE THE CREATE THE CREATE THE CREATE THE CREATE THE CREATE THE CREATE THE CREATE THE CREATE THE CREATE THE CREATE THE CREATE THE CREATE THE CREATE THE CREATE THE
	- Не допускайте попадания жидкостей на изделие. Это может привести к электрическому удару. Попадание жидкостей<br>**Автотовары «130»**

может привести к повреждениям, возникновению дыма и перегреву изделия.

- При попадании жидкости или инородных частиц внутрь данного изделия необходимо припарковать автомобиль в безопасном месте, немедленно выключить зажигание (ACC OFF), затем связаться с дилером или ближайшим авторизированным сервисным центром Pioneer. Запрещается эксплуатировать данное изделие в таких условиях. Это может привести к возгоранию, удару током или повреждениям.
- Если вы заметили дым, необычные звуки или запах, производимые данным изделием, или другие нехарактерные признаки на ЖК-экране, немедленно отключите электропитание и свяжитесь с дилером или ближайшим авторизированным сервисным центром Pioneer. Использование данного изделия в таком состоянии может привести к необратимым повреждениям системы.
- Запрещается демонтировать или модифицировать данное изделие, так как в его состав входят компоненты, работающие под высоким напряжением, вмешательство в которые может привести к удару током. Информацию о внутреннем осмотре, выполнении регулировок или ремонта можно получить у дилера или в ближайшем авторизированном сервисном центре Pioneer.

Перед началом использования данного изделия обязательно прочтите и примите к сведению следующую информацию по безопасности:

- Не используйте данное изделие, любые приложения или дополнительную камеру заднего вида (в случае ее приобретения), если это может отвлечь ваше внимание от безопасного управления автомобилем. Всегда соблюдайте правила безопасного вождения и существующие правила дорожного движения. Если у вас возникли сложности с управлением данным изделием или с чтением информации на дисплее, припаркуйте автомобиль в безопасном месте и поставьте его на ручной тормоз, прежде чем выполнить необходимые регулировки.
- При пользовании данным изделием не устанавливайте громкость на слишком высокий уровень. В противном случае вы не сможете слышать происходящее на дороге и распознавать сигналы автомобилей аварийной службы.
- В целях повышения безопасности некоторые функции отключаются до тех пор, пока автомобиль не будет остановлен и/ или не будет установлен на ручной тормоз.
- Держите под рукой данное руководство в качестве справочника для получения сведений о способах эксплуатации и безопасности.
- Не устанавливайте данное изделие в таких местах, где оно может (1) затруднять обзор водителю, (2) ухудшать работу любых систем управления автомобилем или систем безопасности, включая подушки безопасности или кнопки аварийной

# <span id="page-5-0"></span>**Меры предосторожности Меры предосторожности**

сигнализации, или (3) ухудшать возможность водителя безопасно управлять автомобилем.

- Не забывайте пристегивать ремни безопасности во время движения автомобиля. В случае попадания в аварию травмы могут оказаться более серьезными, если ремень не был правильно пристегнут.
- Никогда не пользуйтесь наушниками во время движения.

### **Для обеспечения безопасности движения**

### **АПРЕДУПРЕЖДЕНИЕ**

- **СВЕТЛО-ЗЕЛЕНЫЙ ПРОВОД НА РАЗЪЕМЕ ПИ-ТАНИЯ ПРЕДНАЗНАЧЕН ДЛЯ ОПРЕДЕЛЕНИЯ ПАРКОВОЧНОГО СТАТУСА И ПОДКЛЮЧАЕТСЯ К РАЗЪЕМУ СО СТОРОНЫ ПОДАЧИ ЭНЕРГИИ К ВЫКЛЮЧАТЕЛЮ РУЧНОГО ТОРМОЗА. НЕНАДЛЕ-ЖАЩЕЕ ПОДКЛЮЧЕНИЕ ИЛИ ИСПОЛЬЗОВАНИЕ ДАННОГО ПРОВОДА МОЖЕТ НАРУШИТЬ ДЕЙ-СТВУЮЩИЕ ЗАКОНЫ И ПРИВЕСТИ К СЕРЬЕЗНЫМ ТРАВМАМ ИЛИ ПОВРЕЖДЕНИЯМ.**
- **Не предпринимайте каких-либо шагов относительно вмешательства в работу или отключения системы блокировки ручного тормоза, которая предназначена для вашей защиты. Вмешательство в работу или отключение системы блокировки ручного тормоза может привести к серьезным травмам или гибели.**
- **Во избежание риска получения повреждений и травм, потенциального нарушения действующего законодательства, данное изделие не может использоваться с видеоизображением, которое может видеть водитель.**
- В некоторых странах просмотр видеоизображений на дисплее внутри автомобиля может быть незаконным, даже если это делает не водитель, а пассажиры. В странах, где

приняты такие правила, их необходимо соблюдать. При попытке просмотра видеоизображения во время движения на экране появится предупреждающее сообщение "**Строго запрещается смотреть видео на переднем сиденье во время движения.**". Чтобы просмотреть видеоизображение на экране, остановите автомобиль в безопасном месте и поднимите ручной тормоз. Перед тем как отпустить ручной тормоз, удерживайте педаль тормоза в нажатом состоянии.

### **При использовании экрана, подключенного к V OUT**

Выходной терминал видео (**V OUT**) используется для подключения экрана, с которого пассажиры задних сидений могут просматривать видеоизображение.

### **АПРЕЛУПРЕЖДЕНИЕ**

ЗАПРЕЩАЕТСЯ устанавливать задний дисплей в местах, с которых водитель может просматривать видеоизображение во время управления автомобилем.

### **Во избежание разрядки аккумуляторных батарей**

во время использования изделия автомобиль должен быть заведен. Использование продукта при незапущенном двигателе может привести к полной разрядке аккумуляторной батареи.

### **АПРЕДУПРЕЖДЕНИЕ**

Не устанавливайте данное изделие в автомобилях, не оснащенных проводом ACC или соответствующей цепью.

### **Камера заднего вида**

С помощью дополнительной камеры заднего вида можно использовать данное изделие для наблюдения за прицепом, а также при парковке задним ходом на ограниченном пространстве.

### **АПРЕДУПРЕЖДЕНИЕ**

- ИЗОБРАЖЕНИЕ НА ЭКРАНЕ МОЖЕТ БЫТЬ ПЕРЕВЕР-НУТЫМ.
- ИСПОЛЬЗУЙТЕ ВХОДНОЙ РАЗЪЕМ ТОЛЬКО ДЛЯ ПОДКЛЮЧЕНИЯ КАМЕР ЗАДНЕГО ВИДА С ПЕРЕВЕР-НУТЫМ ИЛИ ЗЕРКАЛЬНЫМ ИЗОБРАЖЕНИЕМ. ИС-ПОЛЬЗОВАНИЕ ДРУГИХ КАМЕР МОЖЕТ ПРИВЕСТИ К ТРАВМАМ ИЛИ ПОВРЕЖДЕНИЯМ. **THE ABTEFILIPE EXAITED HERE ARE THE ARE ARE THE ARE ARE THE ARE SOLUTED AND ASSEMBLY AND CONSULTED ASSEMBLY AND TO PERMISS THE ARE PARAMONIC SUPPOSE THE ARE PARAMONIC SUPPOSE THE ARE PARAMONIC SUPPOSE THAT ARE PARAMONIC**

### **АВНИМАНИЕ**

Режим просмотра заднего вида предназначен для использования данного изделия для наблюдения за прицепами, а также при парковке задним ходом в ограниченном пространстве. Не используйте данную функцию для развлечения.

### **Использование USB-разъема**

### **ВНИМАНИЕ**

- Во избежание утери и повреждения данных, сохраненных в устройстве памяти, не извлекайте его из данного изделия во время передачи данных.
- Компания Pioneer не может гарантировать совместимость со всеми устройствами памяти USB и не несет ответственности за потерю каких-либо данных на мультимедийных проигрывателях, iPhone, смартфонах или других устройствах во время использования данного изделия.

### **В случае неисправности**

При возникновении неполадок в работе данного изделия свяжитесь со своим дилером или ближайшим авторизованным сервисным центром Pioneer.

### **Посетите наш веб-сайт**

Посетите нас по следующему адресу:

### **http://www.pioneer.eu**

### **http://www.pioneer-rus.ru**

- Зарегистрируйте Ваше изделие. Мы обязуемся сохранить информацию о покупателе данного товара, которую можно будет получить при предъявлении страхового иска в случае утери или кражи.
- Последняя информация о PIONEER CORPORATION предлагается на нашем веб-сайте.
- Компания Pioneer регулярно предоставляет обновления программного обеспечения, чтобы постоянно улучшать свою продукцию. Все доступные обновления программного обеспечения можно найти в разделе поддержки на веб-сайте компании Pioneer.

### **Информация об изделии**

- Это изделие работает корректно только в пределах Европы. Функция RDS (Radio Data System) работает только в регионах, где имеется радиовещание станций FM с сигналами RDS. Функция RDS-TMC также может использоваться в регионах, где имеется радиовещание станций с сигналом RDS-TMC.
- **•** Pioneer CarStereo-Pass предназначен для использования только в Германии.

# <span id="page-6-0"></span>**Меры предосторожности Основные**

### **Защита ЖК-панели и экрана**

- Не подвергайте ЖК-экран воздействию прямых солнечных лучей, когда данное изделие не используется. Такие действия могут привести к неисправности ЖК-экрана из-за высоких температур.
- При использовании мобильного телефона держите антенну телефона как можно дальше от ЖК-экрана, чтобы предотвратить появление помех видеоизображения в виде пятен, цветных полос и т.д.
- Для предотвращения повреждения ЖК-экрана обязательно касайтесь клавиш сенсорной панели только пальцами и делайте легкие прикосновения.

### **Примечания относительно внутренней памяти**

### **Перед отключением аккумулятора автомобиля**

Некоторые настройки и записанные данные не удаляются.

### **Данные, подвергающиеся удалению**

При отсоединении желтого провода от аккумуляторной батареи (или снятии самой аккумуляторной батареи) происходит удаление информации.

Некоторые настройки и записанные данные не удаляются.

### <span id="page-6-1"></span>**Перезапуск микропроцессора**

### **АВНИМАНИЕ**

При нажатии на кнопку **RESET** происходит сброс настроек и записанных данных и изделие возвращается к заводским настройкам.

- Не выполняйте данную операцию, когда к этому продукту подключено какое-либо устройство.
- Некоторые настройки и записанные данные не удаляются.
- Микропроцессор следует перезагружать в следующих случаях: Если продукт используется впервые после установки.
- 
- Если данное изделие не работает должным образом. Если обнаружились проблемы в эксплуатации системы.
- 
- Если местоположение автомобиля отображается на карте со значительными ошибками позиционирования.
- **1 Выключите зажигание.**
- **2 Нажмите кнопку RESET острием шариковой ручки или другим заостренным предметом.**

 См. Проверка названий компонентов и функций на стр. [6](#page-7-2) Настройки и записанные данные возвращаются к заводским настройкам.

### **Сведения об этом руководстве**

В настоящем руководстве для описания операций используются изображения реальных экранов. Однако на некоторых устройствах, в зависимости от модели, экраны могут отличаться от представленных в руководстве.

### **Условные обозначения, используемые в данном руководстве**

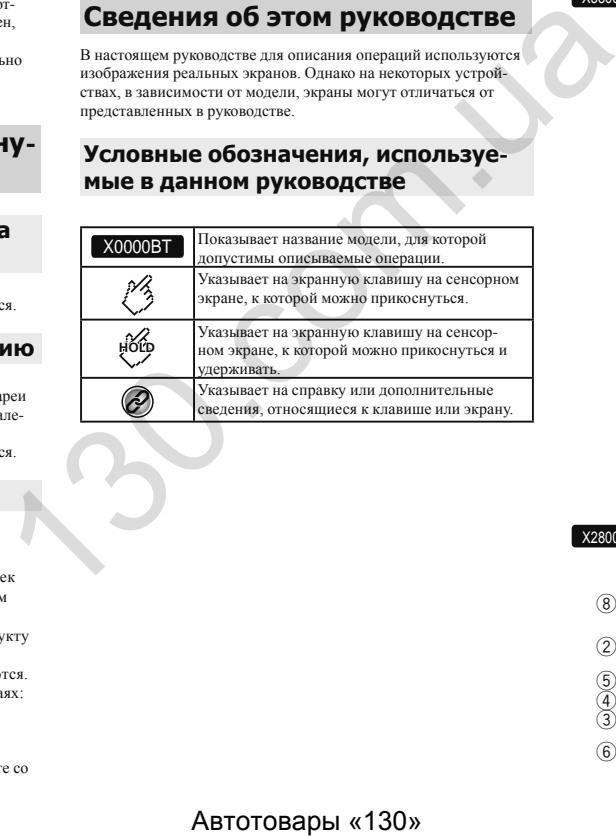

# **операции**

### **Проверка названий компонентов и функций**

### X5800BT X4800DVD

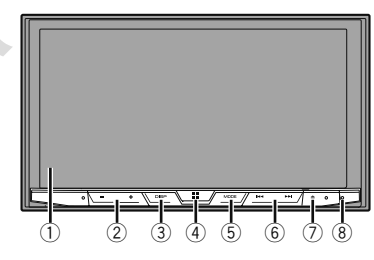

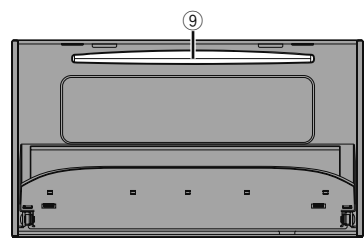

### X2800BT X1800DVD

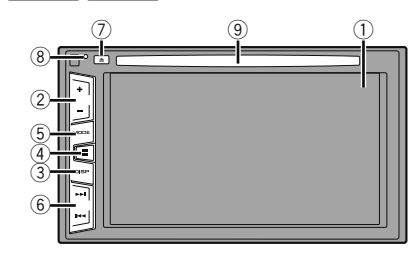

# **Основные операции**

<span id="page-7-2"></span><span id="page-7-0"></span>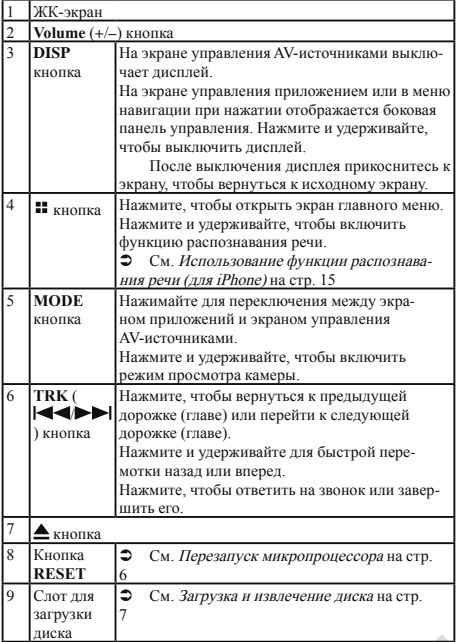

### **Пульт дистанционного управления**

Пульт дистанционного управления CD-R33 продается отдельно. Подробные сведения об операциях см. в руководстве по пульту дистанционного управления.

### **Замечания по работе с ЖК-панелью**

### **АПРЕЛУПРЕЖДЕНИЕ**

- Не подносите руки и пальцы при открывании на данном изделии, закрывании и регулировке ЖК-панели. Следите за детьми и их руками.
- Не пользуйтесь устройством с открытой ЖК-панелью. В случае аварии она может стать причиной травм.

### **ARHUMAHUE**

- Не прикладывайте усилий, открывая и закрывая ЖК-панель. Это может стать причиной неправильной работы устройства.
- Не пользуйтесь данным изделием, если ЖК панель частично открыта или закрыта. ЖК-панель в целях безопасности может остановиться под текущим углом.
- Не ставьте на открытую ЖК-панель стаканы и банки.

### **Регулировка угла ЖК-панели**

### X5800BT X4800DVD

- **1 Нажмите**  $\triangle$  **кнопку.**
- 2 **Прикоснитесь**  $\frac{1}{2}$  **или**  $\frac{1}{2}$ , чтобы отрегулиро**вать угол ЖК-панели.**
- **3** Прикоснитесь  $|\mathsf{X}|$ . Возврат к предыдущему экрану.

# **Загрузка/извлечение/подключение внешнего носителя** ABHIMAHIRE<br>
MANIFER STEP (1988)<br>
1 Harsons, Witch and Society correspondent on a society certain population of reparation<br>
2011<br>
2013<br>
2014<br>
2014<br>
2014<br>
2015 THE IMANIMAHIRE<br>
MANIFER STEP (1988)<br>
2015 THE DEMARAMAGE VEL

### **А**внимание

Не вставляйте посторонние предметы в слот для загрузки диска.

### <span id="page-7-1"></span>**Загрузка и извлечение диска**

### **Загрузка диска**

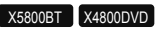

**1 Нажмите**  $\triangle$  **кнопку.** 

- **2 Прикоснитесь, чтобы открыть ЖК-панель.**
- **3 Вставьте диск в слот для загрузки диска.**

### **Извлечение диска**

### X5800BT X4800DVD

- **1 Нажмите**  $\triangle$  **кнопку.**
- **2 Прикоснитесь, чтобы открыть ЖК-панель.**
- **3 Извлеките диск и нажмите кнопку**  $\triangle$ **.**

### **Загрузка диска**

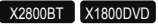

**1 Вставьте диск в слот для загрузки диска.**

### **Извлечение диска**

### X2800BT X1800DVD

**1 Нажмите кнопку** ▲ для извлечения диска.

### <span id="page-7-3"></span>**Подключение и отключение устройства памяти USB**

Данное изделие может не обеспечивать оптимальной работы с некоторыми устройствами памяти USB. Подсоединение через USB-концентратор невозможно. Для подключения требуется USB-кабель.

- **1 Извлеките штекер USB-кабеля из USB-порта.**
- **2 Подсоедините устройство памяти USB к USB-кабелю.**

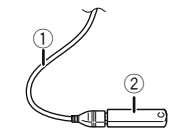

- 1 USB-кабель
- 2 Устройство памяти USB
- Убедившись в том, что не осуществляется доступ к данным, выньте устройство памяти USB.

## **Основные операции Основные операции**

### <span id="page-8-1"></span><span id="page-8-0"></span>**При первом запуске**

### **1 Запустите двигатель, чтобы загрузить систему.**

Появится экран "**Язык прогр.**".

При втором запуске отображаемые экраны будут отличаться в зависимости от предыдущих состояний.

### **2 Выберите язык.**

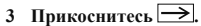

появится экран "**Настройка акустических систем**".

### **4 Выберите режимы громкоговорителей.**

**Стандартный режим**

Система с 4 динамиками: передние и задние, или система с 6 динамиками: передние, задние динамики и сабвуферы.

**Сетевой режим**

3-канальный усилитель, система с несколькими громкоговорителями: высоких частот, средних частот и сабвуфером (для низких частот) для воспроизведения высоких, средних и низких частот (полос).

### **АПРЕДУПРЕЖДЕНИЕ**

Не используйте устройство в стандартном режиме, если к нему подключена акустическая система для 3-полосного сетевого режима. Это может привести к повреждению динамиков.

### **5 Прикоснитесь [OK].**

Появится экран "**Настройка смартфона**".

### **6 Коснитесь этого элемента.**

 См. Информация о подключении и функциях отдельных устройств на стр. [17](#page-17-1)

### 7 Прикоснитесь $\rightarrow$

Откроется экран главного меню.

После того как режим использования динамиков настроен, эта настройка не может быть изменена, пока для данного продукта не будут восстановлены настройки по умолчанию. Восстановите настройки по умолчанию для изменения настройки режима использования динамиков.

См. Восстановление настроек по умолчанию на стр. [44](#page-44-1)

### **Переключение режима использования динамиков**

Чтобы изменить режим громкоговорителя, необходимо восстановить заводские настройки данного изделия.

### **1 Восстановите настройку по умолчанию.**

См. Восстановление настроек по умолчанию на стр. [44](#page-44-1)

# <span id="page-9-0"></span>**Основные операции Основные операции**

### **Как пользоваться экранами**

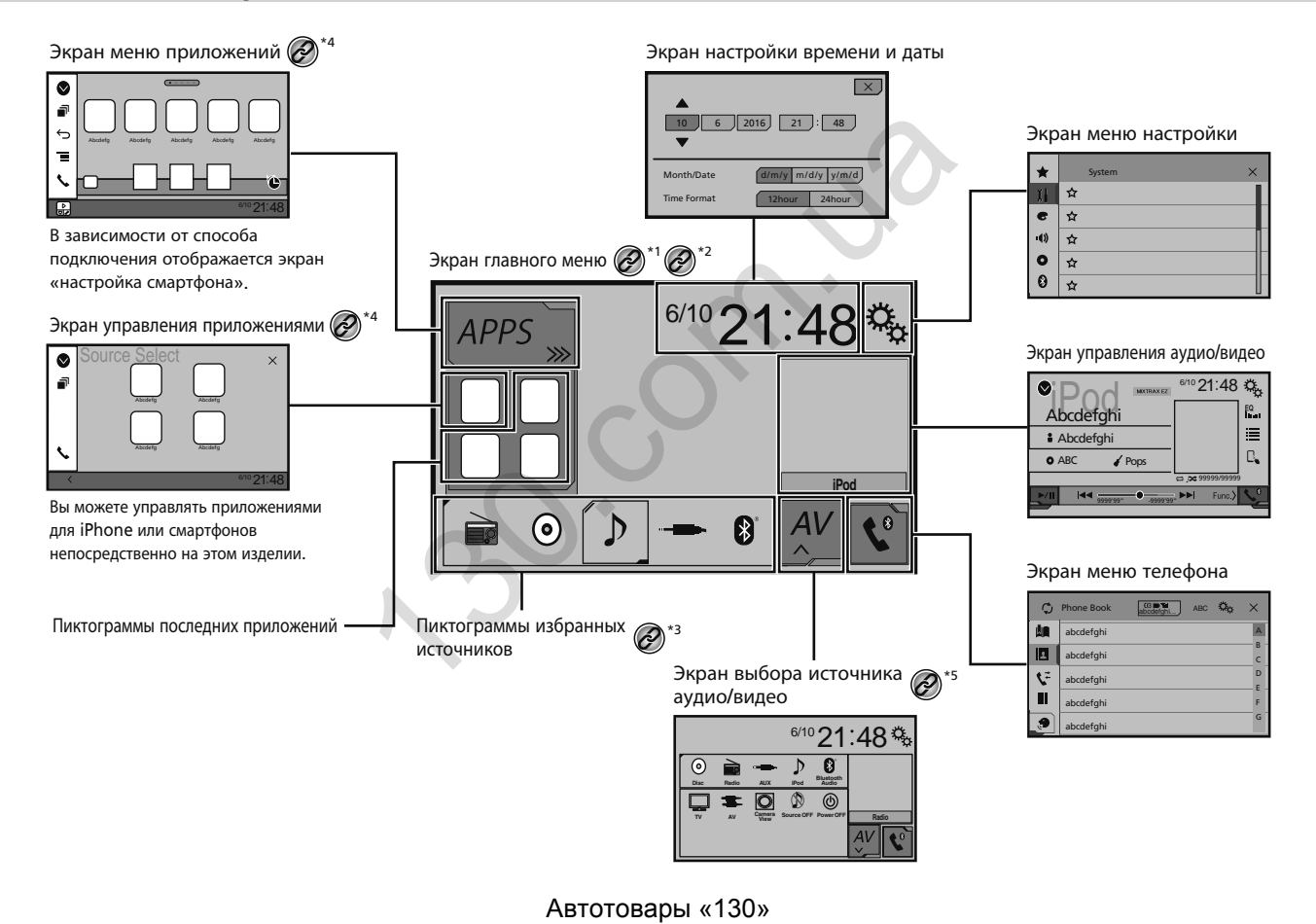

# **Основные операции Основные**

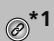

<span id="page-10-0"></span>**1** Экран главного меню в данном руководстве – это экран в режиме **AnnPadisM** экран в режиме **AppRadioMode**. Элементы, отображаемые на экране могут, могут различаться в зависимости от подключенного устройства или режима. Если Вы подключаете iPhone по беспроводной технологии Bluetooth или смартфон с помощью USB-кабеля, откроется экран "**Настройка смартфона**" При касании [**Прил.**].

**\*2** При нажатии на кнопку на любом экране можно открыть главное меню.

**\*3** При подключении внешней навигационной системы к этому устройству в левом нижнем углу дисплея появится кнопка меню навигации.

**\*4** При нажатии на кнопку **MODE** можно переключаться между экраном приложений и экраном управления AV-источниками.

**\*5** Если выбрано "**Power OFF**", можно выключить почти все функции. Режим "**Power OFF**" отключается в следующих случаях:

- Если принимается входящий звонок.
- Если воспроизводится изображение с камеры заднего обзора при движении задним ходом.
- Нажата кнопка на этом изделии.
- Зажигание выключено (ACC OFF), а затем снова включено (ACC ON).

### **Совместимые AV-источники**

С помощью данного изделия можно воспроизводить или использовать следующие источники.

- Радио<br>• CD
- CD
- **ROM** (сжатый аудиофайл)
- $\noindent$ DVD-Video
- $\bullet$  USB

При подсоединении дополнительного устройства можно воспроизводить или использовать следующие источники.

- iPod
- Аудиосигнал Bluetooth (AVH-X5800BT)(AVH-X2800BT)
- Вход AV (AV)
- **•** AUX

### <span id="page-10-1"></span>**Отображение экрана управления AV-источниками**

1 **Нажмите кнопку ...** 

**2 Коснитесь клавиши управления AV-источниками.**

Появится экран AV-источника.

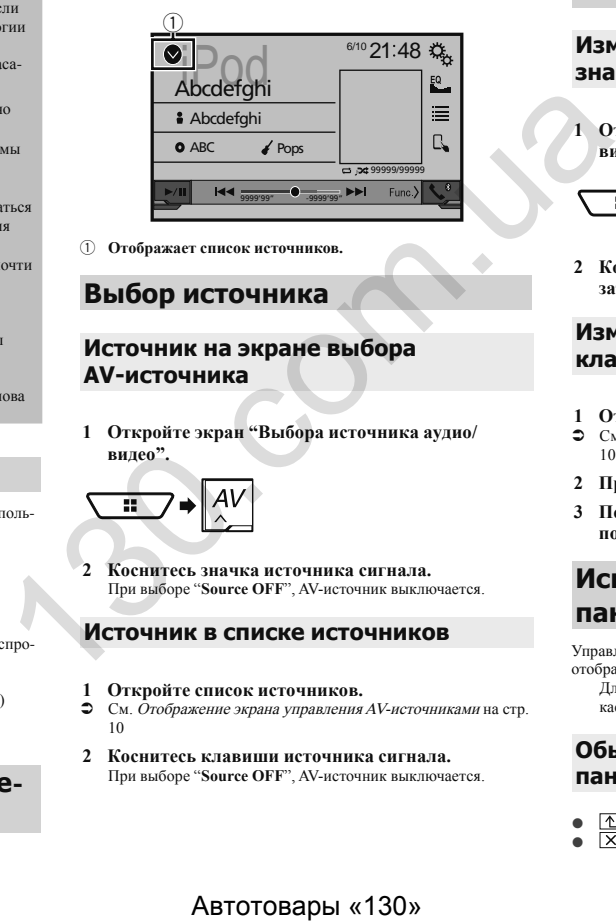

1 **Отображает список источников.**

### <span id="page-10-3"></span>**Выбор источника**

<span id="page-10-2"></span>**Источник на экране выбора AV-источника**

**1 Откройте экран "Bыбора источника аудио/ видео".**

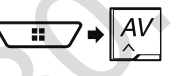

**2 Коснитесь значка источника сигнала.** При выборе "**Source OFF**", AV-источник выключается.

### **Источник в списке источников**

- **1 Откройте список источников.**
- См. Отображение экрана управления AV-источниками на стр. [10](#page-10-1)
- **2 Коснитесь клавиши источника сигнала.** При выборе "**Source OFF**", AV-источник выключается.

### **Изменение порядка отображения источников**

### **Изменение порядка отображения значков источников**

**1 Откройте экран "Bыбора источника аудио/ видео".**

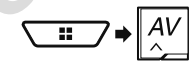

**2 Коснитесь и удерживайте значок источника, затем перетащите его в нужную позицию.**

### **Изменение порядка отображения клавиш источников**

- **1 Откройте список источников.**
- См. Отображение экрана управления AV-источниками на стр. 10
- 2 Прикоснитесь,  $\Xi$
- **3 Перетащите клавишу источника в нужную позицию.**

### **Использование сенсорной панели**

Управлять данным изделием можно путем касания клавиш, отображаемых на экране, непосредственно пальцами.

Для предотвращения повреждения ЖК-экрана обязательно касайтесь клавиш, делая легкие прикосновения пальцами.

### **Обычные клавиши сенсорной панели**

- : Возврат к предыдущему экрану.
- : Закрыть экран.

# **Основные операции**

### <span id="page-11-0"></span>**Использование экранов списков**

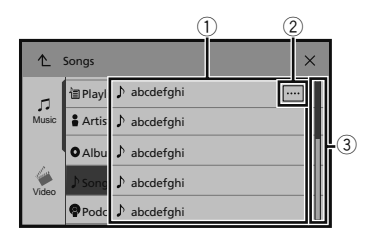

- 1 Касание пункта списка позволяет открыть перечень вариантов и перейти к следующей операции.
- 2 Отображается, если в области дисплея показаны не все символы.

При касании этой клавиши остальные символы прокручиваются.

3 Отображается, если информация показана более чем на одной странице.

Перетащите пальцем ползунок или список, чтобы отобразить скрытые элементы.

### **Использование шкалы времени**

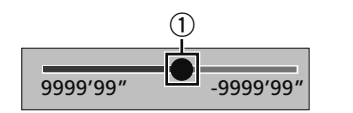

1 Точку воспроизведения можно выбрать, перетащив эту клавишу.

> При перетаскивании ползунка отображается время воспроизведения, соответствующее положению клавиши.

### **Переключение панели управления**

### **1 Коснитесь**  $\left| \text{Func.} \right\rangle$

Появятся скрытые функциональные клавиши.

Эта клавиша не появляется для некоторых AV-источников.

# **Регистрация и подключение устройства Bluetooth**®

### <span id="page-11-4"></span>X5800BT X2800BT

### <span id="page-11-2"></span>**Открытие экрана "Bluetooth"**

**1 Нажмите кнопку .**

2 Прикоснитесь  $\sqrt{a_0}$ , а затем  $\boxed{0}$ . Появится экран "**Bluetooth**".

### <span id="page-11-3"></span>**Регистрация устройств Bluetooth**

Если устройства уже зарегистрированы, откроется "**Память переполнена**". Сначала удалите зарегистрированное устройство.

- См. Удаление зарегистрированного устройства на стр. 11
- **1 Активируйте функцию беспроводной технологии Bluetooth на устройствах.**
- **2 Откройте экран "Bluetooth".**
- См. Открытие экрана "**Bluetooth**" на стр. 11
- **3 Коснитесь [Соединение].**
- **4 Прикоснитесь**  $Q$ .

Система выполнит поиск устройств Bluetooth, ожидающих соединения, и в случае обнаружения таких устройств отобразит их в списке.

### **5 Коснитесь названия устройства Bluetooth.**

После успешной регистрации устройства соединение Bluetooth устанавливается системой автоматически. Если соединение установлено, в списке отображается название устройства.

- Если ваше устройство поддерживает профиль SSP (Простое безопасное сопряжение), на дисплее данного изделия ото-
- бразится шестизначный номер. Прикоснитесь [**Да**], чтобы зарегистрировать устройство.

Кроме того, подключение по Bluetooth можно создать, обнаружив это изделие с устройства Bluetooth. Перед регистрацией убедитесь, что "**Видимость**" в меню "**Bluetooth**" установлено в значение "**Вкл.**". Подробную информацию об операциях с устройством Bluetooth см. в инструкциях по эксплуатации, поставляемых с этим устройством. **1 HARKHIFE KNORE (SEE TRIPRES) ASSEMBLANCE (SEE TRIPRES) AND TRIPPOPERTY CHEMICATOR SUPPOPERTY (SEE ART AND TRIPPOPERTY CHEMICATOR (SEE ART ACTION CONTROLL THE SUPPOPERTY CHEMICATOR (SEE ART ACTION CONTROLL THE CHEMICAT** 

 См. Включение функции возможности обнаружения на стр. [12](#page-12-1)

К этому изделию можно одновременно подключить два сотовых телефона.

 См. Переключение между подключенными устройствами Bluetooth на стр. [12](#page-13-1)

Если Вы пытаетесь подключить сотовый телефон, который не подключен к этому устройству, когда два сотовых телефона уже подключены, первый из этих двух телефонов будет отключен, и вместо него будет подключен неподключенный сотовый телефон.

### **Настройка автоматического подключения устройства Bluetooth**

Эта функция автоматически создает соединение последнего подключенного устройства Bluetooth с данным изделием, поскольку два устройства расположены в пределах нескольких метров друг от друга.

По умолчанию выбрана настройка "**Вкл.**".

Если в последний раз было подключено два устройства Bluetooth, они будут подключаться к данному изделию автоматически в порядке их регистрации в списке устройств.

- **1 Откройте экран "Bluetooth".**
- См. Открытие экрана "**Bluetooth**" на стр. [11](#page-11-2)
- **2 Коснитесь [Автосоединение], чтобы выбрать "Вкл." или "Вык".**

### <span id="page-11-1"></span>**Удаление зарегистрированного устройства**

### **АВНИМАНИЕ**

Запрещается выключать данное изделие во время удаления зарегистрированного устройства Bluetooth.

- **1 Откройте экран "Bluetooth".**
- См. Открытие экрана "**Bluetooth**" на стр. [11](#page-11-2)
- **2 Коснитесь [Соединение].**
- **3** Прикоснитесь  $\boxed{\widehat{m}}$ .

# **Регистрация и подключение устройства Bluetooth**® **Регистрация**

### <span id="page-12-0"></span>**Подсоединение зарегистрированного устройства Bluetooth вручную**

Выполните подключение устройства Bluetooth вручную в следующих случаях:

- Зарегистрировано два или более устройств Bluetooth, и вы хотите вручную выбрать устройство, которое будет использоваться.
- Вы хотите восстановить соединение отсоединенного устройства Bluetooth.
- По каким-то причинам соединение не устанавливается автоматически.
- **1 Активируйте функцию беспроводной технологии Bluetooth на устройствах.**
- **2 Откройте экран "Bluetooth".**
- См. Открытие экрана "**Bluetooth**" на стр. [11](#page-11-2)
- **3 Коснитесь [Соединение].**
- **4 Коснитесь названия устройства, которое нужно подсоединить.**

Чтобы отсоединить устройство, коснитесь названия подключенного устройства в списке.

### <span id="page-12-1"></span>**Включение функции возможности обнаружения**

Эта функция разрешает или запрещает другим устройствам обнаруживать данное изделие.

По умолчанию выбрана настройка "**Вкл.**".

- **1 Откройте экран "Bluetooth".**
- См. Открытие экрана "**Bluetooth**" на стр. [11](#page-11-2)
- **2 Коснитесь [Видимость], чтобы выбрать "Вкл." или "Вык".**

### **Ввод PIN-кода для беспроводного соединения Bluetooth**

Чтобы подключить устройство Bluetooth к данному изделию, необходимо ввести PIN-код.

С помощью этой функции можно изменить PIN-код. PIN-код по умолчанию "0000".

**1 Откройте экран "Bluetooth".**

- См. Открытие экрана "**Bluetooth**" на стр. [11](#page-11-2)
- **2 Прикоснитесь [Ввод PIN кода].**
- **3 Касаясь цифр от [0] до [9], введите PIN-код (не более 8 цифр).**
- 4 Прикоснитесь $\overline{\phantom{a}}$ .

### **Отображение информации об устройстве**

- **1 Откройте экран "Bluetooth".**
- См. Открытие экрана "**Bluetooth**" на стр. 11
- **2 Прикоснитесь [Инф. об устройстве].**

Отображается название и адрес устройства Bluetooth на данном изделии.

### **Очистка памяти Bluetooth**

Эта настройка доступна, только если автомобиль припаркован в безопасном месте и включен ручной тормоз.

### **АВНИМАНИЕ**

Запрещается выключать данное изделие во время очистки памяти Bluetooth.

- **1 Откройте экран "Bluetooth".**
- См. Открытие экрана "**Bluetooth**" на стр. 11
- **2 Прикоснитесь [Очист. пам. Bluetooth].**
- **3 Прикоснитесь [Очист].** Откроется экран подтверждения.

### **Обновление программного обеспечения Bluetooth**

Эта функция используется для установки обновлений программного обеспечения Bluetooth на данном изделии. Подробнее о программном обеспечении Bluetooth и обновлении см. на нашем веб-сайте. **ОТОБЛАЖЕНИЕ ИНФОРМАЦИИ Об**<br> **ГРАНИЕ ИНФОРМАЦИИ Об**<br> **ГРАНИЕ З СОЛЕЗ СОЛЕЗ СОЛЕЗ СОЛЕЗ СОЛЕЗ СОЛЕЗ СОЛЕЗ СОЛЕЗ СОЛЕЗ СОЛЕЗ СОЛЕЗ СОЛЕЗ СОЛЕЗ СОЛЕЗ СОЛЕЗ СОЛЕЗ СОЛЕЗ СОЛЕЗ СОЛЕЗ СОЛЕЗ СОЛЕЗ СОЛЕЗ СОЛЕЗ СОЛЕЗ СО СЛЕЗ СОЛЕЗ** 

Перед началом процесса источник сигнала будет выключен, а соединение Bluetooth разорвано.

Эта настройка доступна, только если автомобиль припаркован в безопасном месте и включен ручной тормоз. Вам необходимо заранее записать файл с обновленной версией на устройство памяти USB.

### **А**ВНИМАНИЕ

Запрещается выключать данное изделие и отсоединять телефон во время обновления программного обеспечения.

- **1 Подключите устройство памяти USB, где записан файл с новой версий, к этому устройству.**
- См. Подключение и отключение устройства памяти USB на стр. [7](#page-7-3)
- **2 Откройте экран "Bluetooth".**
- См. Открытие экрана "**Bluetooth**" на стр. [11](#page-11-2)
- **3 Прикоснитесь [Обнов. ПО Bluetooth].**

### **4 Прикоснитесь [Старт].**

Следуйте указаниям на экране, чтобы завершить обновление программного обеспечения Bluetooth.

### **Отображение версии программного обеспечения Bluetooth**

Если данное изделие не работает должным образом, возможно, потребуется обратиться по месту покупки с целью ремонта. В этом случае, чтобы проверить версию программного обеспечения этого устройства, выполните следующие действия.

- **1 Откройте экран "Bluetooth".**
- См. Открытие экрана "**Bluetooth**" на стр. [11](#page-11-2)

### **2 Прикоснитесь [Версия Bluetooth].**

Появится информация о версии модуля Bluetooth данного изделия.

### **Переключение между подключенными устройствами Bluetooth**

После регистрации и подключения устройств Bluetooth к этому изделию Вы можете переключаться между ними с помощью клавиши переключения устройств в функции телефона и некоторых источниках аудио.

- Вы можете зарегистрировать до трех устройств Bluetooth на этом изделии.
- $\supset$  См. *Регистрация устройств Bluetooth* на стр. [11](#page-11-3) Вы можете подключить одно из зарегистрированных устройств к этому изделию. Если зарегистрированное устройство имеет функцию телефона, то при ее использовании можно одновременно подключить не более двух

# <span id="page-13-0"></span>**Регистрация и подключение устройства Bluetooth**®

устройств. Если два из трех зарегистрированных устройств уже подключены, Вы можете подключить третье устройство для использования функции прослушивания аудио только при помощи кнопки переключения устройств на экране источника аудио.

Значок используемого в данный момент сотового телефона отображается на экране "**Mеню телефона**". Если к этому изделию одновременно подключены два сотовых телефона, между ними можно переключаться с помощью клавиши переключения устройств. Содержимое меню телефона сохраняется для каждого подключенного сотового телефона.

<span id="page-13-1"></span> См. Телефонная связь без снятия трубки на стр. [13](#page-13-2) Для некоторых источников аудио появляется кнопка переключения устройств. Источник аудио может автоматически переключиться на другой источник, в зависимости от выбранного устройства.

# **Телефонная связь без снятия трубки**

### <span id="page-13-2"></span> $\overline{X}$ 5800BT  $\overline{X}$  X2800BT

Синхронизация вручную контактов телефонной книги данного устройства с контактами, сохраненными в телефоне.

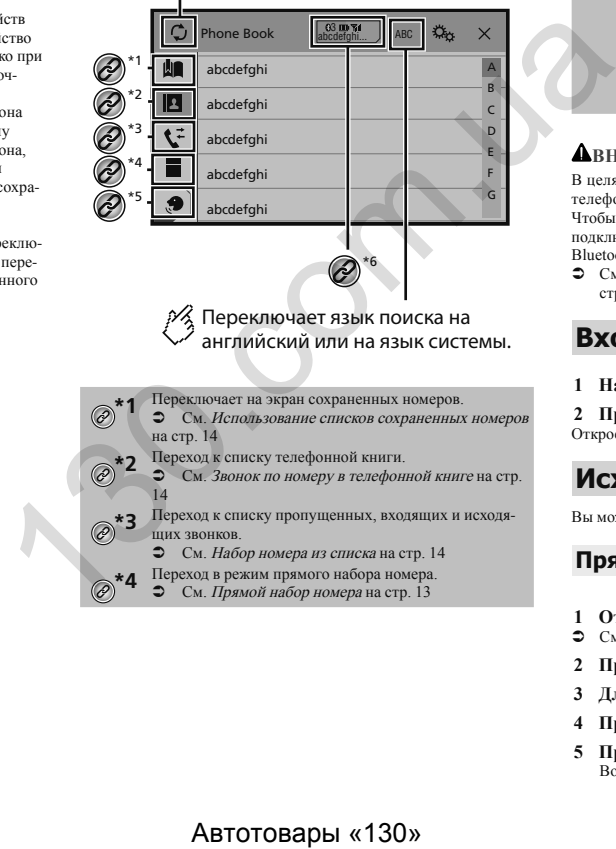

Переключает язык поиска на английский или на язык системы.

**\*1** Переключает на экран сохраненных номеров.

 См. Использование списков сохраненных номеров на стр. 14

**\*2** Переход к списку телефонной книги.

 См. Звонок по номеру в телефонной книге на стр. 14

**\*3** Переход к списку пропущенных, входящих и исходящих звонков.

- См. Набор номера из списка на стр. 14
- **\*4** Переход в режим прямого набора номера.
- См. Прямой набор номера на стр. 13

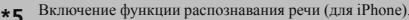

**\*5** Включение функции распознавания речи (для iPhone). См. Использование функции распознавания речи  $(nns$  iPhone) на стр. [15](#page-15-1)

**\*6** Если к этому изделию одновременно подключены два сотовых телефона, между ними можно переключаться с помощью клавиши переключения устройств. На клавише отображается следующая информация.

- Название текущего сотового телефона
- Номер в списке текущего сотового телефона
- Заряд аккумулятора текущего сотового телефона
- Уровень сигнала текущего сотового телефона

 См. Переключение между подключенными устройствами Bluetooth на стр. [12](#page-13-1)

### **ВНИМАНИЕ**

В целях безопасности по возможности избегайте разговоров по телефону во время движения.

Чтобы воспользоваться этой функцией, Вам необходимо заранее подключить свой мобильный телефон к данному изделию по Bluetooth.

 См. Регистрация и подключение устройства Bluetooth® на стр. [11](#page-11-4)

### <span id="page-13-4"></span>**Вход на экран меню телефона.**

- **1 Нажмите кнопку .**
- 2 Прикоснитесь $\mathbf{C}$

Откроется экран меню телефона.

### **Исходящий звонок**

Вы можете сделать звонок несколькими способами.

### <span id="page-13-3"></span>**Прямой набор номера**

- **1 Откройте экран "Mеню телефона".**
- См. Вход на экран меню телефона. на стр. [13](#page-13-4)
- **2** Прикоснитесь  $\boxed{III}$ .
- **3 Для набора номера коснитесь цифровых клавиш.**
- **4 Прикоснитесь, чтобы сделать звонок.**
- **5 Прикоснитесь, чтобы завершить звонок.** Во время окончания звонка может быть слышен шум.

# **Телефонная связь без снятия трубки Телефонная связь без снятия трубки**

### <span id="page-14-2"></span><span id="page-14-0"></span>**Звонок по номеру в телефонной книге**

Список абонентов перенесется на данное изделие автоматически.

Должен быть открыт "**Видимость**" экрана "**Bluetooth**".

 См. Включение функции возможности обнаружения на стр. [12](#page-12-1)

Если к этому изделию при помощи функции автоматического подключения устройств Bluetooth подключено два сотовых телефона, отобразится телефонная книга второго телефона.

- **1 Откройте экран "Mеню телефона".**
- См. Вход на экран меню телефона. на стр. [13](#page-13-4)
- 2 Прикоснитесь  $\boxed{2}$ .
- **3 Коснитесь нужного имени в списке.**
- **4 Коснитесь номера телефона.**

Откроется экран набора номера, и начнется набор.

**5 Прикоснитесь, чтобы завершить звонок.**

### <span id="page-14-3"></span>**Набор номера из списка**

- **1 Откройте экран "Mеню телефона".**
- См. Вход на экран меню телефона. на стр. [13](#page-13-4)
- 2 Прикоснитесь $\overline{\mathbf{V}}$ .
- **3 Коснитесь нужного пункта, чтобы включить список истории звонков.**

Доступны следующие элементы:<br>● ► Список принятых звонко

- : Список принятых звонков
- : Список исходящих звонков
- Список пропушенных звонков
- **4 Чтобы сделать звонок, коснитесь нужной записи в списке.**

Откроется экран набора номера, и начнется набор.

**5 Прикоснитесь, чтобы завершить звонок.**

### <span id="page-14-1"></span>**Использование списков сохраненных номеров**

### **Регистрация телефонного номера**

Для каждого устройства можно сохранить до шести телефонных номеров.

- **1 Откройте экран "Mеню телефона".**
- $\sum$  См. *Вход на экран меню телефона* на стр. [13](#page-13-4)
- 2 Прикоснитесь  $\boxed{\mathbf{B}}$  или  $\boxed{\mathbf{V}}$ .

На экране "**Телефонная книга**" коснитесь нужного имени, чтобы отобразить номер телефона.

**3** Прикоснитесь **...** 

### **Как позвонить на номер из списка сохраненных номеров**

- **1 Откройте экран "Mеню телефона".**
- $\sum$  См. Вход на экран меню телефона. на стр. 13
- $2$  Прикоснитесь  $\boxed{2}$ .
- **3 Коснитесь нужного пункта.**

Откроется экран набора номера, и начнется набор.

### **Прием входящего звонка**

Если при наличии одновременного подключения двух телефонов получен входящий вызов на второй телефон, пока Вы разговариваете по первому телефону, на экране отобразится информация о вызове на второй телефон. Автотовары «130» 130.com.ua

- **1 Прикоснитесь, чтобы ответить на звонок.**
- **Если коснуться В в режиме ожидания вызова, Вы** можете переключиться на разговор.
- Прикоснитесь. чтобы отклонить звонок.
- **2 Прикоснитесь, чтобы завершить звонок.**

### **Как свернуть экран информации о звонке**

Экран информации о звонке невозможно свернуть на Экране управления AV-источниками.

AV-источники нельзя выбирать во время телефонного разговора или при получении входящего вызова, даже если экран информации о звонке свернут.

- **1** Прикоснитесь $\Box$
- $\blacksquare$  Прикоснитесь,  $\blacktriangledown$  чтобы снова открыть экран информации о звонке.

### **Изменение настроек телефона**

### **Настройка автоответчика**

Вы можете выбрать, отвечать ли на звонок автоматически. По умолчанию выбрана настройка "**Вык**".

- Даже если входящий звонок получен на другой подключенный телефон во время разговора, устройство не отвечает на него автоматически.
- **1 Откройте экран "Bluetooth".**
- См. Открытие экрана "**Bluetooth**" на стр. [11](#page-11-2)
- **2 Коснитесь [Автоответ], чтобы выбрать "Вкл." или "Вык".**

### **Включение сигнала вызова**

Можно включить или отключить сигнал входящего звонка данного изделия.

По умолчанию выбрана настройка "**Вкл.**".

- **1 Откройте экран "Bluetooth".**
- См. Открытие экрана "**Bluetooth**" на стр. [11](#page-11-2)
- **2 Коснитесь [Мелодия звонка], чтобы выбрать "Вкл." или "Вык".**

### **Изменение порядка отображения имени и фамилии в телефонной книге**

Вы можете выбрать эту функцию, чтобы изменить порядок отображения имен и фамилий в телефонной книге.

- **1 Откройте экран "Bluetooth".**
- См. Открытие экрана "**Bluetooth**" на стр. [11](#page-11-2)
- **2 Прикоснитесь [Порядок имен].**

### **Настройка режима защищенной связи**

Во время разговора можно включить режим защищенной связи (разговор непосредственно по мобильному телефону).

**1 Прикоснитесь**  $\boxed{\mathbf{a}_{\text{on}}^{\text{primal}}$  или  $\boxed{\mathbf{a}_{\text{on}}^{\text{privial}}}$ , чтобы включить **или выключить режим защищенной связи.**

14

# <span id="page-15-0"></span>**Телефонная связь без снятия трубки Телефонная связь без снятия трубки**

Если в этому изделию подключены два сотовых телефона, и на первом телефоне установлен режим защищенной связи, Вы сможете получать входящие звонки на втором телефоне и одновременно разговаривая по первому телефону. Если во время разговора по первому телефону, приема входящего вызова на первый телефон или осуществления исходящего вызова с первого телефона Вы отвечаете на входящий вызов на втором телефоне, все перечисленные действия на первом телефоне будут завершены, при условии, что к изделию подключены два сотовых телефона, и на первом телефоне отключен режим защищенной связи.

### **Регулировка громкости при разговоре**

На данном изделии можно регулировать громкость при разговоре.

1 **Прикоснитесь, <u>♦ <sup>1</sup> 4</u> чтобы выбрать один из трех уровней громкости.**

Настройки можно сохранить отдельно для каждого устройства.

### <span id="page-15-1"></span>**Использование функции распознавания речи (для iPhone)**

При подключении iPhone к данному изделию можно использовать функцию распознавания речи (режим Siri Eyes Free) на этом изделии.

Если iPhone работает под управлением iOS 6.1 или более поздней версии, на этом изделии будет доступен режим Siri Eyes Free.

В данном разделе iPhone и iPod touch будут именоваться "iPhone".

### **1 Откройте экран "Mеню телефона".**

См. Вход на экран меню телефона. на стр. [13](#page-13-4)

### 2 Прикоснитесь  $\mathcal{Q}$ .

Функция распознавания речи запускается, и открывается экран голосового управления.

Запустить функцию распознавания речи можно также, удерживая $\blacksquare$ 

Если к этому изделию автоматически подключено два сотовых телефона при помощи функции автоматического подключения устройств Bluetooth, функция распознавания речи (режим Siri Eyes Free) будет настроена на втором телефоне. Если Вы хотите использовать функцию распознавания речи (режим Siri Eyes Free) на другом подключенном iPhone, коснитесь <sup>1</sup> <sup>2</sup> <sup>3</sup> , чтобы переключиться на другой

iPhone. На другом iPhone будут установлены настройки текущего устройства.

### **Настройка автоматической синхронизации телефонной книги**

Вы можете выбрать, синхронизировать ли контакты из Вашей телефонной книги на телефоне автоматически при подключении телефона к данному изделию.

По умолчанию выбрана настройка "**Вык**".

- **1 Откройте экран "Bluetooth".**
- См. Открытие экрана "**Bluetooth**" на стр. 11
- **2 Коснитесь [Автосинхронизация телефонной книги], чтобы выбрать "Вкл." или "Вык".**

### **Примечания по телефонной связи без снятия трубки**

### **Общие замечания**

- Подсоединение всех сотовых телефонов с беспроводной технологией Bluetooth не гарантируется.
- Во время звонков и обмена данными с помощью технологии Bluetooth расстояние по прямой между данным изделием и мобильным телефоном должно составлять не более 10 метров. и, что наигия и а теаризоннально и пользования и следуе и следует выпил наигия ставляють для соверенно соверенно соверенно соверенно соверенно соверенно соверенно соверенно соверенно соверенно соверенно соверенно соверен
	- При использовании некоторых сотовых телефонов звук звонка может не выводиться через динамики.
	- В случае выбора на сотовом телефоне режима защищенной связи, телефонная связь без снятия трубки может быть отключена.

### **Регистрация и соединение**

- Операции, выполняемые на мобильном телефоне, могут отличаться в зависимости от его типа. Подробную информацию можно получить в инструкции к сотовому телефону.
- Если передать телефонную книгу не получается, отключите сопряжение телефона с данным изделием и снова включите, затем выполните передачу телефонной книги.

### **Выполнение и прием звонков**

- Вы можете слышать шум в следующих ситуациях:
	- Когда вы отвечаете на звонок с помощью кнопки на телефоне.
	- Когда абонент на другом конце вешает трубку.
- Если абонент на другом конце линии не слышит разговор из-за эхо, уменьшите уровень громкости для телефонной связи без снятия трубки.
- С некоторыми моделями телефона система телефонной связи без снятия трубки может не работать даже при нажатии кнопки ответа на звонок.
- Если номер телефона уже зарегистрирован в телефонной книге, появится зарегистрированное имя. Если один и тот же номер телефона зарегистрирован под различными именами, появится только этот номер.

### **История принятых звонков и запись исходящих звонков**

- Вы не можете осуществить звонок на номер неизвестного пользователя (без номера телефона) из истории принятых звонков.
- Если звонки были совершены через мобильный телефон, в данном изделии не будет сохранена история звонков.

### **Передача телефонной книги**

- Если в телефонной книге мобильного телефона больше 1 000 записей, не все записи могут быть загружены полностью.
- В зависимости от модели мобильного телефона данное изделие не всегда может отображать телефонную книгу правильно.
- Если в телефонной книге на мобильном телефоне имеются изображения, передача телефонной книги может быть выполнена некорректно.
- В зависимости от модели сотового телефона, передача телефонной книги может быть невозможна.

# <span id="page-16-0"></span>**Настройка iPod / iPhone или смартфона Настройка iPod / iPhone или смартфона**

<span id="page-16-2"></span>При использовании с данным изделием iPod / iPhone или смартфона настройте параметры изделия в соответствии с подключаемым устройством.

В настоящем разделе описаны настройки для каждого типа устройств.

### **Основная настройка iPod / iPhone или смартфона**

- 1 Выберите метод подключения устройства.<br>• См. Установка способа полключения устр
- См. Установка способа подключения устройства на стр.  $\frac{16}{2}$  $\frac{16}{2}$  $\frac{16}{2}$
- 2 Подключите устройство к данному изделию.
- **См.** *Подключение* на стр. [44](#page-45-1)<br>(3) При необходимости подклю
- 3 При необходимости подключите устройство к данному изделию с помощью Bluetooth.
- См. Регистрация и подключение устройства Bluetooth® на стр. [11](#page-11-4)

### <span id="page-16-1"></span>**Установка способа подключения устройства**

Чтобы использовать приложение для iPhone или смартфона на данном изделии, необходимо выбрать способ подключения Вашего устройства.

Настройки зависят от подключенного устройства.

### **1 Откройте экран настройки "Система".**

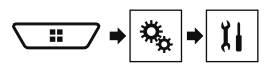

- **2 Коснитесь [Ввод/вывод].**
- **3 Прикоснитесь [Настройка смартфона].**
- **4 Коснитесь следующих настроек.**
- **Устройство**: Выберите устройство для подключения.
- **Соединение** / **Приложение**: Выберите метод подключения.
- См. Информация о подключении и функциях отдельных устройств на стр. [17](#page-17-1)

Настройка будет изменена после автоматического выполнения следующих процессов.

- Источник выключается.
- Выполнен выход из **AppRadioMode**.
- Подключение телефона (через USB и Bluetooth) разъединяется.

### **Совместимость с iPod**

Данное изделие поддерживает только следующие модели iPod и версии программного обеспечения для iPod. Прочие модели и версии могут работать некорректно.

- $\bullet$  iPhone 4, 4s, 5, 5c, 5s, 6, 6 Plus: iOS 7.0 или более поздней версии.
- $iPhone 3GS$ :  $iOS 6.0.1$
- iPod touch (4-го и 5-го поколения): iOS 6.0.1
- iPod touch (3-го поколения): iOS 5.1.1
- iPod touch (2-го поколения): iOS 4.2.1
- iPod classic 160GB (2009): Вер. 2.0.4
- iPod classic 160GB (2008): Вер. 2.0.1
- iPod classic 80 GB: Вер. 1.1.2
- iPod nano (7-го поколения)
- iPod nano (6-го поколения): Вер. 1.2
- iPod nano (5-го поколения): Вер. 1.0.2<br>• iPod nano (4-го поколения): Вер. 1.0.4
- iPod nano (4-го поколения): Вер. 1.0.4
- $\bullet$  iPod nano (3-го поколения): Вер. 1.1.3 Вы можете подключить iPod, совместимый с данным изделием, и управлять им с помощью отдельно приобретенных соединительных кабелей. **F** Phone 3GS: (US 6 0.1)<br> **E** Front Sch (14-το 14 5-το поколения): iOS 6.0.1<br> **E** Fred totel, t1-το 14 5-το поколения): iOS 4.2.1<br> **E** Fred totel, t1-το 14 5-το пожиления): iOS 4.2.1<br> **P** Fred totels at 160GB (2003): Be

Способы управления могут варьироваться в зависимости от модели и версии программного обеспечения iPod.

В зависимости от версии программного обеспечения устройства iPod оно может быть несовместимо с данным изделием.

Более подробная информация о совместимости iPod с данным изделием содержится на нашем веб-сайте.

Данное руководство применяется к перечисленным ниже моделям iPod.

### **iPod с 30-штырьковым разъемом**

- iPhone 3GS, 4, 4s
- iPod touch 2-го, 3-го и 4-го поколения
- iPod classic 80 GB, 160 GB
- iPod nano 3-го, 4-го, 5-го и 6-го поколения

### **iPod с разъёмом Lightning**

- iPhone 6, 6 Plus
- iPhone 5, 5c, 5s
- iPod touch 5-го поколения
- iPod nano 7-го поколения

### **Android**™ **Совместимость с устройствами**

Способы управления могут варьироваться в зависимости от

устройства Android и версии Android OS.

В зависимости от версии Android OS оно может быть несовместимо с данным изделием.

Совместимость со всеми устройствами Android не гарантируется.

Более подробная информация о совместимости устройств Android с данным изделием содержится на нашем веб-сайте.

### <span id="page-17-1"></span><span id="page-17-0"></span>**Информация о подключении и функциях отдельных устройств**

Настройки и кабели, необходимые для подключения отдельных устройств, а также доступные источники перечислены ниже.

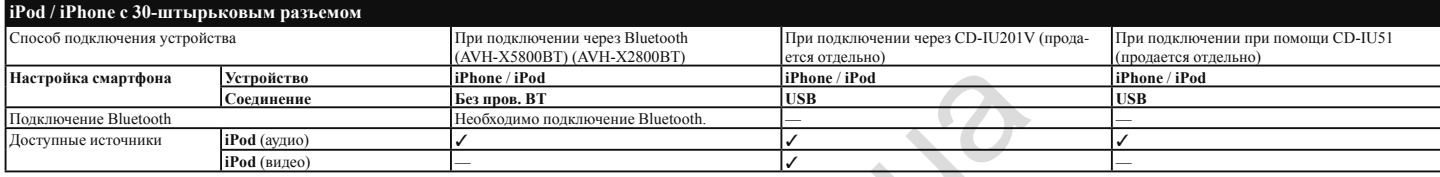

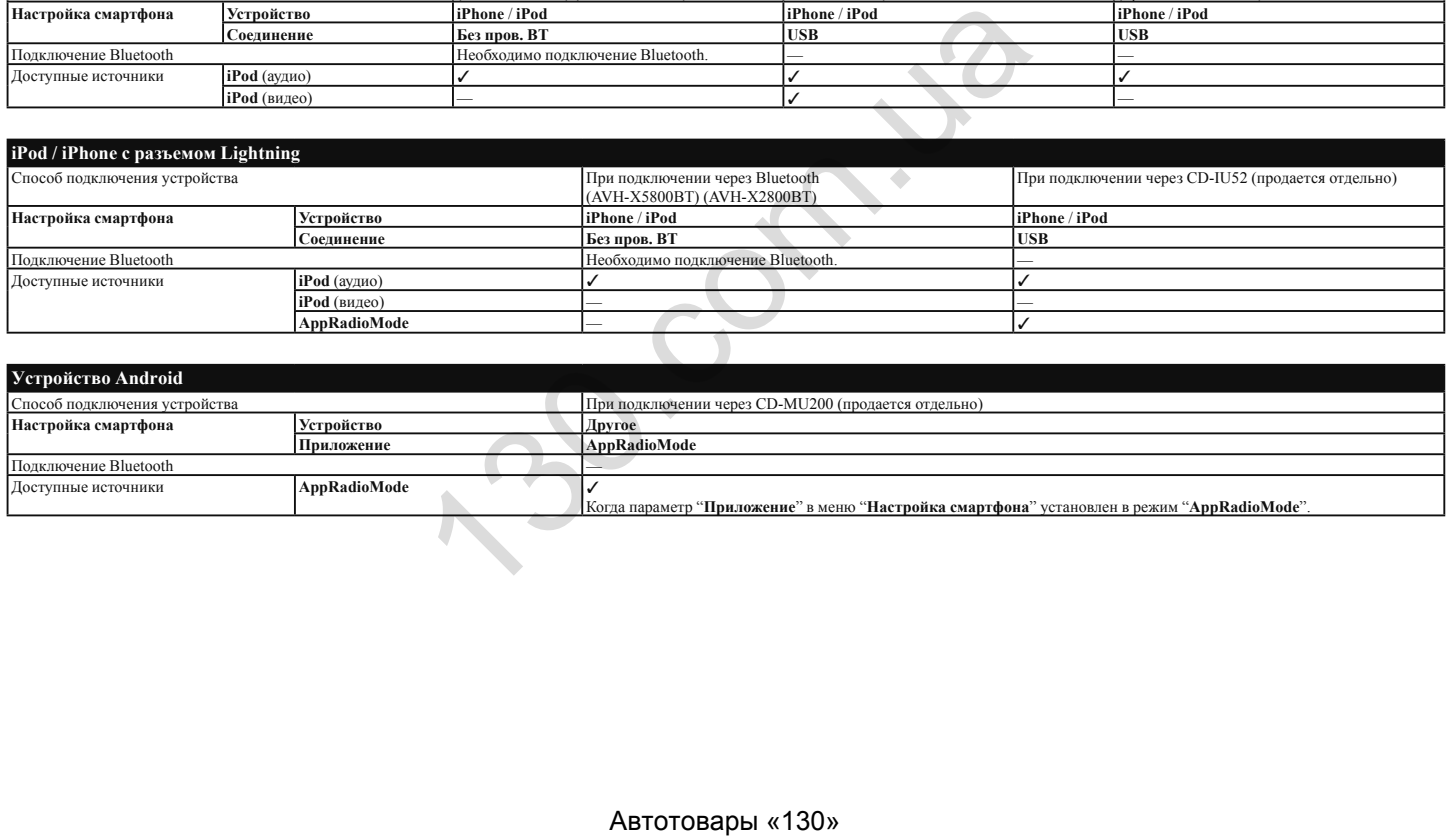

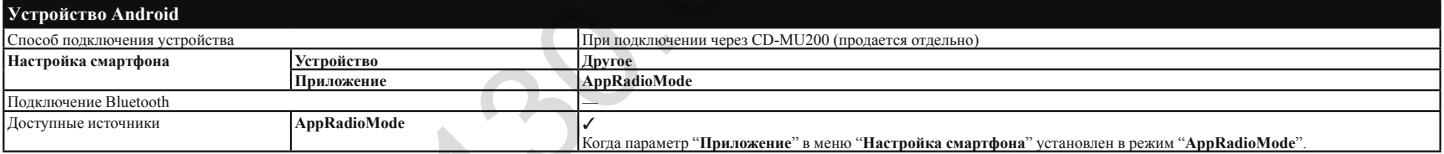

# <span id="page-18-0"></span>**Pадио Pадио**

**список каналов.**

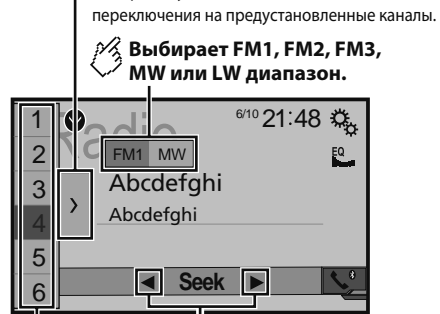

**Отображает предустановленный** 

Выберите пункт из списка (от «1» до «6») для

**Выполняет ручную настройку.**

### **Выполняет настройку поиска или настройку непрерывного поиска. HOLD**

Если отпустить клавишу на несколько секунд, то будет сделан переход к ближайшей станции от текущей частоты.

Если удерживать клавишу несколько секунд, то будет выполнена настройка непрерывного поиска.

### **Вызывает из памяти предустановленный канал, сохраненный для клавиши.**

### **Сохраняет текущую частоту диапазона радиовещания для клавиши. HOLD**

При нажатии на  $\leftarrow$  или  $\rightarrow$  вы можете перейти к предустановленным каналам.

Если нажать и удерживать  $\left| \blacktriangleleft \right|$  или  $\blacktriangleright \right|$  и отпустить, выполняется настройка поиска.

Удерживая нажатой клавишу • или • можно выполнить настройку поиском без остановки. Коснитесь снова для отмены.

### **Процедура запуска**

**1 Откройте экран "Bыбора источника аудио/ видео".**

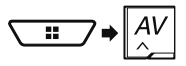

**2 Прикоснитесь [Radio].** появится экран "**Radio**".

# **Сохранение частот вещания с наиболее сильными сигналами** A<br>
2 Πρυκοειαντees [Radio].<br>
COXPAHEHME ЧАСТОТ ВЕЩАНИЯ C<br>
COXPAHEHME ЧАСТОТ ВЕЩАНИЯ C<br>
MANGODIE CUID-HIMMI CUIT-HATARIMI <sup>B1</sup><br>
ABMOODIE CUID-HIMMI CUIT-HATARIMI <sup>B1</sup><br>
ABMOODIE CUID-HIMMI CUIT-HATARIMI <sup>B1</sup><br>
APRILIE TREAT

Функция BSM (память лучших станций) автоматически сохраняет шесть частот радиостанций с наиболее мощным сигналом для клавиш настроенных станций от "**1**" до "**6**".

Сохранение частот вещания с помощью BSM может привести к замене уже сохраненных частот.

Сохраненные ранее частоты вещания могут сохраняться в памяти, если их количество с наиболее мощным сигналом не превысило допустимого.

**1 Прикоснитесь**  $\lambda$ 

### **2 Прикоснитесь, чтобы начать поиск.**

Во время отображения сообщения шесть частот вещания с наиболее мощным сигналом будут сохранены для клавиш настроенных станций в порядке мощности их сигнала.

 Если прикоснуться к [**Отмена**], процесс сохранения будет отменен.

### <span id="page-18-1"></span>**Вход на экран "Параметры радио"**

**1 Откройте экран настройки "Система".**

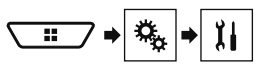

- **2 Коснитесь [Установки АВ источника].**
- **3 Коснитесь [Параметры радио].**

### **Настройка на частоты с мощными сигналами**

Эта настройка доступна только в том случае, если в качестве источника сигнала выбрано "**Radio**"

Настройки на местные станции позволяют прослушивать только радиостанции с достаточно сильными сигналами.

### **1 Откройте экран "Параметры радио".**

- См. Вход на экран "Параметры радио" на стр. [18](#page-18-1)
- **2 Прикоснитесь [Локально].**
- **3 Коснитесь этого элемента.**
- **Вык** (по умолчанию): Выключение настройки с поиском.
- **Уровень1** до **Уровень4**: Установка уровня чувствительности для FM в **Уровень1** до **Уровень4** (для MW и LW в **Уровень1** или **Уровень2**). Настройка FM "**Уровень4**" (MW и LW "**Уровень2**") позволяет принимать только радиостанции с наиболее мощными сигналами.

### **Установка шага настройки FM**

Можно определить шаг настройки для диапазона FM. По умолчанию выбрана настройка "**100kHz**".

В процессе ручной регулировки шаг настройки остается на уровне 50 кГц.

- **1 Выключите источник.**
- См. Источник на экране выбора AV-источника на стр. [10](#page-10-2)
- **2 Откройте экран "Параметры радио".**
- См. Вход на экран "Параметры радио" на стр. [18](#page-18-1)
- **3 Коснитесь [Шаг FM], чтобы выбрать значение шага "50kHz" или "100kHz".**

### **Поиск альтернативных частот**

Если тюнер не может обеспечить хороший прием, он переключается на другую станцию, поддерживающую ту же программу в текущей сети.

По умолчанию выбрана настройка "**Вык**".

- **1 Откройте экран "Параметры радио".**
- См. Вход на экран "Параметры радио" на стр. [18](#page-18-1)
- **2 Коснитесь [Альтерн. частоты], чтобы выбрать "Вкл." или "Вык".**

### <span id="page-19-0"></span>**Установка автопоиска PI**

При переключении на радиостанцию, содержащую данные RDS, поиск радиостанции с одинаковым кодом PI (идентификация программы) на всей полосе частот происходит автоматически. По умолчанию выбрана настройка "**Вык**".

- **1 Откройте экран "Параметры радио".**
- См. Вход на экран "Параметры радио" на стр. [18](#page-18-1)
- **2 Коснитесь [Авто PI], чтобы выбрать "Вкл." или "Вык".**

Даже если Вы установите в "**Вык**", поиск PI продолжается автоматически, если тюнер не сможет установить хорошее качество связи с радиостанцией.

### **Ограничение станций для регионального программирования**

Вы можете включить или отключить проверку кода зоны в процессе автопоиска PI. По умолчанию выбрана настройка "**Вкл.**".

- **1 Откройте экран "Параметры радио".**
- См. Вход на экран "Параметры радио" на стр. [18](#page-18-1)
- **2 Коснитесь [Региональные], чтобы выбрать "Вкл." или "Вык".**

### **Получение дорожных сообщений (TA)**

Дорожное сообщение можно получить от последней выбранной частоты, прерывая другие источники. По умолчанию выбрана настройка "**Вык**".

- **1 Откройте экран "Параметры радио".**
- См. Вход на экран "Параметры радио" на стр. [18](#page-18-1)
- **2 Коснитесь [Прерывание ДС], чтобы выбрать "Вкл." или "Вык".**

### **Получение новостных сообщений**

Новости можно получить от последней выбранной частоты, прерывая другие источники.

По умолчанию выбрана настройка "**Вык**".

- **1 Откройте экран "Параметры радио".**
- $\sum_{\alpha} C_M$  Вход на экран "Параметры радио" на стр. [18](#page-18-1)
- **2 Коснитесь [Прерывание новостей], чтобы выбрать "Вкл." или "Вык".**

# **Pадио Pадио ТВ-тюнер**

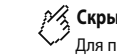

**Скрывает клавиши управления тюнера.**

Для повторного отображения клавиш коснитесь любого места экрана.

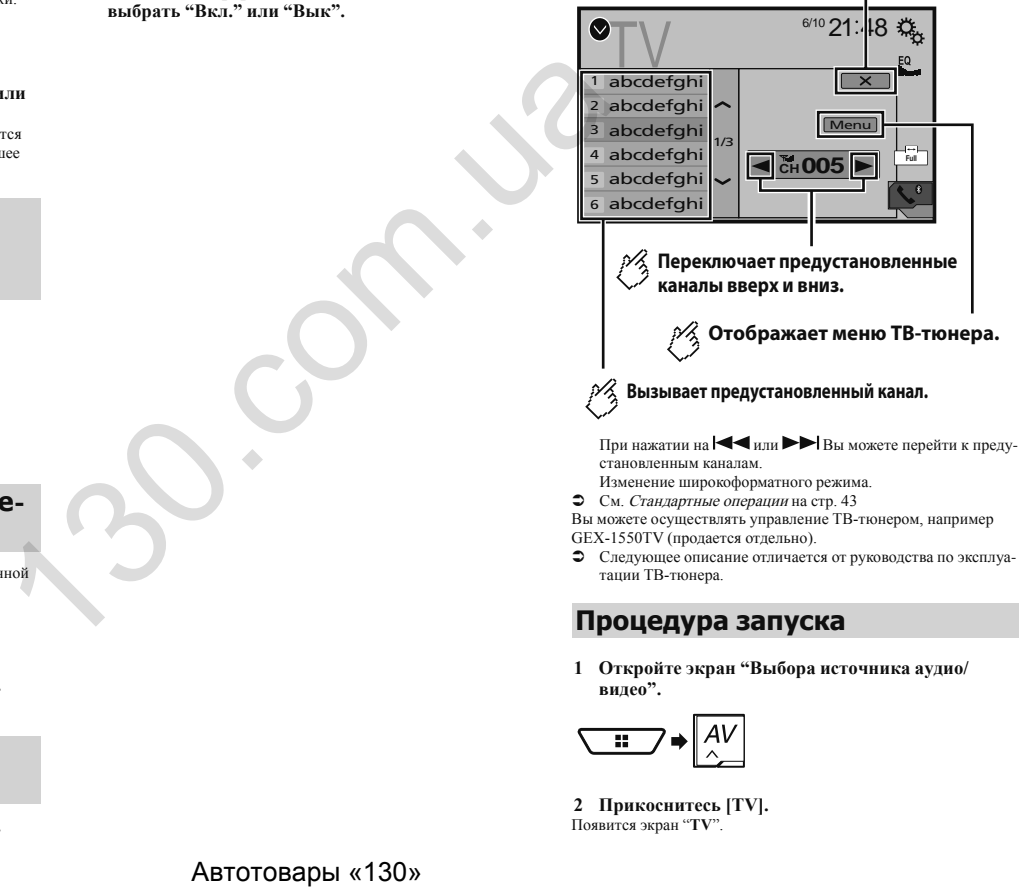

- Изменение широкоформатного режима.
- См. Стандартные операции на стр. [43](#page-43-1)
- Вы можете осуществлять управление ТВ-тюнером, например GEX-1550TV (продается отдельно).
- Следующее описание отличается от руководства по эксплуатации ТВ-тюнера.

### **Процедура запуска**

**1 Откройте экран "Bыбора источника аудио/ видео".**

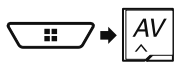

**2 Прикоснитесь [TV].** Появится экран "**TV**".

# **ТВ-тюнер Диск Диск**

### <span id="page-20-0"></span>**Сохранение станций**

Эта функция сохраняет станции автоматически. Частоты радиовещания, сохраненные на этом этапе, могут замещать уже сохраненные прежде каналы.

**1 Прикоснитесь [Menu].**

### **2 Прикоснитесь [Channel Search].**

Предустановленные каналы в списке упорядочены по частоте каналов.

 Если прикоснуться к [**0**], процесс сохранения будет отменен.

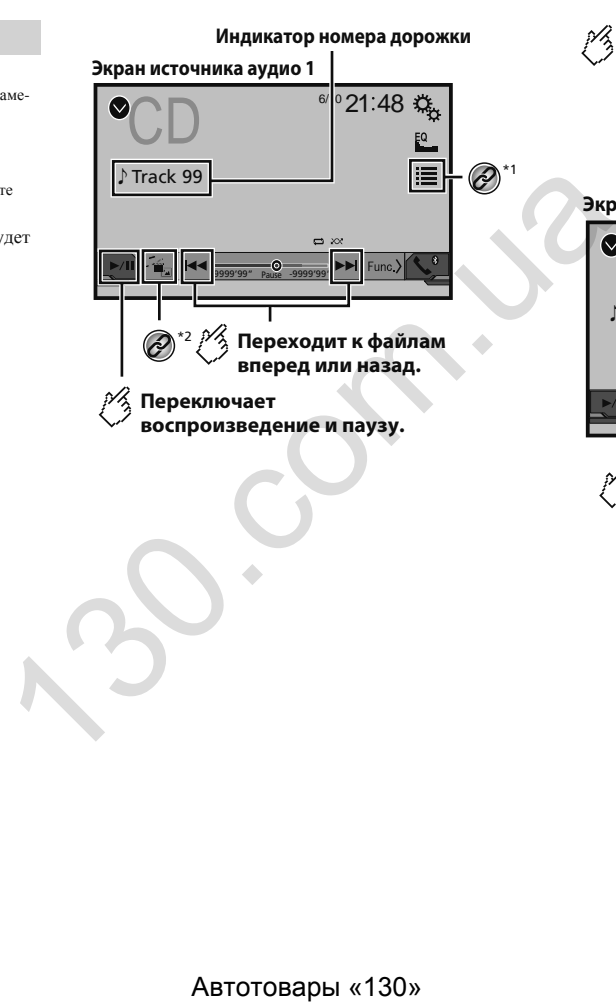

**Воспроизводит файлы в произвольном порядке.** Эта функция доступна для музыкальных компакт-дисков. ⊠⊗⊼ : Не воспроизводит дорожки в произвольном порядке. : Воспроизводит все дорожки в произвольном порядке. **Экран источника аудио 2**  $6/10$  21:48  $\text{CD}$   $^{6/10}$   $^{21.48}$  $\mathbf{Q}_{\mathrm{a}}$  $EQ$ ♪ Track 99 ≡  $\Rightarrow \infty$ Time **S Устанавливает диапазон повторного воспроизведения.**

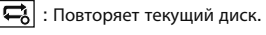

: Повторяет текущую дорожку.

# **Диск Диск**

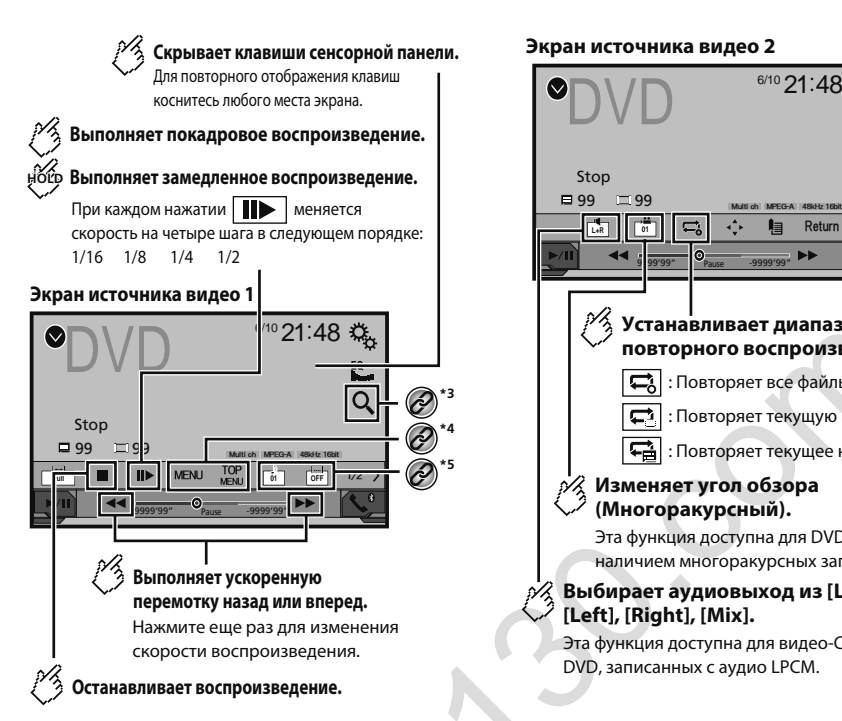

### **Экран источника видео 2**

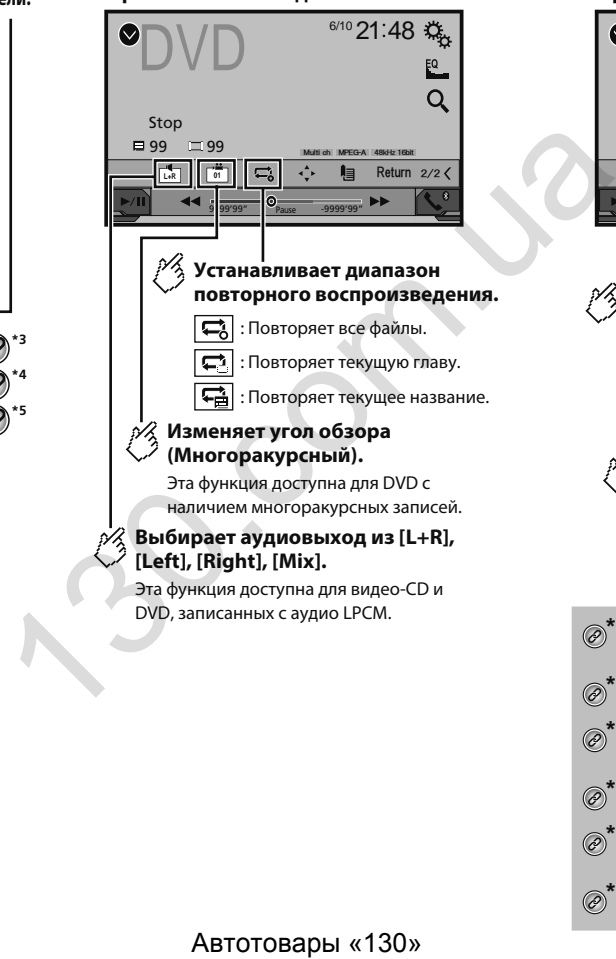

### **Выбирает аудиовыход из [L+R], [Left], [Right], [Mix].**

Эта функция доступна для видео-CD и DVD, записанных с аудио LPCM.

### **Экран источника видео 2**

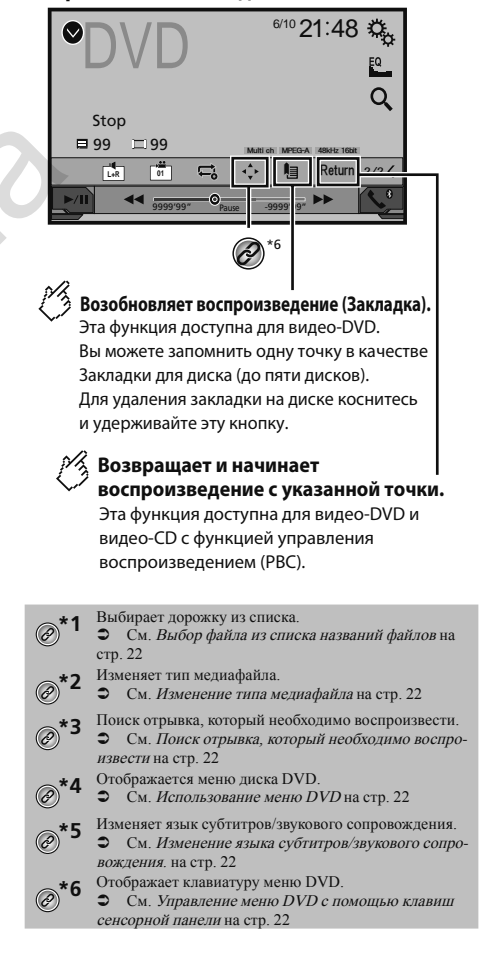

# <span id="page-22-0"></span>**Диск Сжатые аудиофайлы**

При нажатии на  $\blacktriangleleft$  или  $\blacktriangleright$  можно переходить по фай-

лам или разделам вперед или назад.

При нажатии и удерживании  $\blacktriangleleft$  или  $\blacktriangleright$ , можно выполнять быстрое перемещение назад или вперед.

Открывается, если воспроизводится диск Video-CD с включенной функцией PBC PBCOn

Вы можете установить размер экрана для видео.

См. Стандартные операции на стр. [43](#page-43-1)

### **Процедура запуска**

Встроенный привод дисков данного изделия позволяет воспроизводить обычные музыкальные CD, Video-CD и DVD-Video.

### **А**внимание

В целях обеспечения безопасности вы не можете смотреть видеоизображения во время движения автомобиля. Чтобы просмотреть видеоизображения на экране, остановите автомобиль в безопасном месте и поднимите ручной тормоз.

### **1 Вставьте диск.**

Источник изменится и начнется воспроизведение.

 См. Загрузка и извлечение диска на стр. [7](#page-7-1) Если диск уже вставлен, выберите [**Disc**] в качестве источника воспроизведения.

### <span id="page-22-1"></span>**Выбор файла из списка названий файлов**

- **1** Прикоснитесь $\boxed{\equiv}$ .
- **2 Коснитесь названия дорожки в списке, чтобы воспроизвести ее.**

### <span id="page-22-2"></span>**Изменение типа медиафайла**

При воспроизведении с носителя, на котором записаны разные типы медиафайлов, можно выбрать соответствующий тип медиафайла для воспроизведения.

- 1 Прикоснитесь  $\frac{R_{\text{in}}}{R_{\text{in}}}$ .
- **2 Коснитесь этого элемента.**
- **Music**:

Переключение типа медиафайла на музыку (сжатые аудиофайлы).

**Video**:

22

Переключение типа медиафайла на видео.

- **CD-DA**:
- Переключение типа медиафайла на CD (CD-DA).

### <span id="page-22-3"></span>**Поиск отрывка, который необходимо воспроизвести**

Для DVD-Videos можно выбрать [**Title**], [**Chapter**] или [**10Key**]. Для Video-CDs можно выбрать [**Track**] или [**10Key**] (только PBC).

- **1** Прикоснитесь  $\overline{Q}$ .
- **2 Коснитесь нужного пункта, чтобы выбрать функцию поиска.**
- **3 Прикоснитесь [0] до [9], чтобы ввести нужный номер.** Чтобы отменить ввод номера, коснитесь [**C**].
- **4 Прикоснитесь, чтобы начать воспроизведение от зарегистрированного Вами номера.**

### <span id="page-22-4"></span>**Использование меню DVD**

Выполнять операции в меню DVD можно, непосредственно касаясь пунктов меню на экране.

Данная функция может не функционировать надлежащим образом с содержимым некоторых DVD-дисков. В таком случае воспользуйтесь клавишами сенсорной панели для управления меню DVD. 12. Измеснитель (5). Прикоснитель и соверживание и соверживание и соверживание и соверживание с последнения (1) и соверживание с последнения (1) и соверживания (5). Непросы с последнения с последнения с последнения (5).

- **1 Прикоснитесь WENU**
- **2 Коснитесь нужного пункта меню.**

### <span id="page-22-5"></span>**Изменение языка субтитров/ звукового сопровождения.**

- **1 Прикоснитесь D** или **D**, чтобы изменить язык.
- : Изменение языка субтитров.
- : Изменение языка звуковой дорожки. Переключать язык субтитров или звукового сопровождения можно также с помощью меню "**Настройка DVD/DivX**".
- См. Настройка приоритетных языков на стр. [40](#page-41-1)

### <span id="page-22-6"></span>**Управление меню DVD с помощью клавиш сенсорной панели**

При появлении пунктов меню DVD клавиши сенсорной панели могут закрыть их. Если это произойдет, выберите пункт с помо-

щью этих клавищ сенсорной панели.<br>**ABTOTOBADbI** «130»

- **1 Прикоснитесь**
- 2 **Прикоснитесь**  $\boxed{\blacktriangle}$   $\boxed{\blacktriangleright}$   $\boxed{\blacktriangle}$  или  $\boxed{\blacktriangleright}$ , чтобы **выбрать нужный пункт меню.**
- **3** Прикоснитесь $\overline{\phantom{a}}$ . Вид меню может отличаться на разных дисках.
- $\blacksquare$  Если коснуться  $\blacksquare$  с меню DVD можно работать напрямую.

# <span id="page-23-0"></span>**Диск Сжатые аудиофайлы**

Экран источника аудио 1 (на примере USB)

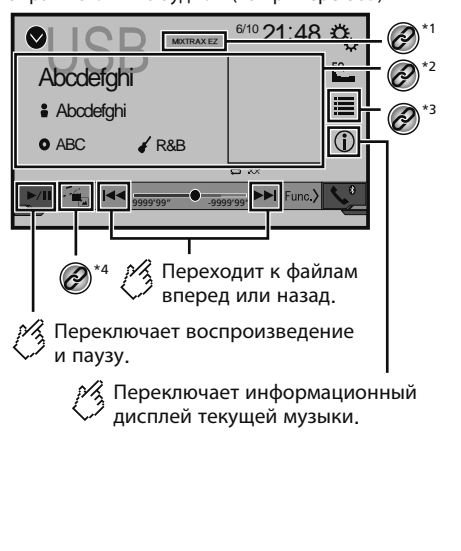

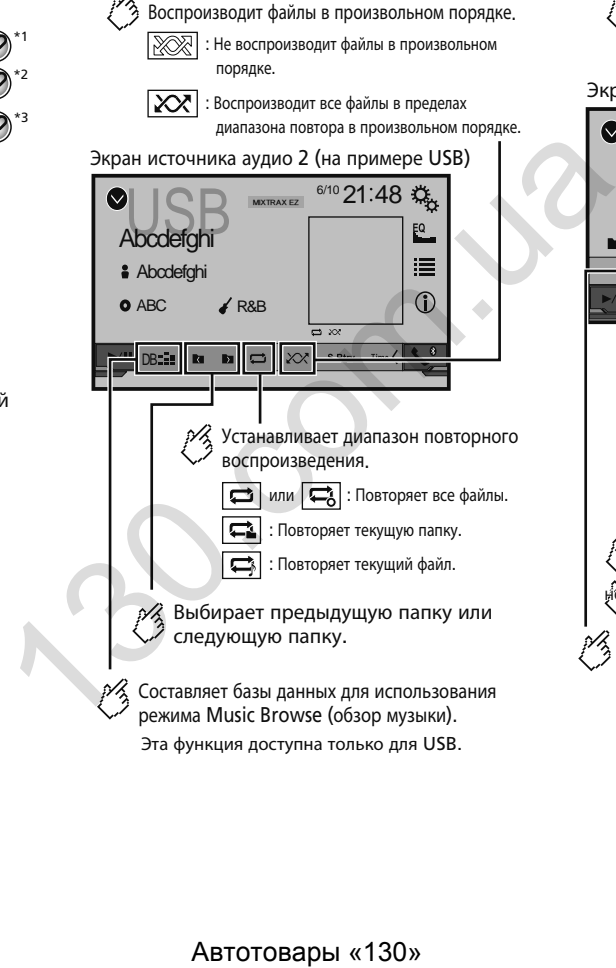

Эта функция доступна только для USB.

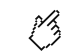

Скрывает клавиши сенсорной панели. Для повторного отображения клавиш коснитесь любого места экрана.

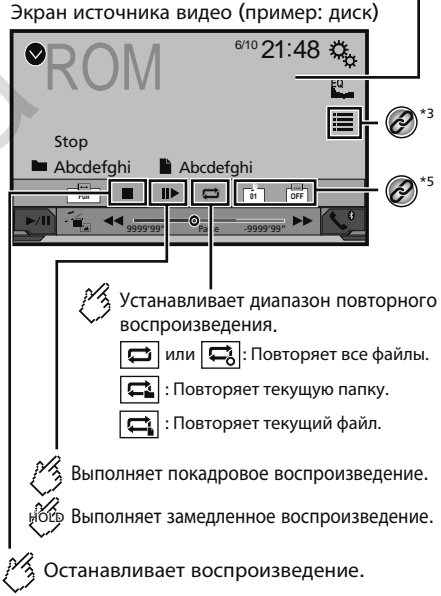

# **Сжатые аудиофайлы Сжатые аудиофайлы**

Экран источника видео (на примере диск)

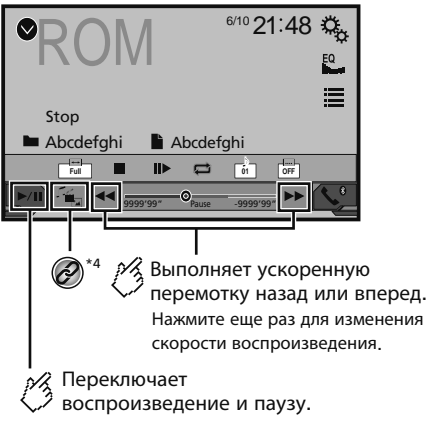

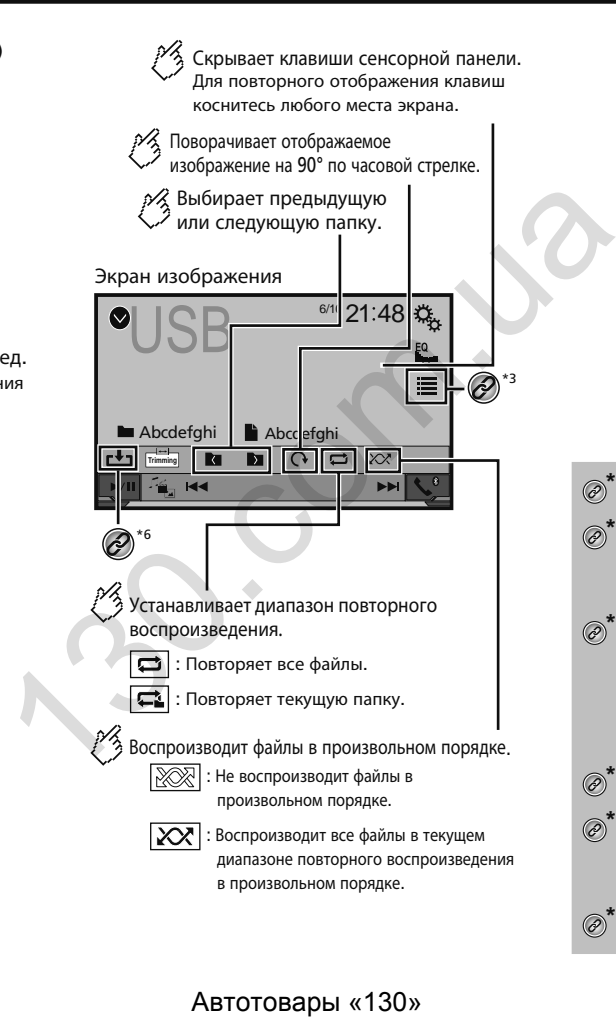

### Экран изображения

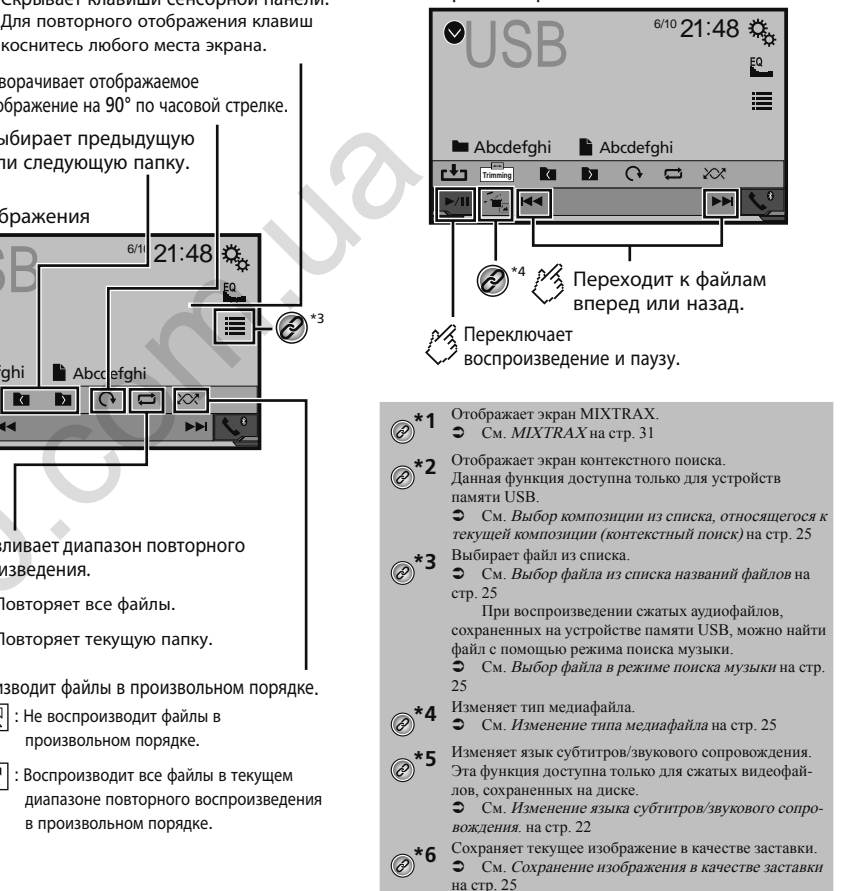

# **Сжатые аудиофайлы Сжатые аудиофайлы**

<span id="page-25-0"></span>Можно воспроизводить сжатые видеофайлы или файлы изображений, сохраненные на диске или устройстве памяти USB.

 См. Таблица совместимости носителей информации на стр. 56

Если нажать  $\blacktriangleleft$  или  $\blacktriangleright$   $\blacktriangleright$ , можно переходить по файлам или разделам вперед или назад.

Если нажать и удерживать  $\blacktriangleleft$  или  $\blacktriangleright$ . можно выполнять быстрое перемещение назад или вперед.

Если нажать и улерживать  $\blacktriangleleft$  или  $\blacktriangleright$  на файле изображения, можно выполнить поиск по 10 файлам JPEG одновременно. Если текущий файл воспроизведения является

первым или последним в папке, поиск не выполняется. Изображения формата JPEG не будут отображаться на заднем дисплее.

Можно установить размер экрана для видео и изображений JPEG.

См. Стандартные операции на стр. [43](#page-43-1)

### **А**внимание

В целях обеспечения безопасности вы не можете смотреть видеоизображения во время движения автомобиля. Чтобы просмотреть видеоизображения на экране, остановите автомобиль в безопасном месте и поднимите ручной тормоз.

### **Процедура начала (для диска)**

### **1 Вставьте диск.**

Источник изменится и начнется воспроизведение.

 См. Загрузка и извлечение диска на стр. [7](#page-7-1) Если диск уже вставлен, выберите в качестве источника воспроизведения [**Disc**].

### <span id="page-25-6"></span>**Процедура начала (для USB)**

**1 Откройте экран "Bыбора источника аудио/ видео".**

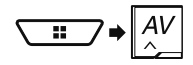

### **2 Вставьте устройство памяти USB.**

- См. Подключение и отключение устройства памяти USB на стр. [7](#page-7-3)
- **3 Коснитесь [USB].**

Воспроизведение выполняется по номерам папок. Папки пропускаются, если в них нет воспроизводимых файлов.

### <span id="page-25-7"></span>**Операции, доступные для всех типов файлов**

### <span id="page-25-2"></span>**Выбор файла из списка названий файлов**

Файлы или папки для воспроизведения можно искать по списку имен файлов или папок.

- 1 Прикоснитесь $\boxed{\equiv}$
- **2 Коснитесь названия файла в списке, чтобы воспроизвести его.**

При касании папки в этом списке отображается ее содержимое. Файл в списке можно воспроизвести путем его касания.

### <span id="page-25-4"></span>**Изменение типа медиафайла**

При воспроизведении с носителя, на котором записаны разные типы медиафайлов, можно выбрать соответствующий тип медиафайла для воспроизведения. автова и понимально и польсо в польсо в польсо в польсо в польсо в польсо в польсо в польсо в польсо в польсо в польсо в польсо в польсо в польсо в польсо в польсо в польсо в польсо в польсо в польсо в польсо в польсо в

- 1 Коснитесь **[4]**
- **2 Коснитесь этого элемента.**
- **Music**:

Переключение типа медиафайла на музыку (сжатые аудиофайлы).

- **Video**:
- Переключение типа медиафайла на видео.
- **CD-DA**:
- Переключение типа медиафайла на CD (CD-DA).
- **Photo**:

Переключение типа медиафайла на фотографии (файлы JPEG).

### **Операции с аудиофайлами**

### <span id="page-25-3"></span>**Выбор файла в режиме поиска музыки**

Данная функция доступна только для устройств памяти USB.

### **1 Для создания базы данных коснитесь** DB **.** Режим поиска музыки будет доступен после создания базы данных.

- 2 Прикоснитесь $\boxed{\equiv}$
- **3 Коснитесь нужной категории, чтобы открыть список файлов.**
- **4 Коснитесь этого элемента.**

Сужайте поиск до тех пор, пока в списке не появится название композиции или файла, который вы ищете.

**5 Коснитесь названия нужной композиции или файла, чтобы начать воспроизведение.**

### <span id="page-25-1"></span>**Выбор композиции из списка, относящегося к текущей композиции (контекстный поиск)**

Коснитесь иллюстрации, чтобы открыть список композиций альбома.

- **1 Коснитесь** DB **.**
- **2 Коснитесь информации о композиции, чтобы открыть список композиций.**
- **3 Коснитесь композиции, чтобы воспроизвести ее.**

### **Операции с файлами изображений**

### <span id="page-25-5"></span>**Сохранение изображения в качестве заставки**

Показываемое в настоящий момент изображение можно сохранить в памяти данного устройства и установить его в качестве заставки AV-экрана или экрана главного меню.

### **1 Отобразить изображение на экране.**

- См. Процедура начала (для USB) на стр. [25](#page-25-6)
- См. Операции, доступные для всех типов файлов на стр. [25](#page-25-7)
- **2 Коснитесь на изображении.**
- **3 Коснитесь следующих элементов.**
- **Как экран АВ**: Сохраняет изображение в качестве заставки для AV-экрана.
- **Как глав. экран**: Сохраняет изображение в качестве заставки для экрана главного меню.
- **Как оба**:

# <span id="page-26-0"></span>**Сжатые аудиофайлы**

Сохраняет изображение в качестве заставки для AV-экрана и экрана главного меню.

**4 Коснитесь "Да", чтобы переписать изображение.** Если Вы сохраняете новое изображение, текущая заставка перезаписывается.

### **Установка интервала слайд-шоу**

Файлы JPEG можно воспроизводить на данном изделии в виде слайд-шоу. Данная настройка задает интервал между показом каждого изображения.

По умолчанию выбрана настройка "**10сек**".

.<br>-<br>Данная настройка доступна при воспроизведении файлов **JPEG.** 

**1 Откройте экран "Установки видео".**

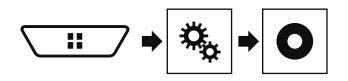

**2 Коснитесь [Время слайда].**

**3 Коснитесь этого элемента.** Доступны следующие элементы: **5сек**, **10сек**, **15сек**, **Ручная**.

Экран источника аудио 1

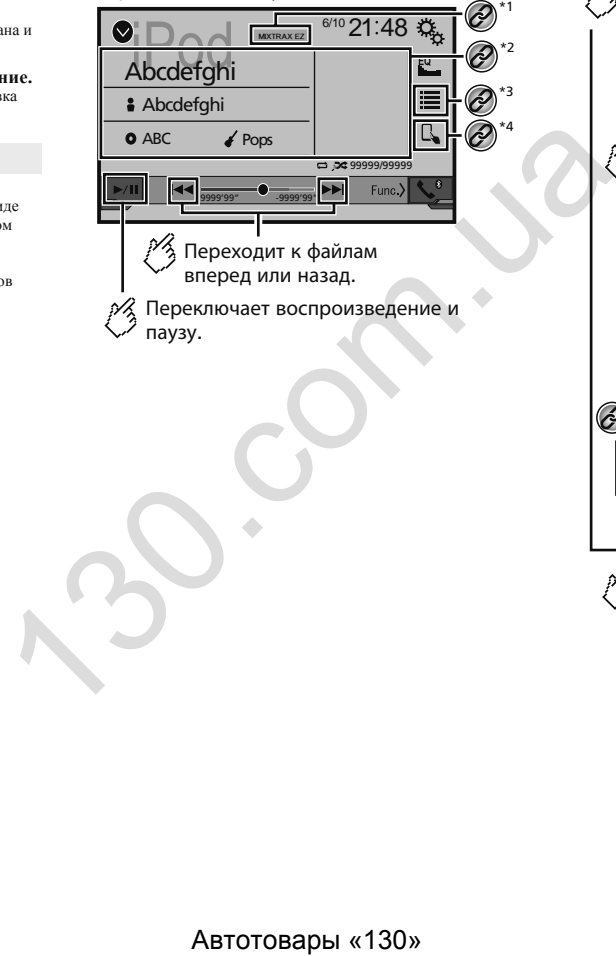

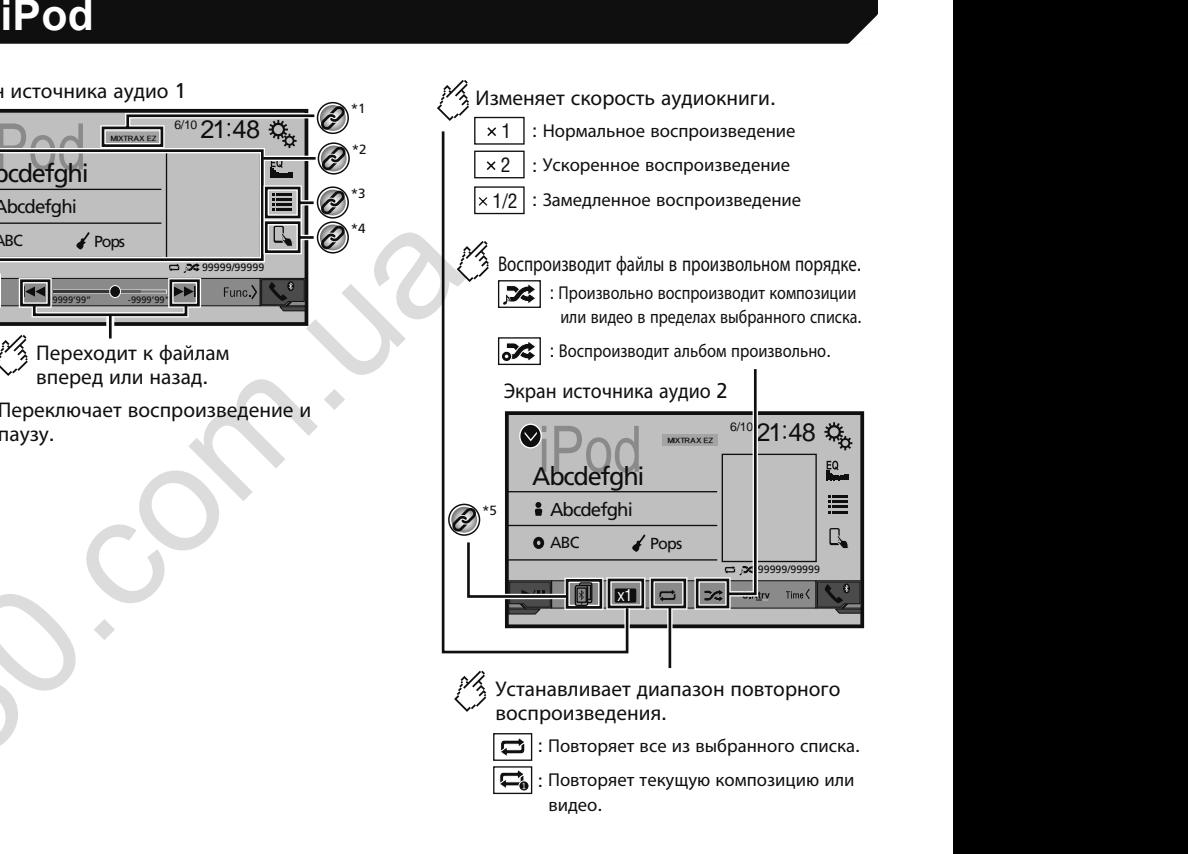

# **iPod iPod**

### <span id="page-27-0"></span>**Экран источника видео**

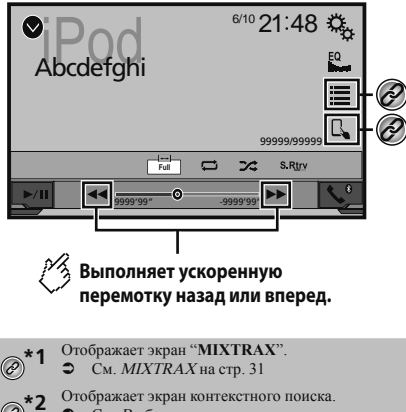

 См. Выбор композиции из списка, относящегося к текущей композиции (контекстный поиск) на стр. 25

**\*3** Выбор композиции или видео из списка.

 См. Выбор композиций или источников видеосигнала на экране списков воспроизведения на стр. [27](#page-27-1)

**\*4** Переключение режима управления на "**App Mode**".

- См. Использование функций iPod данного изделия на iPod на стр. [27](#page-27-2)
- **\*5** Переключение между устройствами Bluetooth, когда устройства подключены к этому изделию через Bluetooth. (AVH-X5800BT) (AVH-X2800BT)
	- См. Переключение между подключенными
	- устройствами Bluetooth на стр. [12](#page-13-1)

Если нажать кнопку  $\leftarrow$  или  $\rightarrow$  можно переходить по файлам или разделам вперед или назад. Если нажать и удерживать кнопку  $\blacksquare$  или  $\blacktriangleright$ , можно выполнять быстрое перемещение назад или вперед. Вы можете установить размер экрана для видео.

 $\bullet$  См. *Стандартные операции* на стр. [43](#page-43-1)

### <span id="page-27-3"></span>**Подсоединение iPod**

При подключении iPod к данному изделию необходимо выбрать способ подключения устройства. Настройки зависят от подключенного устройства.

- См. Настройка iPod / iPhone или смартфона на стр. [16](#page-16-2) Имеющиеся источники сигнала могут быть разными в зависимости от выбранного способа подключения устройства.
	- См. Информация о подключении и функциях отдельных устройств на стр. [17](#page-17-1)

### **А**внимание

**\*3 \*4**

В целях обеспечения безопасности Вы не можете смотреть видеоизображения во время движения автомобиля. Чтобы просмотреть видеоизображения на экране, остановите автомобиль в безопасном месте и поднимите ручной тормоз.

### **Процедура запуска**

### **1 Подсоедините iPod.**

- См. Подсоединение iPod на стр. 27
- Источник изменится и начнется воспроизведение. Перед подключением iPhone или iPod touch закройте все приложения.
- **2 Откройте экран "Bыбора источника аудио/ видео".**

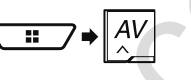

<span id="page-27-1"></span>**3 Коснитесь [iPod].**

# **Выбор композиций или источников видеосигнала на экране списков воспроизведения** A BATOTORIZE SURE CONTRATIVE SURE CONTRATIVE SURE CONTRATIVE SURE CONTRATIVE SURE CONTRATIVE SURE CONTRATIVE SURE CONTRATIVE SURE CONTRATIVE SURE CONTRATIVE SURE CONTRATIVE SURE CONTRATIVE SURE CONTRATIVE SURE CONTRATIVE

Можно выполнить поиск нужной композиции или видеоролика на экране списков воспроизведения.

- $\mathbf{1}$  Прикоснитесь $\boxed{\equiv}$
- 2 **Коснитесь**  $\boxed{2}$  или  $\boxed{2}$ , чтобы выбрать либо спи**сок категории "музыка", либо "видео".**
- **3 Коснитесь категории.**

Если для системы установлен английский язык, можно воспользоваться функцией поиска по алфавиту. Чтобы использовать эту функцию, коснитесь панели поиска по инициалам.

### **4 Коснитесь названия в списке.**

Если Вы не найдете нужную композицию или видео, повторите поиск в соответствии с вышеуказанными шагами.

**5 Начните воспроизведение выбранного списка.** В зависимости от поколения или модели iPod некоторые функции могут быть недоступны.

Можно воспроизводить списки воспроизведения, созданные с помощью приложения **MusicSphere**. Это приложение можно скачать на нашем веб-сайте.

### <span id="page-27-2"></span>**Использование функций iPod данного изделия на iPod**

В режиме "**App Mode**" этой функцией iPod на данном устройстве можно управлять с подключенного iPod. На данном изделии можно показать экран управления приложением iPod, а также воспроизвести музыку и видео.

Эта функция недоступна при использовании функции iPod с iPhone 6 Plus, iPhone 6, iPhone 5s, iPhone 5c, iPhone 5 или iPod touch (5-го поколения).

Во время использования этой функции iPod не отключается, даже если выключить зажигание. Питание можно выключить на самом iPod.

- **1 Коснитесь**  $\boxed{R}$ .
- **2 Воспользуйтесь подключенным iPod, чтобы выбрать и воспроизвести видеоролик или композицию.**

Доступ к некоторым функциям с данного изделия возможен, даже когда выбран режим "**App Mode**". Однако управление будет зависеть от используемых вами приложений. Коснитесь  $\Box$ , чтобы выбрать режим управления.

### **Выбор композиции из списка, относящегося к текущей композиции (контекстный поиск)**

Коснитесь иллюстрации, чтобы открыть список композиций альбома.

- **1 Коснитесь информации о композиции, чтобы открыть список композиций.**
- **2 Коснитесь композиции, чтобы воспроизвести ее.**

# <span id="page-28-0"></span>**AppRadioMode AppRadioMode**

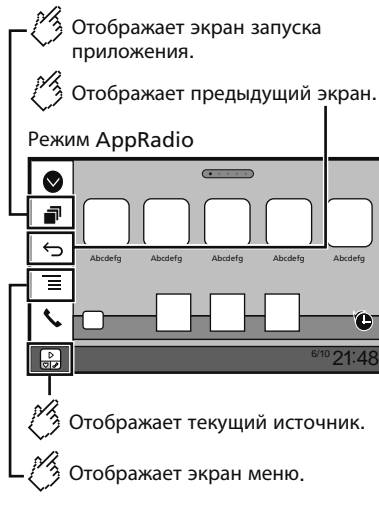

Нажмите кнопку **DISP**, чтобы скрыть боковую панель управления приложением. Чтобы показать панель, снова нажмите кнопку **DISP**.

 $\boxed{6}$  и  $\boxed{=}$  нелоступен в зависимости от типа устройства.

### **АПРЕДУПРЕЖДЕНИЕ**

**Определенные способы использования iPhone или смартфона могут быть незаконными во время вождения автомобиля в зоне вашей юрисдикции. Поэтому вы должны знать и соблюдать любые подобные ограничения.**

 **Если вы не уверены в использовании определенной функции, выполняйте ее только тогда, когда ваш автомобиль припаркован.**

**Любые функции можно использовать, только если это безопасно в условиях вождения на данный момент.**

### **Использование режима AppRadioMode**

Можно управлять приложениями для iPhone или смартфона непосредственно с экрана (**AppRadioMode**). В режиме **AppRadioMode** можно управлять приложени-

ями с помощью таких жестов пальцами, как постукивание,

перетаскивание, прокрутка и пролистывание на экране данного изделия.

Совместимые жесты пальцами зависят от приложения для iPhone или смартфона.

Даже если приложение несовместимо с режимом

**AppRadioMode**, показ изображения может зависеть от этого приложения. Но Вы не можете управлять приложением.

Чтобы воспользоваться режимом **AppRadioMode**, установите заранее приложение AppRadio на iPhone или смартфоне. Подробную информацию о приложении AppRadio можно найти на следующем сайте:

### **http://www.pioneer-rus.ru/AppRadioMode**

Перед выполнением данной операции ознакомьтесь с документом "Использование контента, связанного с приложением".

 См. Использование контента, связанного на основе приложения на стр. 59

- Компания Pioneer не несет ответственности за любые проблемы, которые могут возникнуть в результате использования неправильного или дефектного контента, связанного на основе приложения.
- Ответственность за содержание и функции поддерживаемых приложений несут поставщики приложений App.
- В режиме **AppRadioMode** функциональность системы во время управления автомобилем ограничена, а доступные функции определяются разработчиками приложений.
- Доступность функций режима **AppRadioMode** определяется разработчиком приложения, а не компанией Pioneer.
- Режим **AppRadioMode** обеспечивает доступ к приложениям, отличающимся от перечисленных (на которые распространяются ограничения во время управления автомобилем), однако степень использования приложений определяется их разработчиками. инге зариалистические АррЕаліогичи с совержения с совержения с последните сайте и совержения с перед и совержения с последните сайте с последните сайте с последните и совержения с последните с последните и совержения (

### <span id="page-28-1"></span>**Процедура запуска**

При подключении iPhone или смартфона к данному изделию необходимо выбрать способ подключения устройства. Настройки зависят от подключенного устройства.

См. Настройка iPod / iPhone или смартфона на стр. [16](#page-16-2)

### **Для пользователей iPhone**

- **1 Подключите iPhone.**
- См. iPhone с разъемом Lightning на стр. [47](#page-47-1)
- **2 Нажмите кнопку .**
- **3 Коснитесь [Прил.].**

Если приложение готово к запуску, на экране данного изделия появятся соответствующие сообщения.

**4 Используйте iPhone для запуска приложения.** Приложение AppRadio будет запущено.

### **5 Коснитесь [OK].**

Появится экран **AppRadioMode** (экран меню приложений).

### **Для пользователей смартфонов (Android)**

- **1 Разблокируйте свой смартфон и подключите его к данному изделию через USB.**
- См. Устройство Android на стр. 48
- **2 Нажмите кнопку .**
- **3 Коснитесь [Прил.].**

Приложение **AppRadio app** запускается, после чего появляется экран **AppRadioMode** (экран меню приложений).

### **Распространенные действия для любого устройства**

Если подсоединить устройство, когда приложение, совместимое с **AppRadioMode**, уже работает, на данном изделии

откроется экран управления приложением.

После запуска приложения AppRadio коснитесь значка нужного приложения.

Выбранное приложение запускается, после чего появляется экран управления приложением.

Нажмите кнопку для возврата к экрану главного меню.

### **Использование клавиатуры**

При касании области ввода текста приложения для iPhone на экране появится клавиатура. Вы можете ввести нужный текст непосредственно с данного изделия.

### **А**внимание

Из соображений безопасности активация клавиатуры недоступна, пока автомобиль не будет остановлен и установлен на стояночный тормоз.

Данная функция доступна только в режиме **AppRadioMode** на iPhone.

### **1 Запустите AppRadioMode.**

- См. Процедура запуска на стр. [28](#page-28-1)
- **2 На экране управления приложением коснитесь области ввода текста.**
- Появится клавиатура для ввода текста.

# <span id="page-29-0"></span>**AppRadioMode AppRadioMode Аудиоплеер Bluetooth**

Язык клавиатуры можно изменить.

 См. Установка языка клавиатуры с помощью приложения для iPhone на стр. [33](#page-33-1)

### **Использование функции микширования аудио**

При использовании **AppRadioMode** можно выводить звук, микшируя AV-источник и приложение для iPhone или смартфона.

- В зависимости от приложения или AV-источника эта функция может быть недоступна.
- **1 Запустите AppRadioMode.**

**2 Нажмите кнопку Volume (+/–).**

Откроется меню микширования аудио.

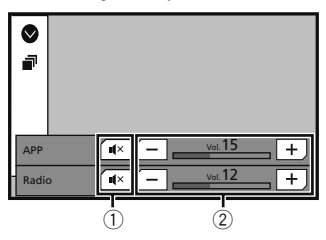

- 1 Коснитесь для выключения звука. Коснитесь еще раз для восстановления звука, чтобы звук не микшировался.
- 2 Регулировка уровня звука.
	- Каждое касание [**+**] или [**–**] приводит к увеличению или уменьшению уровня громкости.
		- Для перехода от экрана управления AV-источниками к экрану приложения нужно нажать кнопку .

### X5800BT X2800BT

### **Экран воспроизведения 1**

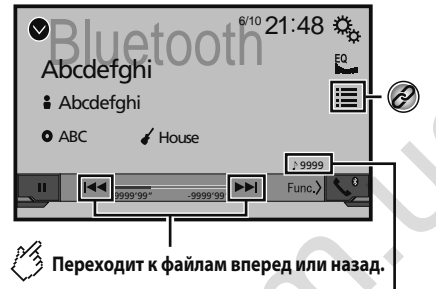

### **Индикатор номера дорожки**

Воспроизводит файлы в произвольном порядке.

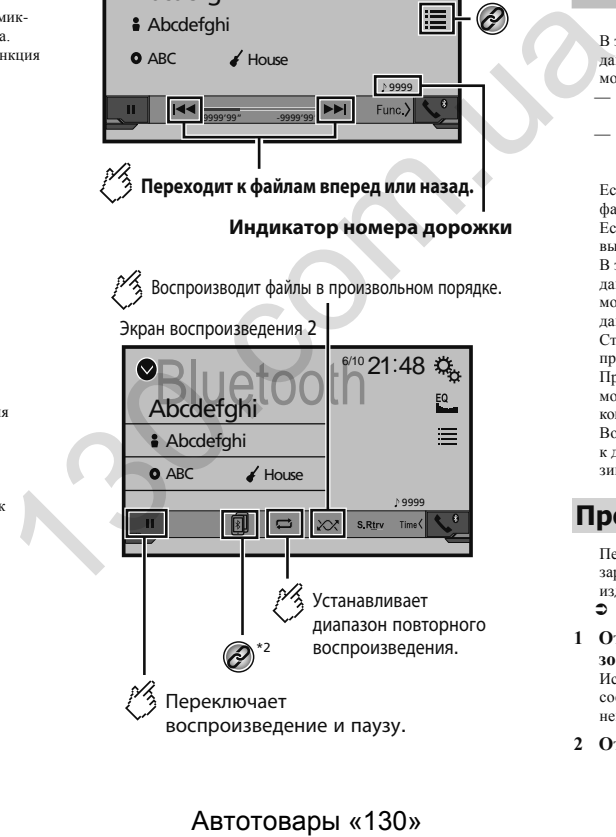

**\*1** Выбирает файл из списка. См. Выбор файла из списка названий файлов на стр. [30](#page-30-1)

**\*2** Переключение между устройствами Bluetooth, когда устройства подключены к этому изделию через **Bluetooth** 

 См. Переключение между подключенными устройствами Bluetooth на стр. [12](#page-13-1)

В зависимости от аудиоплеера Bluetooth, подсоединенного к данному изделию, доступные операции с данным изделием могут ограничиваться следующими двумя уровнями:

- A2DP (Advanced Audio Distribution Profile): Возможно только воспроизведение композиций с аудиоплеера.
- A2DP и AVRCP (Audio/Video Remote Control Profile): Возможно воспроизведение, приостановка, выбор композиций и т. д.

Если нажать кнопку  $\blacktriangleleft$  или  $\blacktriangleright$   $\blacktriangleright$  можно переходить по файлам или разделам вперед или назад.

Если нажать и удерживать кнопку  $\left| \blacktriangleleft \right|$  можно выполнять быстрое перемещение назад или вперед.

В зависимости от устройства Bluetooth, подсоединенного к данному изделию, доступные операции с данным изделием могут быть ограничены или отличаться от описываемых в данном руководстве.

Старайтесь не пользоваться функциями телефона во время прослушивания композиций на своем устройстве Bluetooth. При использовании мобильного телефона его сигнал может привести к появлению помех при воспроизведении композиций.

Во время разговора на устройстве Bluetooth, подсоединенном к данному изделию через Bluetooth, воспроизведение композиции может быть приостановлено.

### **Процедура запуска**

Перед использованием аудиоплеера Bluetooth необходимо зарегистрировать и подсоединить устройство к данному изделию.

См. Регистрация устройств Bluetooth на стр. [11](#page-11-3)

**1 Отсоедините соединительный кабель для использования AppRadioMode.**

Использовать устройство Bluetooth при подключенном соединительном кабеле для использования **AppRadioMode** невозможно.

**2 Откройте экран настройки "Система".**

# <span id="page-30-0"></span>**Аудиоплеер Bluetooth**

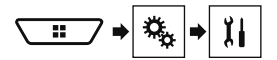

- **3 Коснитесь [Установки АВ источника].**
- **4 Убедитесь, что функция "Bluetooth аудио" включена.**
- **5 Откройте экран "Bыбора источника аудио/ видео".**

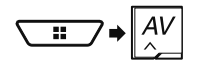

**6 Коснитесь [Bluetooth Audio] на экране выбора AV-источника.**

### <span id="page-30-1"></span>**Выбор файла из списка названий файлов**

Эта функция доступна только при наличии версии устройства Bluetooth AVRCP 1.4 или выше.

- **1** Прикоснитесь $\boxed{\equiv}$ .
- **2 Коснитесь названия файла или папки в списке для воспроизведения композиции.**

# **Источник AUX**

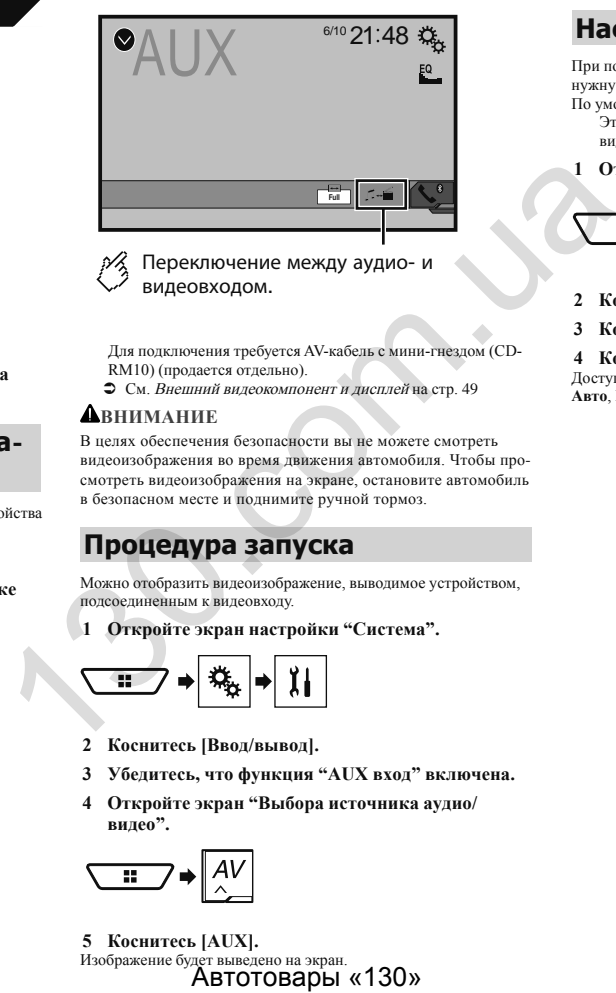

Переключение между аудио- и видеовходом.

Для подключения требуется AV-кабель с мини-гнездом (CD-RM10) (продается отдельно).

См. Внешний видеокомпонент и дисплей на стр. 49

### **ВНИМАНИЕ**

В целях обеспечения безопасности вы не можете смотреть видеоизображения во время движения автомобиля. Чтобы просмотреть видеоизображения на экране, остановите автомобиль в безопасном месте и поднимите ручной тормоз.

### **Процедура запуска**

Можно отобразить видеоизображение, выводимое устройством, подсоединенным к видеовходу.

**1 Откройте экран настройки "Система".**

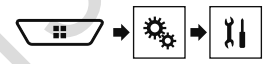

- **2 Коснитесь [Ввод/вывод].**
- **3 Убедитесь, что функция "AUX вход" включена.**
- **4 Откройте экран "Bыбора источника аудио/ видео".**

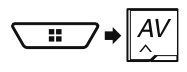

**5 Коснитесь [AUX].** Изображение будет выведено на экран.<br>**АВТОТОВАРЫ «130»** 

### **Настройка видеосигнала**

При подключении к данному изделию устройства AUX выберите нужную настройку видеосигнала.

- По умолчанию выбрана настройка "**Авто**".
	- Этой функцией можно воспользоваться только для входного видеосигнала с AUX-входа.
- **1 Откройте экран "Установки видео".**

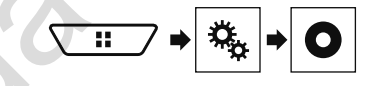

- **2 Коснитесь [Настройки видео сигнала].**
- **3 Коснитесь [AUX].**

**4 Коснитесь этого элемента.** Доступны следующие элементы:

**Авто**, **PAL**, **NTSC**, **PAL-M**, **PAL-N**, **SECAM**.

<span id="page-31-2"></span><span id="page-31-0"></span>Можно отобразить видеоизображение, выводимое устройством, подсоединенным к данному изделию.

См. Внешний видеокомпонент и дисплей на стр. 49

### **Авнимание**

В целях обеспечения безопасности вы не можете смотреть видеоизображения во время движения автомобиля. Чтобы просмотреть видеоизображения на экране, остановите автомобиль в безопасном месте и поднимите ручной тормоз.

### **Процедура запуска**

Можно отобразить видеоизображение, выводимое устройством, подсоединенным к видеовходу.

**1 Откройте экран настройки "Система".**

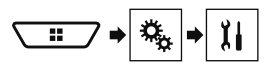

- **2 Коснитесь [Ввод/вывод].**
- **3 Убедитесь, что функция "AV вход" включена.**
- **4 Откройте экран "Bыбора источника аудио/ видео".**

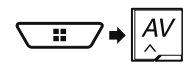

**5 Коснитесь [AV].** Изображение будет выведено на экран.

### **Настройка видеосигнала**

При подключении к данному изделию устройства AV выберите нужную настройку видеосигнала.

По умолчанию выбрана настройка "**Авто**". Этой функцией можно воспользоваться только для входного вилеосигнала со входа AV.

**1 Откройте экран "Установки видео".**

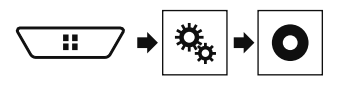

**2 Коснитесь [Настройки видео сигнала].**

**3 Коснитесь [AV].**

**4 Коснитесь этого элемента.** Доступны следующие элементы: **Авто**, **PAL**, **NTSC**, **PAL-M**, **PAL-N**, **SECAM**.

# **Источник AUX AV-вход MIXTRAX**

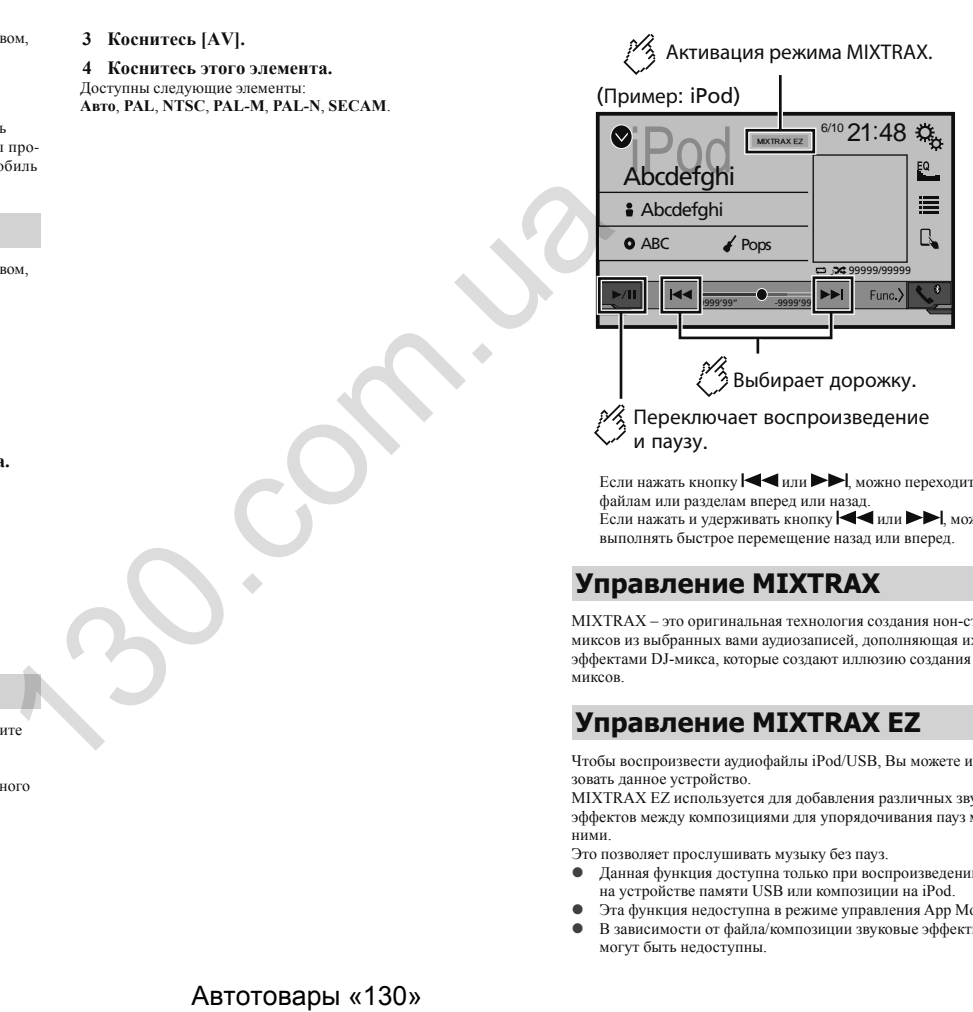

<span id="page-31-1"></span>Если нажать кнопку  $\blacktriangleleft$  или  $\blacktriangleright$   $\blacktriangleright$  можно переходить по файлам или разделам вперед или назад. Если нажать и удерживать кнопку  $\blacktriangleleft$  или  $\blacktriangleright$ , можно выполнять быстрое перемещение назад или вперед.

### **Управление MIXTRAX**

MIXTRAX – это оригинальная технология создания нон-стоп миксов из выбранных вами аудиозаписей, дополняющая их эффектами DJ-микса, которые создают иллюзию создания миксов.

### **Управление MIXTRAX EZ**

Чтобы воспроизвести аудиофайлы iPod/USB, Вы можете использовать данное устройство.

MIXTRAX EZ используется для добавления различных звуковых эффектов между композициями для упорядочивания пауз между ними.

Это позволяет прослушивать музыку без пауз.

- Данная функция доступна только при воспроизведении файла на устройстве памяти USB или композиции на iPod.
- Эта функция недоступна в режиме управления App Mode.
- В зависимости от файла/композиции звуковые эффекты могут быть недоступны.

 В зависимости от файла/композиции может быть недоступно воспроизведение нон-стоп.

### <span id="page-32-1"></span>**Отображение экрана "MIXTRAX Settings"**

### **1 Нажмите кнопку .**

- **2 Коснитесь**  $\overline{y}$ , а затем [Установки АВ источника].
- **3 Коснитесь [Настройки MIXTRAX].** Откроется экран "**Настройки MIXTRAX**".

### **Установка фрагмента для воспроизведения**

Можно определить фрагмент для воспроизведения. По умолчанию выбрана настройка "**60с**".

- **1 Вход на экран "Настройки MIXTRAX".**
- См. Отображение экрана "MIXTRAX Settings" на стр. [32](#page-32-1)

**2 Коснитесь [Режим коротк. воспр.].**

**3 Коснитесь этого элемента.** Доступны следующие элементы:

**Вык**, **60с**, **90с**, **120с**, **150с**, **180с**, **Случайный**.

### **Установка эффекта дисплея**

Здесь можно установить эффект дисплея для MIXTRAX. По умолчанию выбрана настройка "**Вкл.**".

- **1 Вход на экран "Настройки MIXTRAX".**
- См. Отображение экрана "MIXTRAX Settings" на стр. [32](#page-32-1)
- **2 Коснитесь [Эффекты дисплея], чтобы выбрать "Вкл." или "Вык".**

### **Установка эффекта вклинивания**

Здесь можно установить тон эффекта, который будет звучать при пропуске дорожек вперед или назад. По умолчанию выбрана настройка "**Вкл.**".

### **1 Вход на экран "Настройки MIXTRAX".**

- См. Отображение экрана "MIXTRAX Settings" на стр. [32](#page-32-1)
- **2 Коснитесь [Эффект врезка], чтобы выбрать "Вкл." или "Вык".**

### **Настройка эффекта MIXTRAX**

Здесь можно установить и воспроизвести подходящий для Вас эффект MIXTRAX. По умолчанию выбрана настройка "**Standard**".

### **1 Вход на экран "Настройки MIXTRAX".**

- См. Отображение экрана "MIXTRAX Settings" на стр. [32](#page-32-1)
- **2 Коснитесь [Настройки эффектов].**
- **3 Коснитесь этого элемента.** Доступны следующие элементы: **Standard**, **Simple**, **Custom**

Если выбрано значение "**Custom**", проверьте нужный Вам эффект.

### **Настройка узора светоиндикации**

Цвет мигающей светоиндикации меняется вместе с уровнем звука и басов.

### **1 Вход на экран "Настройки MIXTRAX".**

- См. Отображение экрана "MIXTRAX Settings" на стр. 32
- **2 Коснитесь [Режим мигания].**
- **3 Коснитесь этого элемента.**
- От **Звук1** (по умолчанию) до **Звук6**: Узор светоиндикации меняется в зависимости от уровня звука. Выберите нужный режим. 4 3 Mocuration Stateman WATANA Straings in erp. 32 2. Noronganism with a Newton Likewise Statement (Statement and Dependent Dependent Custom Standard Simple, Custom Echannel Custom and Statement Custom in the Statement o
	- От **L-канал1** до**L-канал6**: Узор светоиндикации меняется в зависимости от уровня басов. Выберите нужный режим.
	- **Произв.1**: Узор светоиндикации произвольно меняется в соответствии с
	- режимом уровня звука и режимом низких частот. **Произв.2**:

Узор светоиндикации произвольно меняется в соответствии с режимом уровня звука.

- **Произв.3**: Узор светоиндикации произвольно меняется в соответствии с режимом низких частот.
- **Вык**: Светоиндикация отсутствует.

# <span id="page-32-0"></span>**MIXTRAX Системные настройки**

### **Вход в экран настройки "Система"**

**1 Нажмите кнопку .**

**2 Коснитесь**  $\boxed{\mathbb{Q}}$  **и**  $\boxed{\mathbb{H}}$ Откроется экран настройки "**Система**".

### **Настройка активации источника аудиосигнала Bluetooth**

### X5800BT X2800BT

По умолчанию выбрана настройка "**Вкл.**".

- **1 Откройте экран настройки "Система".**
- См. Вход в экран настройки "**Система**" на стр. [32](#page-33-2)
- **2 Коснитесь [Установки АВ источника].**
- **3 Коснитесь [Bluetooth аудио], чтобы выбрать "Вкл." или "Вык".**

# **Настройка постоянной**

### **прокрутки**

Когда для функции "**Пролистывание**" установлена настройка "**Вкл.**", записанная текстовая информация будет постоянно прокручиваться на экране во время движения автомобиля. По умолчанию выбрана настройка "**Вык**".

- **1 Откройте экран настройки "Система".**
- См. Вход в экран настройки "**Система**" на стр. [32](#page-33-2)
- **2 Коснитесь [Пролистывание], чтобы выбрать "Вкл." или "Вык".**

### **Установка звукового сигнала**

По умолчанию выбрана настройка "**Вкл.**".

- **1 Откройте экран настройки "Система".**
- См. Вход в экран настройки "**Система**" на стр. [32](#page-33-2)
- **2 Коснитесь [Тон сигнала], чтобы выбрать "Вкл." или "Вык".**

# **Системные настройки**

### <span id="page-33-0"></span>**Настройка функции автоматического микширования аудио**

<span id="page-33-2"></span>Можно включить или отключить функцию автоматического микширования аудио.

По умолчанию выбрана настройка "**Вкл.**".

- **1 Откройте экран настройки "Система".**
- См. Вход в экран настройки "**Система**" на стр. [32](#page-33-2)
- **2 Коснитесь [Авто-микс], чтобы выбрать "Вкл." или "Вык".**

### <span id="page-33-4"></span>**Настройка камеры заднего вида**

Для использования функции камеры заднего вида необходимо приобрести камеру заднего вида, которая продается отдельно (например, ND-BC8). (Для получения подробной информации обратитесь к дилеру.)

### **Камера заднего вида**

Данное изделие оснащено функцией, которая автоматически переключает его на полноэкранное изображение камеры заднего вида, установленной на автомобиле при установке рычага переключения передач в положение REVERSE (R).

### **Камера для режима Поле зрения камеры**

Кроме того, режим **Поле зрения камеры** позволяет проверить ситуацию позади при движении автомобиля.

Чтобы отобразить изображение с камеры, коснитесь [**Поле зрения камеры**] на экране "**Bыбора источника аудио/видео**".

- 
- См. Источник на экране выбора AV-источника на стр. [10](#page-10-2) Чтобы установить камеру заднего обзора в качестве камеры для режима **Поле зрения камеры**, выберите для "**Вход камеры задн. вида**" настройку "**Вкл.**".
- См. Настройка активации камеры заднего вида на стр. [33](#page-33-3)

### **АВНИМАНИЕ**

Компания Pioneer рекомендует использовать камеры, которые дают зеркальные изображения. В противном случае изображение на экране может быть перевернуто.

Проверьте, переключается ли дисплей на изображение камеры заднего вида при переводе рычага переключения передач в положение REVERSE (R).

При переключении экрана на полноэкранное изображение камеры заднего вида во время обычного движения установите противоположное значение в параметре "**Полярность камеры**".

Если коснуться  $\Theta$  во время отображения изображения с камеры, изображение на экране временно выключится.

### <span id="page-33-3"></span>**Настройка активации камеры заднего вида**

По умолчанию выбрана настройка "**Вык**".

- **1 Откройте экран настройки "Система".**
- См. Вход в экран настройки "**Система**" на стр. 32
- **2 Коснитесь [Настройки камеры].**
- **3 Коснитесь [Вход камеры задн. вида], чтобы выбрать "Вкл." или "Вык".**

### **Установка полярности камеры заднего вида**

Данная функция доступна, если для "**Вход камеры задн. вида**" установлено "**Вкл.**".

- См. Настройка активации камеры заднего вида на стр. 33
- **1 Откройте экран настройки "Система".**
- См. Вход в экран настройки "**Система**" на стр. 32
- **2 Коснитесь [Настройки камеры].**
- **3 Коснитесь [Полярность камеры].**
- **Батарея** (по умолчанию): Полярность подсоединенного провода является положительной.
- **Земля**: Полярность подсоединенного провода является отрицательной.

### **Настройка безопасного режима**

Чтобы отрегулировать работу некоторых функций, Вы можете войти в безопасный режим. Но только во время остановки своего автомобиля в безопасном месте с поднятым ручном тормозом. По умолчанию выбрана настройка "**Вкл.**". 10 можнико выбрата настройки телесии и система и свети и система и свети и с см. *В*кол. 2 и советников с см. *Настройки* сметников с см. *Настройки* сметников с см. *Настройки* сметников с см. *Настройки* сметников с см

### **1 Откройте экран настройки "Система".**

- См. Вход в экран настройки "**Система**" на стр. [32](#page-33-2)
- **2 Коснитесь [Безопасный режим], чтобы выбрать "Вкл." или "Вык".**

### **Настройка демонстрационного режима**

По умолчанию выбрана настройка "**Вкл.**".

- **1 Откройте экран настройки "Система".**
- См. Вход в экран настройки "**Система**" на стр. [32](#page-33-2)
- **2 Коснитесь [Демо режим], чтобы выбрать "Вкл." или "Вык".**

### **Выбор языка системы**

- Если внедренный язык отличается от выбранного, текстовая информация может отображаться некорректно.
- Некоторые символы могут быть искажены.
- **1 Откройте экран настройки "Система".**
- См. Вход в экран настройки "**Система**" на стр. [32](#page-33-2)
- **2 Коснитесь [Системный язык].**

### **3 Выберите язык.**

После выбора языка система вернется предыдущий экран.

### <span id="page-33-1"></span>**Установка языка клавиатуры с помощью приложения для iPhone**

В режиме **AppRadioMode** можно использовать клавиатуру

- посредством выбора языка клавиатуры для iPhone. Данная функция доступна только в режиме **AppRadioMode** на iPhone.
- **1 Откройте экран настройки "Система".**
- См. Вход в экран настройки "**Система**" на стр. [32](#page-33-2)
- **2 Коснитесь [Клавиатура].**

### **3 Выберите язык.**

После выбора языка система вернется предыдущий экран.

### **Регулировка точек отклика сенсорной панели (калибровка сенсорной панели)**

Если расположение клавиш сенсорной панели на экране отличается от фактических точек, в которых они реагируют на касания, выполните регулировку точек отклика сенсорной панели.

# <span id="page-34-0"></span>**Системные настройки Системные настройки**

Эта настройка доступна, только если автомобиль припаркован в безопасном месте и включен ручной тормоз. Не используйте острые предметы, такие как шариковая ручка или авторучки, которые могут повредить экран. Не выключайте двигатель во время сохранения данных регулировки положений точек.

### **1 Откройте экран настройки "Система".**

- См. Вход в экран настройки "**Система**" на стр. [32](#page-33-2)
- **2 Коснитесь [Калибр. сенс. панели].**
- **3 Коснитесь [Да].**
- **4 Коснитесь двух углов экрана вдоль стрелок, а затем дважды одновременно коснитесь центров двух знаков +.**

### **5 Нажмите кнопку .**

Результаты регулировки будут сохранены.

### **6 Повторно нажмите .**

Перейдите к 16-точечной регулировке.

**7 Слегка коснитесь центра знака "+", отображенного на экране.**

Порядок касаний будет указан на рисунке.

- При нажатии кнопки <sup>11</sup> будет восстановлено предыдущее состояние регулировки.
- При нажатии и удержании кнопки <sup>••</sup> регулировка будет отменена.

### **8 Нажмите и удерживайте .**

Результаты регулировки будут сохранены.

### <span id="page-34-1"></span>**Настройка светорегулятора**

### **Настройка переключателя светорегулятора**

Эта настройка доступна, только если автомобиль припаркован в безопасном месте и включен ручной тормоз.

- **1 Откройте экран настройки "Система".**
- См. Вход в экран настройки "**Система**" на стр. [32](#page-33-2)
- **2 Коснитесь [Настройки подсветки].**
- **3 Коснитесь [Активатор подсветки].**
- **4 Коснитесь этого элемента.**
- **Авто** (по умолчанию):

Автоматически включает или выключает светорегулятор в зависимости от того, включены ли фары автомобиля или нет.

- **Ручная**: Включает или выключает светорегулятор вручную.
- **Время**: Включает или выключает светорегулятор по заданному расписанию.

### **Установка времени работы светорегулятора днем и ночью**

Вы можете использовать эту функцию, если для "**Активатор подсветки**" установлено "**Ручная**". Эта настройка доступна, только если автомобиль припаркован в безопасном месте и включен ручной тормоз. **УСТАНОВКА ВРЕМЕНИ РАБОТЫ СЕВЕТОРОВАНИЕМ В НАЗИМЕНИЕМ В ПЕРЕВИЛИЕМ В ПЕРЕВИЛИЕМ В ПЕРЕВИЛИЕМ В ПЕРЕВИЛИЕМ В ПЕРЕВИЛИЕМ В ПЕРЕВИЛИЕМ В ПЕРЕВИЛИЕМ В ПЕРЕВИЛИЕМ В ПЕРЕВИЛИЕМ В ПЕРЕВИЛИЕМ В ПЕРЕВИЛИЕМ В ПЕРЕВИЛИЕМ В ПЕРЕВИЛИ** 

- **1 Откройте экран настройки "Система".**
- См. Вход в экран настройки "**Система**" на стр. 32
- **2 Коснитесь [Настройки подсветки].**
- **3 Коснитесь [День/Ночь], чтобы выбрать следующие значения.**
- **День** (по умолчанию):
- Выключает светорегулятор вручную. **Ночь**:

Включает светорегулятор вручную.

### **Настройка времени работы светорегулятора**

Вы можете определить время включения и выключения светорегулятора.

Этой функцией можно пользоваться, если для параметра "**Активатор подсветки**" установлено значение "**Время**". Эта настройка доступна, только если автомобиль припаркован в безопасном месте и включен ручной тормоз.

- **1 Откройте экран настройки "Система".**
- См. Вход в экран настройки "**Система**" на стр. [32](#page-33-2)
- **2 Коснитесь [Настройки подсветки].**

**3 Коснитесь [Длительность подсветки].** Откроется экран "**Настройка длительности**".

- **4 С помощью курсоров установите время работы светорегулятора.**
- Кроме того, время работы светорегулятора можно залать, коснувшись  $\Box$  или  $\Box$

При каждом прикосновении к  $\blacksquare$  или  $\blacksquare$  курсор перемещается назад или вперед на 15 минут. Значение по умолчанию 18:00-6:00 (6:00 PM-6:00 AM). Если курсоры указывают на одно и то же значение, время работы светорегулятора составит 0 часов.

Если курсор времени выключения располагается слева, а курсор времени включения – справа, продолжительность работы светорегулятора составит 0 часов.

Если курсор времени включения располагается слева, а курсор времени выключения – справа, время работы светорегулятора составит 24 часа.

Отображение времени работы светорегулятора, регулируемого на панели, зависит от настройки часов.

См. Установка времени и даты на стр. [43](#page-43-2)

### **Регулировка изображения**

Вы можете отрегулировать изображение для каждого источника и камеры заднего вида.

### **А**ВНИМАНИЕ

В целях обеспечения безопасности некоторые из этих функций могут быть недоступны во время движения автомобиля. Чтобы включить эти функции, остановите автомобиль в безопасном месте и поднимите ручной тормоз.

- **1 Откройте экран, который необходимо настроить.**
- **2 Откройте экран настройки "Система".**
- См. Вход в экран настройки "**Система**" на стр. [32](#page-33-2)
- **3 Коснитесь [Настройка изображения].**
- **4 Коснитесь этого пункта, чтобы выбрать функцию для регулировки.**
- **Яркость**:

Регулировка интенсивности черного цвета. (от –24 до +24)

- **Контрастность**: Регулировка контраста. (от –24 до +24)
- **Цветность**:
- Регулировка насыщенности цвета. (от –24 до +24)
- **Тон**:

Регулировка оттенка цвета (усиление красного или зеленого цвета). (от –24 до +24)

- **Затемнение**:
	- Регулировка яркости дисплея. (от +1 до +48)

### **Температура**:

Регулировка цветовой температуры, что положительно влияет на баланс белого. (от –3 до +3) На некоторых изображениях не регулируется **Тон** и **Цветность**.

# **Системные настройки Системные настройки Настройки звука**

- <span id="page-35-0"></span> Коснитесь [**Задний вид**], чтобы установить выбранный режим камеры. Коснитесь [**Источн.**], [**Навигация**] или [**Приложения**], чтобы мы могли вернуться в выбранный режим.
- 5 **Коснитесь**  $\blacksquare$ ,  $\blacksquare$ ,  $\blacksquare$ ,  $\blacksquare$  для регулировки. Регулировки параметров "**Яркость**", "**Контрастность**" и "**Затемнение**" сохраняются отдельно для случая, когда фары автомобиля выключены (днем) и когда они включены (ночью).

"**Яркость**" и "**Контрастность**" переключаются автоматически в зависимости от того, включены фары автомобиля или нет.

Функция "**Затемнение**" может быть включена или выключена.

 См. Настройка светорегулятора на стр. [34](#page-34-1) Регулировка изображения может быть недоступной для некоторых камер заднего вида. Значения настроек можно отслеживать отдельно.

### **Просмотр версии прошивки**

- **1 Откройте экран настройки "Система".**
- См. Вход в экран настройки "**Система**" на стр. [32](#page-33-2)
- **2 Коснитесь [Системная информация].**
- **3 Коснитесь [Данные о системе].**

Откроется экран "**Данные о системе**".

### **Отображение лицензий открытого ПО**

**1 Откройте экран настройки "Система".**

- См. Вход в экран настройки "**Система**" на стр. [32](#page-33-2)
- **2 Коснитесь [Системная информация].**

### **3 Коснитесь [Лицензия].**

Отобразятся лицензии открытого ПО для функций, которыми оснащено данное изделие.

### **Обновление прошивки**

### **А**ВНИМАНИЕ

- Устройство памяти USB для обновления должно содержать только правильный файл обновления.
- Не выключайте данное изделие, не извлекайте устройство памяти USB во время обновления встроенного программно-

го обеспечения.

- Обновление прошивки возможно, только если автомобиль припаркован и задействован ручной тормоз.
- **1 Загрузите файлы обновления прошивки.**
- **2 Подключите пустое (отформатированное) устройство памяти USB к компьютеру, затем найдите нужный файл обновления и скопируйте его на это устройство.**
- **3 Подключите устройство памяти USB к данному изделию.**
- **4 Выключите источник.**
- См. Выбор источника на стр. 10
- **5 Откройте экран настройки "Система".**
- См. Вход в экран настройки "**Система**" на стр. 32
- **6 Коснитесь [Системная информация].**
- **7 Коснитесь [Обновл. оборуд-я].**
- **8 Коснитесь [Подолжить], чтобы отобразить режим передачи данных.**

Следуйте указаниям на экране, чтобы завершить обновление прошивки.

Данное изделие перезагрузится автоматически после успешного обновления прошивки.

Если на экране появляется сообщение об ошибке, коснитесь дисплея и повторите действия, описанные выше.

### <span id="page-35-1"></span>**Отображение экрана настройки "Аудио"**

- **1 Нажмите кнопку .**
- 2 Коснитесь  $\boxed{P_0}$  и  $\boxed{0}$ Появится экран настройки "**Аудио**".

### <span id="page-35-2"></span>**Использование регулировки уровня сигнала/баланса**

- **1 Вход на экран настройки "Аудио".**
- См. Отображение экрана настройки "**Аудио**" на стр. [35](#page-35-1)
- **2 Коснитесь [Микшер/Баланс].** Если в качестве режима громкоговорителя выбран "**Сетевой режим**", будут доступны только настройки баланса. Коснитесь [**Баланс**] и перейдите к шагу 4.
- 3 Коснитесь <u>▲ или ▼</u>, чтобы отрегулировать **баланс передних/задних динамиков.**

При использовании системы с двумя динамиками установите для параметров "**Фронт.**" и "**Задн**" устанавливается значение

- 4 Коснитесь **▲ или ▶, чтобы отрегулировать баланс левых/правых динамиков.**
- Настроить значение также можно, перетащив точку на отображаемой таблице.

### <span id="page-35-3"></span>**Временное приглушение/ослабление звука**

Звук AV-источника или приложения iPhone может автоматически приглушаться или ослабляться во время голосовой навигации.

### **1 Вход на экран настройки "Аудио".**

- См. Отображение экрана настройки "**Аудио**" на стр. [35](#page-35-1)
- **2 Коснитесь [Уровень подавления].**
- **3 Коснитесь этого элемента.**
- **Подавл.** (по умолчанию): Громкость приближается к 20 дБ, ниже, чем текущее значение.
- **Откл. звук**:
	- Громкость приближается к 0.
- **Вык**:

"**0**". ABTOTOBALLY AND ARTOTOBALLY AND ARTOTOBALLY AND ARREST AND ARREST AND  $\alpha$  and  $\beta$  and  $\gamma$  $\gamma$  $\gamma$  or  $\gamma$  or  $\gamma$  or  $\gamma$  or  $\gamma$  or  $\gamma$  or  $\gamma$  or  $\gamma$  or  $\gamma$  or  $\gamma$  or  $\gamma$  or  $\gamma$  or  $\gamma$  or  $\gamma$  or  $\gamma$  or  $\gamma$  or  $\gamma$ 

# <span id="page-36-0"></span>**Настройки звука**

Громкость не изменяется.

### **Настройка уровней источников**

Функция **SLA** (настройка уровня источника) позволяет настроить уровень громкости для каждого источника, чтобы избежать резких изменений громкости при переключении между источниками.

Настройки используют в качестве основы уровень громкости FM-тюнера, который не меняется.

Эта функция недоступна, если в качестве AV-источника выбран FM-тюнер.

- **1 Сравните уровень громкости FM-тюнера с уровнем источника сигнала.**
- **2 Вход на экран настройки "Аудио".**
- См. Отображение экрана настройки "**Аудио**" на стр. [35](#page-35-1)
- **3 Коснитесь [Регул. уровня источников].**
- 4 **Коснитесь** или для регулировки громко**сти источника сигнала.**

Если коснуться непосредственно области, где курсор можно перемещать, значение для настройки **SLA** изменится на значение в точке прикосновения.

По мере увеличения или уменьшения громкости источника будет отображаться индикация от "**4**" до "**–4**". Установкой по умолчанию является "**0**".

### **Использование автоматического управления уровнем**

Данная функция автоматически корректирует разницу в уровнях звукового сигнала между музыкальными файлами или источниками сигнала.

- **1 Вход на экран настройки "Аудио".**
- См. Отображение экрана настройки "**Аудио**" на стр. [35](#page-35-1)
- **2 Коснитесь [Автоконтроль уровня].**
- **3 Коснитесь этого элемента.**
- **Вык** (по умолчанию): Выключает автоматическое управление уровнем.
- **Режим1**:

Корректирует незначительную разницу уровня звукового сигнала между музыкальными файлами или источниками сигнала (для звукового сигнала узкого динамического диапазона).

**Режим2**:

Корректирует значительную разницу уровня звукового сигнала между музыкальными файлами или источниками сигнала (для звукового сигнала широкого динамического диапазона).

### **Регулировка тонкомпенсации**

Данная функция компенсирует искажения в низкочастотном и высокочастотном диапазонах при низкой громкости. По умолчанию выбрана настройка "**Вык**".

Эта функция недоступна при исходящем или входящем звонке с использованием телефонной связи без снятия трубки.

- **1 Вход на экран настройки "Аудио".**
- См. Отображение экрана настройки "**Аудио**" на стр. 35
- **2 Коснитесь [Громкость].**

**3 Коснитесь этого элемента.** Доступны следующие элементы:

**Вык**, **Низкие**, **Средние**, **Высокие**.

### <span id="page-36-1"></span>**Настройка выхода сабвуфера**

Данное изделие оснащено выходом сабвуфера, который можно включать или выключать.

По умолчанию выбрана настройка "**Вкл.**".

- **1 Вход на экран настройки "Аудио".**
- См. Отображение экрана настройки "**Аудио**" на стр. 35
- **2 Коснитесь [Сабвуфер], чтобы выбрать "Вкл." или "Вык".**

# **Регулировка значения частоты отсечки (среза)** Автотовары «130» 130.com.[u](#page-35-1)a

Значение частоты отсечки можно регулировать для каждого динамика.

Можно регулировать следующие динамики:

**Стандартный режим**: Передний, задний, сабвуфер.

**Сетевой режим**: Высоких частот, средних частот, сабвуфер.

"**Настройки сабвуфера**" доступен только если для "**Сабвуфер**" установлено "**Вкл.**".

- См. Настройка выхода сабвуфера на стр. [36](#page-36-1)
- **1 Вход на экран настройки "Аудио".**
- См. Отображение экрана настройки "**Аудио**" на стр. [35](#page-35-1)
- **2 Коснитесь [Кроссовер] или [Настройки сабвуфера].**
- **3 Коснитесь** или ▶ для переключения **громкоговорителя.**
- **4 Перетаскивайте кривую графика, чтобы установить точку среза.**
- **5 Перетаскивайте самую нижнюю точку графика, чтобы установить крутизну среза.**
- Кроме того, можно установить следующие элементы. Phase  $\circledcirc$

Переключает фазу сабвуфера между нормальным и обратным положением.

**ФНЧ**/**ФВЧ**:

Меняет для параметров **ФНЧ**/**ФВЧ** значения "**Вкл.**" или "**Вык**".

Если фильтр верхних или нижних частот каждого из громкоговорителей выключен, его также можно включить, коснувшись кривой на графике.

Данная функция недоступна при регулировке динамика для высоких частот.

### **Переключение выходного сигнала заднего динамика**

Эта функция недоступна, если в качестве режима динамиков выбран "**Стандартный режим**".

По умолчанию выбрана настройка "**Тыл.**".

- **1 Выключите источник.**
- См. Выбор источника на стр. [10](#page-10-3)
- **2 Вход на экран настройки "Аудио".**
- См. Отображение экрана настройки "**Аудио**" на стр. [35](#page-35-1)
- **3 Коснитесь [Вывод на заднюю АС].**
- **4 Коснитесь, чтобы включить "Тыл." или "Сабвуфер".**

### **Использование усилителя нижних частот**

- **1 Вход на экран настройки "Аудио".**
- См. Отображение экрана настройки "**Аудио**" на стр. [35](#page-35-1)
- **2 Коснитесь [Подъем НЧ].**
- **3 Коснитесь, чтобы выбрать уровень усиления низких частот от 0 до +6.**

# <span id="page-37-0"></span>**Настройки звука Настройки звука**

### **Выбор положения прослушивания**

Можно выбрать положение прослушивания, которое вы хотите сделать центром звуковых эффектов. По умолчанию выбрана настройка "**Вык**".

### **1 Вход на экран настройки "Аудио".**

- См. Отображение экрана настройки "**Аудио**" на стр. [35](#page-35-1)
- **2 Коснитесь [Полож. просл.].**
- **3 Коснитесь нужного положения, чтобы изменить положения для прослушивания.**

Доступны следующие элементы:

**Вык**, **Фронт-Л**, **Тыл-П**, **Фронт.**, **Все**.

Значение "**Все**" недоступно при выборе "**Сетевой режим**" в качестве режима динамиков.

### **Точная настройка уровня выходного сигнала динамиков**

Точную настройку уровня выходного сигнала динамиков можно выполнить при прослушивании аудио.

Данная функция доступна только в том случае, если для "**Сабвуфер**" установлено "**Вкл.**".

 $\supset$  См. Настройка выхода сабвуфера на стр. [36](#page-36-1)

### **1 Вход на экран настройки "Аудио".**

- См. Отображение экрана настройки "**Аудио**" на стр. [35](#page-35-1)
- **2 Коснитесь [Уровень АС].**
- **3** Коснитесь  **или чтобы выбрать положение для прослушивания при необходимости.**

Доступны следующие элементы:

**Вык**, **Фронт-Л**, **Тыл-П**, **Фронт.**, **Все**.

По умолчанию выбрана настройка "**Вык**".

Значение "**Все**" недоступно при выборе "**Сетевой режим**" в качестве режима динамиков.

При изменении положения прослушивания уровни выходного сигнала всех динамиков будут изменены в соответствии с этой настройкой.

### **4 Коснитесь ■ или ■ для регулировки уровня выходного сигнала динамиков.**

При увеличении или уменьшении корректируемого уровня отображаются значения в диапазоне от "**–24**" дБ до "**10**" дБ. Доступны следующие динамики:

**Стандартный режим**: Передний левый, передний левый, задний левый, задний правый, сабвуфер

**Сетевой режим**: Верхний левый, верхний правый, средний левый средний правый сабвуфер

Прежде чем использовать эту функцию, необходимо произвести измерение акустики автомобиля.

### **Регулировка временной задержки**

При регулировке расстояния от каждого динамика до положения прослушивания функция временной задержки позволяет скорректировать время, за которое звук достигает положения прослушивания. Автотовары «130» 130.com[.](#page-35-1)ua

**1 Замерьте расстояние от головы прослушивающего до каждого из динамиков.**

**2 Вход на экран настройки "Аудио".**

См. Отображение экрана настройки "**Аудио**" на стр. 35

- **3 Коснитесь [Временные задержки].**
- 4 **Коснитесь или ▶ чтобы выбрать положение для прослушивания при необходимости.**

Доступны следующие элементы:

### **Вык**, **Фронт-Л**, **Тыл-П**, **Фронт.**, **Все**.

По умолчанию выбрана настройка "**Вык**".

Значение "**Все**" недоступно при выборе "**Сетевой режим**" в качестве режима динамиков.

При изменении положения прослушивания уровни выходного сигнала всех динамиков будут изменены в соответствии с этой настройкой.

### **5** Коснитесь **• или • чтобы ввести расстояние от выбранного динамика до положения прослушивания.**

Значение можно вводить с шагом 2,5 см (в диапазоне от 0 до 350 см).

### Доступны следующие динамики:

**Стандартный режим**: Передний левый, передний левый, задний левый, задний правый, сабвуфер

**Сетевой режим**: Верхний левый, верхний правый, средний левый, средний правый, сабвуфер

Эта функция доступна, только если для положения прослушивания установлено "**Фронт-Л**" или "**Тыл-П**". Прежде чем использовать эту функцию, необходимо произвести измерение акустики автомобиля.

 При касании [**ДС вкл.**] функция временной задержки будет обязательно отключена.

# **Изменение предустановленного значения функции вре-**

### **1 Вход на экран настройки "Аудио".**

- См. Отображение экрана настройки "**Аудио**" на стр. [35](#page-35-1)
- **2 Коснитесь [Предустановка синхронизации].**
- **3 Коснитесь этого элемента.**
- **Начальные** (по умолчанию):
	- Устанавливает начальное значение параметра.
- **ATA**: Отражает результат "**Измерение EQ и TA**" в значение параметра.
- **Вык**:

Сбрасывает все значения параметров в 0.

**Польз**:

Устанавливает значение, отрегулированное в "**Временные задержки**".

Во время регулировки функции временной задержки предварительно установленный элемент будет автоматически переключаться в значение "**Польз**".

Значение "**Польз**" можно выбрать только в том случае, если положение прослушивания установлено в "**Фронт-Л**" или "**Тыл-П**".

### **Использование эквалайзера**

### **Вызов кривых эквалайзера**

Эквалайзер содержит семь кривых, которые можно вызвать в любое время. Ниже приведен перечень кривых эквалайзера:

- **Бас** это кривая, в которой усилен только диапазон низких частот.
- **Мощный** это кривая, в которой усилены диапазоны низких и высоких частот.
- **Естеств.** это кривая, в которой слегка усилены диапазоны низких и высоких частот.
- **Вокал** это кривая, в которой усилены средние частоты, передающие человеческий голос.
- **Ровный** это плоская кривая, в которой нет никакого усиления.
- **Польз1** это настроенная кривая эквалайзера, создаваемая пользователем. В случае выбора этой кривой ее влияние применяется ко всем AV-источникам.

**менной задержки**

# <span id="page-38-0"></span>**Настройки звука Настройки звука**

- **Польз2** это настроенная кривая эквалайзера, создаваемая пользователем. В случае выбора этой кривой ее влияние применяется ко всем AV-источникам. Настройка по умолчанию "**Мощный**".
- **1 Вход на экран настройки "Аудио".**
- См. Отображение экрана настройки "**Аудио**" на стр. [35](#page-35-1)
- **2 Коснитесь [Графич.EQ].**
- **3 Коснитесь эквалайзера.**

### **Регулировка кривых эквалайзера**

Вы можете регулировать выбранные кривые эквалайзера. Регулировка может выполняться с помощью 13-полосного графического эквалайзера.

Если настройки выполняются, когда выбрана одна из кривых "**Бас**", "**Мощный**", "**Естеств.**", "**Вокал**" или "**Ровный**", параметры кривой эквалайзера принудительно изменятся на "**Польз1**".

Если настройки выполняются, когда выбрана, например, кривая "**Польз2**", будет обновлена кривая "**Польз2**". Кривые "**Польз1**" и "**Польз2**" можно сделать одинаковыми для всех источников.

- **1 Вход на экран настройки "Аудио".**
- См. Отображение экрана настройки "**Аудио**" на стр. [35](#page-35-1)
- **2 Коснитесь [Графич.EQ].**
- **3 Выберите кривую, которая будет использоваться в качестве основы для настройки.**
- **4 Коснитесь частоты, уровень которой нужно отрегулировать.**

Если провести пальцем поперек решетки нескольких полос эквалайзера, настройки кривой эквалайзера будет изменены на значение точек, которых вы коснулись на графике.

### **Настройка эквалайзера с автоматической регулировкой**

Вы можете настроить эквалайзер с автоматической регулировкой таким образом, чтобы он соответствовал акустике автомобиля. Для использования этой функции необходимо предварительно провести измерения акустики автомобиля.

По умолчанию выбрана настройка "**Вык**".

38

- См. Автоматическая регулировка кривой эквалайзера (Auto  $EO$ ) на стр. [38](#page-38-1)
	- Для регулировки кривой эквалайзера вручную установите для параметра "**Авто EQ и TA**" значение "**Вык**".
- **1 Вход на экран настройки "Аудио".**
- См. Отображение экрана настройки "**Аудио**" на стр. [35](#page-35-1)
- **2 Коснитесь [Авто EQ и TA], чтобы выбрать "Вкл." или "Вык".**

### <span id="page-38-1"></span>**Автоматическая регулировка кривой эквалайзера (Auto EQ)**

Путем измерения акустики автомобиля можно автоматически регулировать кривую эквалайзера в соответствии с акустическими характеристиками автомобиля.

### **АПРЕДУПРЕЖДЕНИЕ**

Во время измерения акустики автомобиля из динамиков может раздаваться громкий звук (шум). Ни в коем случае не проводите измерение Auto EQ во время движения.

### **ВНИМАНИЕ**

- Тщательно проверьте выполнение условий перед проведением процедуры Auto EQ, поскольку при ее проведении в следующих условиях возможно повреждение динамиков:
- Динамики неправильно подсоединены. (Например, задний динамик подсоединен вместо сабвуфера.)
- Динамик подсоединен к усилителю мощности, выходная мощность которого превышает максимальную входную мощность динамика.
- Если микрофон для акустических измерений (продается отдельно) не будет помещен в соответствующем месте, громкость звука при измерении может быть высокой и измерение может занять продолжительное время, что приведет к разрядке аккумулятора. Убедитесь, что микрофон установлен в указанном месте.

### **Перед выполнением процедуры Auto EQ**

- Выполняйте процедуру Auto EQ в как можно более тихом месте, выключив двигатель автомобиля и систему кондиционирования. Кроме того, отключите питание автотелефонов или мобильных телефонов в автомобиле либо заранее извлеките их из автомобиля. Окружающие звуки могут помешать правильному измерению акустики автомобиля. **ЕСЛИВНЕР И ВИЗИЕ ВИЗИЕ В ИЗИЕ ВИЗИЕ В ИЗИЕ ВИЗИЕ В ИЗИЕ ВИЗИЕ В ИЗИЕ В ИЗИЕ ВИЗИЕ В ИЗИЕ В ИЗИЕ РЕД И В ИЗИЕ РЕД И В ИЗИЕ РЕД И В ИЗИЕ РЕД И В ИЗИЕ РЕД И В ИЗИЕ РЕД И В ИЗИЕ РЕД И В ИЗИЕ РЕД И В ИЗИЕ РЕД И В ИЗИЕ РЕД И** 
	- Убедитесь, что микрофон используется для акустических измерений (продается отдельно). Использование другого микрофона может помешать проведению измерения или привести к неправильному измерению акустики автомобиля.
	- Для выполнения процедуры Auto EQ необходимо подсоединить передние динамики.<br>**АВТОТОВАОЫ «130»**

- Если данное изделие подсоединено к усилителю мощности с регулировкой входного уровня, выполнение процедуры Auto EQ может быть невозможно, если входной уровень усилителя мощности установлен ниже стандартного уровня.
- Если данное изделие подсоединено к усилителю мощности с LPF (фильтр нижних частот), выключите LPF перед выполнением процедуры Auto EQ. Кроме того, установите частоту отсечки для встроенного LPF активного сабвуфера на самый высокий уровень.
- Расстояние было вычислено компьютером таким образом, чтобы обеспечить оптимальную задержку и гарантировать точные результаты. Не изменяйте это значение.
	- Внутри автомобиля имеет место сильный отраженный звук, и возникают задержки.
- Использование LPF на активных сабвуферах или внешних усилителях может привести к задержкам низкочастотных звуков.
- При возникновении ошибки во время измерения проверьте перед измерением акустики автомобиля.
	- Передние динамики (левый/правый)
	- Задние динамики (левый/правый)
- Шум
- Микрофон для акустических измерений (продается отдельно)
- Низкий уровень заряда аккумулятора

### **Проведение процедуры Auto EQ**

Процедура Auto EQ изменяет настройки звука следующим образом:

- Настройки регулятора уровня сигнала/баланса возвращаются в среднее положение.
- См. Использование регулировки уровня сигнала/баланса на стр. [35](#page-35-2)
	- "**Уровень подавления**" установлен в значение "**Вык**".
- См. Временное приглушение/ослабление звука на стр. [35](#page-35-3) Предыдущие настройки для Auto EQ будут заменены.

### **АВНИМАНИЕ**

Не выключайте двигатель во время измерения.

**1 Остановите автомобиль в тихом месте, закройте все двери, окна и люк в крыше и выключите двигатель.**

Если оставить двигатель в работающем состоянии, шум двигателя может помешать правильному проведению процедуры Auto EQ.

Если во время измерения будут обнаружены ограничения движения, измерение будет отменено.

# <span id="page-39-0"></span>**Настройки звука Меню тем**

**2 Закрепите микрофон для акустических измерений (продается отдельно) в центре подголовника водительского сиденья, направив его вперед.**

Результаты процедуры Auto EQ могут отличаться в зависимости от того, где помещен микрофон. Если нужно, поместите микрофон на переднем пассажирском сиденье и проведите процедуру Auto EQ.

**3 Отключите устройство iPhone или смартфон.**

### **4 Включите зажигание (ACC ON).**

Если включен кондиционер или обогреватель автомобиля, выключите его.

**5 Переключите AV-источник в "Source OFF".**

См. Выбор источника на стр. [10](#page-10-3)

### **6 Вход на экран настройки "Аудио".**

См. Отображение экрана настройки "**Аудио**" на стр. [35](#page-35-1)

### **7 Коснитесь [Измерение EQ и TA].** Откроется экран "**Измерение EQ и TA**".

**8 Подключите к данному изделию микрофон для акустических измерений (продается отдельно).**

Подключите микрофон к гнезду AUX-вход на данном изделии. Воспользуйтесь удлинительным кабелем (продается отдельно), если шнур микрофона (продается отдельно) недостаточно длинный.

### **9 Коснитесь [Фронт. лев.] или [Фронт. пр.], чтобы выбрать текущее положение прослушивания.**

### **10 Коснитесь [Старт].**

Начнется 10-секундный обратный отсчет.

Перед началом процесса соединение Bluetooth будет разорвано.

**11 Выйдите из автомобиля и не открывайте двери, пока обратный отсчет не закончится.**

Когда обратный отсчет завершится, из динамиков прозвучит звуковой сигнал измерения (шум) и начнется измерение Auto EQ.

### **12 Подождите, пока измерение не будет завершено.**

После завершения процедуры Auto EQ будет отображено сообщение.

Время измерения варьируется в зависимости от типа автомобиля.

Для остановки измерения коснитесь [**Стоп**].

### **13 Бережно храните микрофон в перчаточном ящике или другом безопасном месте.**

Если микрофон будет подвергаться воздействию прямых солнечных лучей в течение длительного периода, высокая температура

может привести к деформации, изменению цвета или нарушению работы.

### <span id="page-39-1"></span>**Сохранение настроек звука**

Вы можете сохранить следующие текущие параметры звука: Усилитель нижних частот, крутизна спада, фаза сабвуфера, уровень сигнала динамика, Graphic EQ, HPF/LPF, положение прослушивания, кроссовер, функция временной задержки.

### **1 Вход на экран настройки "Аудио".**

См. Отображение экрана настройки "**Аудио**" на стр. 35

- **2 Коснитесь [Сохранить настройки].**
- **3 Коснитесь [OK].**

Все текущие настройки звукового сигнала сохранены.

 Коснитесь [**Отмена**], чтобы вернуться в экран настройки "**Аудио**".

# **Загрузка настроек звукового сигнала** ABTOTOBALLA THE ABTOTOBALLA CONTRACT CANNOT CHANNEL CANNOT THE ART DEVICE THE AND TRUSHAD CONTRACT CONTRACT CONTRACT CONTRACT CONTRACT CONTRACT CONTRACT CONTRACT CONTRACT CONTRACT CONTRACT CONTRACT CONTRACT CONTRACT CONT

- **1 Вход на экран настройки "Аудио".**
- См. Отображение экрана настройки "**Аудио**" на стр. 35
- **2 Коснитесь [Загрузить настройки].**
- **3 Коснитесь этого элемента.**
- Доступны следующие элементы:

**Настройка авт. экв.**,**Настройки звука**.

"**Настройка авт. экв.**" доступен только в том случае, если Вы уже провели измерение Auto EQ.

 См. Автоматическая регулировка кривой эквалайзера (Auto EQ) на стр. 38

"**Настройки звука**" доступен только в том случае, если Вы

уже сохранили настройки звукового сигнала. См. Сохранение настроек звука на стр. 39

### **Выбор фонового изображения**

Можно выбрать один из 9 предустановленных фонов для Экрана управления AV-источниками и один из 6 предустановленных фонов для экрана главного меню. Более того, в качестве фона можно использовать изображения, импортированные с внешнего устройства.

**1 Отображает экран "Тема".**

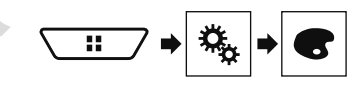

- **2 Коснитесь [Фон].**
- **3 Коснитесь [Дом. экр.] или [AV] для переключения экранов.**

Содержимое настройки можно сохранить отдельно для экрана управления AV-источниками и экрана главного меню.

### **4 Коснитесь этого элемента.**

- Предустановленные фоновые изображения: Выбор требуемого предустановленного фонового изображения.
- **[2]** (пользовательский): В качестве фонового используется изображение, импортированное с устройства памяти USB.
	- См. Сохранение изображения в качестве заставки на стр.
- [25](#page-25-5)<br>● □ (выкл.): Скрыть фоновое изображение.

### **Настройка цвета подсветки**

Цвет подсветки можно выбрать из 7 различных цветов. Кроме того, подсветку можно последовательно переключать между этими 7 цветами.

### **Выбор цвета из предустановленных цветов**

Цвет подсветки можно выбрать из списка цветов.

**1 Отображает экран "Тема".**

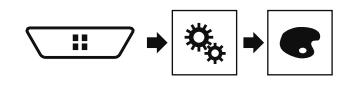

**2 Коснитесь [Подсветка].**

- **3 Коснитесь нужного цвета.**
- Цветные клавиши: Выбор требуемого предустановленного цвета.
- **•** (пользовательский): Откроется экран настройки пользовательского цвета подсветки.
	- См. Создание пользовательского цвета на стр. [40](#page-40-1)
- (радуга): Используется для постепенного последовательного переключения между пятью стандартными цветами.
- Для просмотра Экрана главного меню или Экрана управления AV-источниками коснитесь кнопки [**Дом. экр.**] или [**AV**] соответственно.

### <span id="page-40-1"></span>**Создание пользовательского цвета**

Вы можете создать пользовательский цвет. Созданный цвет будет сохранен и его можно будет выбрать при следующей настройке цвета подсветки.

### **1 Отображает экран "Тема".**

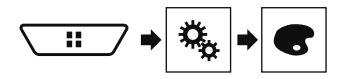

**2 Коснитесь [Подсветка].**

### **3 Коснитесь этой клавиши.**

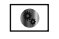

Открывается экран для создания пользовательского цвета и сохранения его в памяти.

**4 Коснитесь следующих клавиш.**

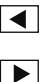

Регулирование яркости и уровня красного, зеленого и синего для создания собственного цвета.

- Можно также отрегулировать оттенок цвета посредством перемещения ползунка по полосе цветов.
- **5 Коснитесь и удерживайте [Память], чтобы сохранить пользовательский цвет в памяти.**

Пользовательский цвет сохранен в памяти. Выбранный цвет будет вызван из памяти при следующем касании этой же клавиши.

### **Выбор тематического цвета**

Тематический цвет можно выбрать из 5 различных цветов.

**1 Отображает экран "Тема".**

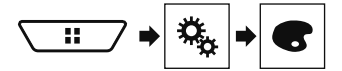

- **2 Коснитесь [Тема].**
- **3 Коснитесь нужного цвета.**
- Для просмотра Экрана главного меню или Экрана управления AV-источниками коснитесь кнопки [**Дом. экр.**] или [**AV**] соответственно. ABTOTOBALL AREAL PRESS, TOP-2-<br>
THE CHE-<br>
SERVICE SURVEY AND THE CHE-<br>
THE CHE-<br>
SURVEY AND THE CHE-CHE-RES AND THE CHE-<br>
SURVEY AND THE CHE-CHE-RES AND THE CHE-<br>
SURVEY AND THE CHE-RES AND THE CHE-<br>
THE SURVEY AND THE C

### **Выбор вида часов**

Для часов на экране управления AV-источниками и экране главного меню можно выбрать одно из 3 изображений.

**1 Отображает экран "Тема".**

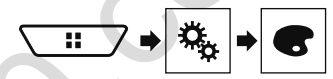

- **2 Коснитесь [Часы].**
- **3 Коснитесь этого элемента.**
- Предустановленные изображения: Выбор нужного предустановленного вида часов.
- (выкл.): Скрыть часы.

# <span id="page-40-0"></span>Меню тем **Настройка видеопроигрывателя**

### **Настройка приоритетных языков**

Вы можете установить приоритетный язык для приоритетного выбора субтитров, аудио и меню во время запуска воспроизведения. Если выбранный язык записан на диске, субтитры, аудио и меню будут отображаться или воспроизводиться на этом языке.

Эта настройка доступна, если в качестве источника сигнала выбрано "**Disc**", "**CD**", "**Video CD**" или "**DVD**".

### **Настройка языка**

Доступна опция выбора языка. При наличии субтитры, звуковая дорожка или меню будут представлены на выбранном языке.

**1 Откройте экран "Установки видео".**

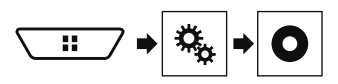

- **2 Коснитесь [Настройка DVD/DivX].**
- **3 Коснитесь [Язык субтитров], [Язык дорожки] или [Язык меню].**

Появится всплывающее меню.

### **4 Коснитесь нужного языка.**

В случае выбора значения "**Другой**" будет показан экран ввода кода языка. Введите четырехзначный код нужного языка и затем коснитесь $\boxed{\phantom{1}}$ 

Если выбранный язык отсутствует, будет использован язык, по умолчанию указанный на диске.

Переключать язык можно также касанием клавиши переключения языка во время воспроизведения.

Выполненная здесь настройка не изменится, даже если язык переключить во время воспроизведения с помощью соответствующей клавиши.

### **Настройка отображения значка ракурса**

С помощью этой настройки можно выбрать, будет ли отображаться значок ракурса в сценах, где можно переключать ракурс.

# <span id="page-41-0"></span>**Настройка видеопроигрывателя**

Эта настройка доступна, если в качестве источника сигнала выбрано "**Disc**", "**CD**", "**Video CD**" или "**DVD**".

### <span id="page-41-1"></span>**1 Откройте экран "Установки видео".**

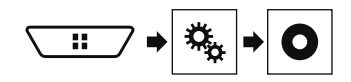

- **2 Коснитесь [Настройка DVD/DivX].**
- **3 Несколько раз коснитесь [Угол], пока не появится нужная настройка.**
- **Вкл.** (по умолчанию): Включение настройки нескольких ракурсов.
- **Вык**: Выключение настройки нескольких ракурсов.

### **Настройка соотношения сторон**

Существует два типа дисплеев. Отношение ширины к высоте (соотношение сторон экрана) широкоэкранного дисплея составляет 16:9, а соотношение сторон экрана обычного дисплея – 4:3. Если используется обычный задний дисплей с соотношением сторон экрана телевизора 4:3, можно установить подходящее соотношение сторон для заднего дисплея. (Рекомендуется использовать данную функцию только применительно к заднему дисплею.)

При использовании обычного дисплея выберите настройку

"**Letter Box**" или "**Pan Scan**". Выбор "**16:9**" может привести к искажению изображения.

Если выбрано соотношение сторон телевизора, для дисплея данного изделия будет применена та же настройка. Данная настройка доступна, когда в качестве источника выбраны "**Disc**", "**CD**" , "**Video CD**" или "**DVD**".

**1 Откройте экран "Установки видео".**

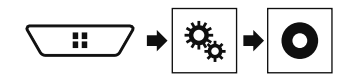

- **2 Коснитесь [Настройка DVD/DivX].**
- **3 Коснитесь [Формат ТВ].**

Появится всплывающее меню.

### **4 Коснитесь этого элемента.**

 **16:9** (по умолчанию): Широкоэкранное изображение (16:9) отображается как есть (начальная настройка).

- **Letter Box**: Изображение имеет форму поля с черными полосами в верхней и нижней части экрана.
- **Pan Scan**: Изображение обрезается с правой и левой стороны экрана.

При воспроизведении дисков, не поддерживающих систему Panscan (панорамирования и сканирования), диск будет воспроизводиться в режиме "**Letter Box**" даже в случае выбора настройки "**Pan Scan**". Проверьте, имеется ли на упаковке с лиском значок  $16:9$  LB

Соотношение сторон телевизора нельзя изменить для некоторых дисков. Подробную информацию см. в инструкциях к диску.

### **Настройка защиты от детей**

Некоторые диски DVD-Video позволяют использовать защиту от детей для установки ограничений, чтобы дети не могли просматривать сцены насилия или сцены, предназначенные для взрослой аудитории. Вы можете пошагово устанавливать необходимый уровень защиты от детей. AREAD MICHITED THE CONTENT STATISTICS AND HELD (THE CONTENT CONTENT CONTENT CONTENT CONTENT CONTENT CONTENT CONTENT CONTENT CONTENT CONTENT CONTENT CONTENT CONTENT CONTENT CONTENT CONTENT CONTENT CONTENT CONTENT CONTENT

Если установлен уровень защиты от детей, во время воспроизведения диска с такой защитой могут быть отображены указания по вводу номера кода. В этих случаях воспроизведение начнется после ввода правильного кода.

Эта настройка доступна, если в качестве источника сигнала выбрано "**Disc**", "**CD**", "**Video CD**" или "**DVD**".

### **Установка кода и уровня**

При первом использовании этой функции зарегистрируйте свой код. Если не зарегистрировать код, защита от детей работать не будет.

**1 Откройте экран "Установки видео".**

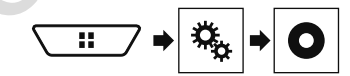

- **2 Коснитесь [Настройка DVD/DivX].**
- **3 Коснитесь [Родительский контроль].** Откроется экран "**Родительский контроль**".
- **4 Коснитесь клавиши от [0] до [9], чтобы ввести четырехзначный код.**
- **5 Коснитесь этой клавиши.**

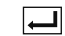

Регистрация кода, теперь можно установить уровень.

### **6 Коснитесь любой из цифр от [1] до [8], чтобы выбрать нужный уровень.**

- **[8]: Возможно воспроизведение любых дисков (исходная** настройка).
- от [**7**] до [**2**]: Возможно воспроизведение дисков для детей и подростков.
- **[1]: Возможно воспроизвеление только лисков для детей.**
- **7 Коснитесь этой клавиши.**

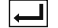

Установка уровня защиты от детей.

Рекомендуется записать код, чтобы не забыть его. Уровень защиты от детей записан на диске. Вы можете проверить его на упаковке диска, вложенном буклете или самом диске. Использовать защиту от детей с дисками, которые не имеют функции записанного уровня защиты от детей, невозможно.

На некоторых дисках защита от детей срабатывает только в виде пропуска определенных сцен, после которых возобновляется обычное воспроизведение. Подробную информацию см. в инструкциях к диску.

### <span id="page-41-2"></span>**Отображение регистрационного кода DivX VOD**

Если с помощью данного изделия вы хотите воспроизводить контент формата DivX® VOD (видео по требованию), необходимо сначала зарегистрировать данное изделие у провайдера контента в формате DivX VOD. Для этого необходимо создать регистрационный код DivX VOD для предоставления вашему провайдеру.

Запишите код, поскольку он понадобится для регистрации данного изделия у DivX VOD провайдера. Эта настройка доступна, если в качестве источника сигнала

выбрано "**Disc**", "**CD**", "**Video CD**" или "**DVD**".

**1 Откройте экран "Установки видео".**

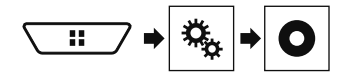

- **2 Коснитесь [Настройка DVD/DivX].**
- **3 Коснитесь [DivX® по требованию].**

# <span id="page-42-0"></span>**Настройка видеопроигрывателя Меню**

### Откроется экран "**DivX® по требованию**".

Если регистрационный код уже активирован, его нельзя будет отобразить.

### **4 Коснитесь [Код регистрации].**

Отобразится 10-значный регистрационный код. Запишите код, поскольку он понадобится для отмены регистрации у DivX VOD провайдера.

### **Отображение кода отмены регистрации DivX VOD**

Регистрационный код, зарегистрированный с кодом отмены регистрации, можно удалить.

Эта настройка доступна, если в качестве источника сигнала выбрано "**Disc**", "**CD**", "**Video CD**" или "**DVD**".

### **1 Откройте экран "Установки видео".**

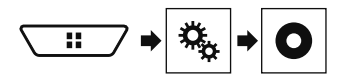

### **2 Коснитесь [Настройка DVD/DivX].**

### **3 Коснитесь [DivX® по требованию].** Откроется экран "**DivX® по требованию**".

### **4 Коснитесь [Код деактивации].**

Отобразится 8-значный код отмены регистрации. Запишите код, поскольку он понадобится для отмены регистрации у DivX VOD провайдера.

### **Автоматическое воспроизведение DVD**

При установке DVD-диска с DVD-меню данное изделие автоматически закроет меню и начнет воспроизведение с первого раздела первой главы.

Некоторые диски DVD могут не воспроизводиться. Если данная функция не работает надлежащим образом, отключите ее и начните воспроизведение.

Эта настройка доступна, если в качестве источника сигнала выбрано "**Disc**", "**CD**", "**Video CD**" или "**DVD**".

### **1 Откройте экран "Установки видео".**

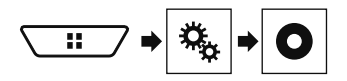

- **2 Коснитесь [Настройка DVD/DivX].**
- **3 Несколько раз коснитесь [Автостарт DVD], пока не появится нужная настройка.**
- **Вык** (по умолчанию): Выключение настройки автоматического воспроизведения DVD
- **Вкл.**: Включение настройки автоматического воспроизведения DVD

### **Установка видеосигнала камеры заднего вида**

При подключении к данному изделию камеры заднего вида выберите нужную настройку видеосигнала.

Этой функцией можно воспользоваться только для входного видеосигнала со входа AV.

**1 Откройте экран "Установки видео".**

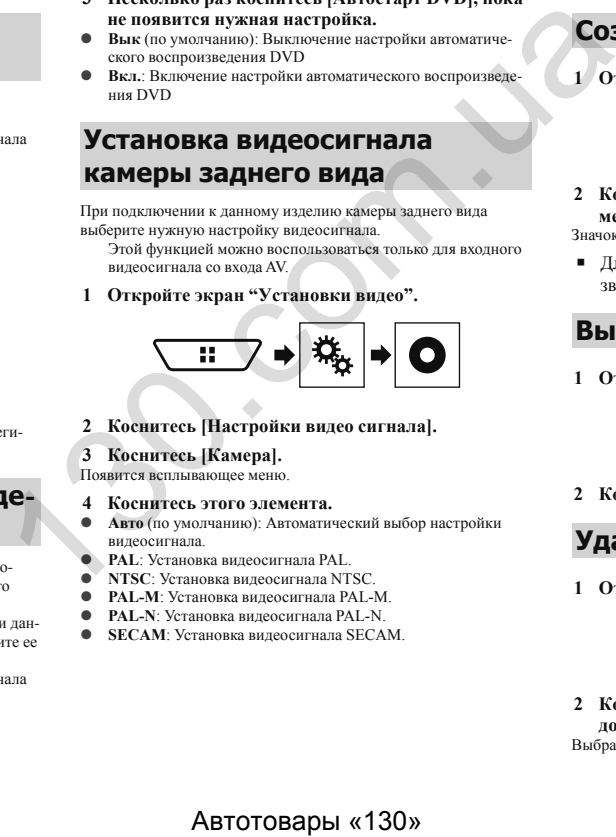

**2 Коснитесь [Настройки видео сигнала].**

### **3 Коснитесь [Камера].**

Появится всплывающее меню.

- **4 Коснитесь этого элемента.**
- **Авто** (по умолчанию): Автоматический выбор настройки видеосигнала.
- **PAL**: Установка видеосигнала PAL.
- **NTSC**: Установка видеосигнала NTSC.
- **PAL-M**: Установка видеосигнала PAL-M.
- **PAL-N**: Установка видеосигнала PAL-N.
- **SECAM**: Установка видеосигнала SECAM.

# **Избранное**

Регистрация избранных пунктов меню в виде ярлыков позволяет быстро переходить к зарегистрированному экрану меню путем простого касания экрана "**Избранное**".

В меню Избранное может быть зарегистрировано до 12 элементов.

### **Создание ярлыка**

**1 Откройте экран "Настройки".**

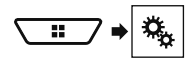

**2 Коснитесь значка звезды рядом с элементом меню.**

Значок в виде звезды для выбранного меню будет закрашен.

 Для отмены регистрации коснитесь значка в виде звезды в столбце меню еще раз.

### **Выбор ярлыка**

**1 Откройте экран "Избранное".**

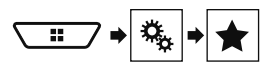

**2 Коснитесь нужного пункта меню.**

### **Удаление ярлыка**

**1 Откройте экран "Избранное".**

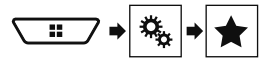

**2 Коснитесь столбца меню, который Вы хотите добавить в избранное.**

Выбранный пункт меню будет удален с экрана "**Избранное**".

# <span id="page-43-0"></span>**Меню Избранное**

 Кроме того, ярлык можно удалить, если коснуться значка в виде звезды в зарегистрированном столбце меню.

# **Стандартные операции**

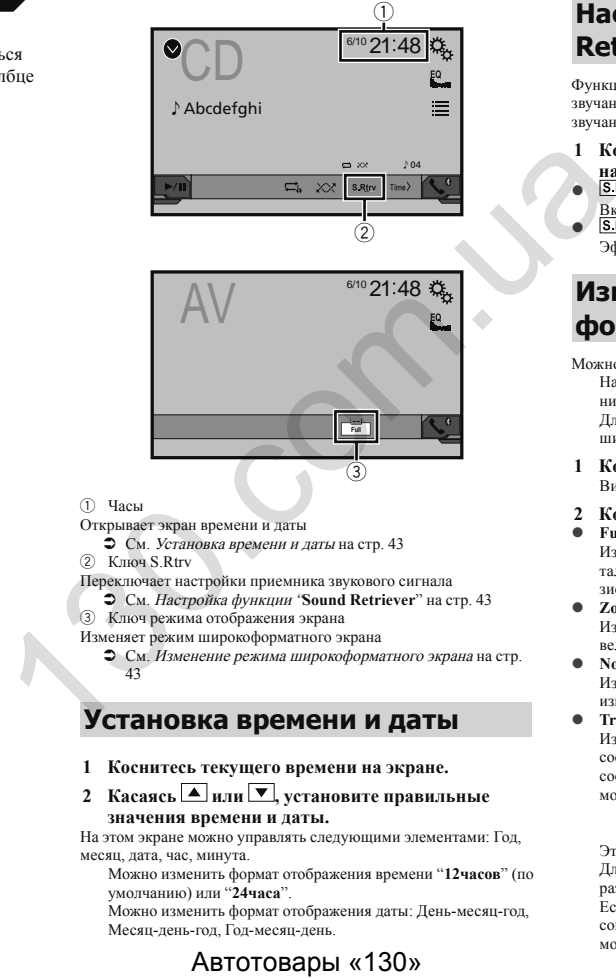

# 3

- <span id="page-43-1"></span>1 Часы
- Открывает экран времени и даты
- См. Установка времени и даты на стр. 43
- 2 Ключ S.Rtrv

Переключает настройки приемника звукового сигнала

См. Настройка функции "**Sound Retriever**" на стр. 43

3 Ключ режима отображения экрана

Изменяет режим широкоформатного экрана

 См. Изменение режима широкоформатного экрана на стр. 43

### <span id="page-43-2"></span>**Установка времени и даты**

- **1 Коснитесь текущего времени на экране.**
- **2 Касаясь** или ■, установите правильные **значения времени и даты.**

На этом экране можно управлять следующими элементами: Год, месяц, дата, час, минута.

Можно изменить формат отображения времени "**12часов**" (по умолчанию) или "**24часа**".

Можно изменить формат отображения даты: День-месяц-год, Месяц-день-год, Год-месяц-день.

### <span id="page-43-3"></span>**Настройка функции "Sound Retriever"**

Функция "**Sound Retriever**" автоматически улучшает качество звучания сжатых аудиофайлов и восстанавливает полноту звучания.

- **1** Коснитесь S.Rtrv, чтобы выбрать режим **настройки.**
- **S.Rtrv** (Режима 1) (по умолчанию), **S.Rtrv** (Режима 2): Включает функцию "**Sound Retriever**".
- (Выкл.): Выключает функцию "**Sound Retriever**". Эффект от Режима 2 сильнее, чем от Режима 1.

### <span id="page-43-4"></span>**Изменение режима широкоформатного экрана**

Можно установить размер экрана для видео и изображений JPEG. Настройкой по умолчанию является "**Full**", а для изображений JPEG — "**Normal**".

Для JPEG можно выбрать либо "**Normal**", либо "**Trimming**" в широкоэкранном режиме.

**1 Коснитесь этой клавиши.**

Вид этой клавиши зависит от текущей настройки.

- **2 Коснитесь нужного режима.**
- **Full**:

Изображение в формате 4:3 увеличивается только в горизонтальном направлении, что позволяет просматривать телевизионное изображение без каких-либо усечений.

**Zoom**:

Изображение формата 4:3 увеличивается на одинаковую величину как по горизонтали, так и по вертикали.

**Normal**:

Изображение формата 4:3 отображается нормально без изменения его пропорции.

**Trimming**

Изображение показывается на всем экране с неизмененным соотношением сторон по горизонтали и вертикали. Если соотношение экрана отличается от формата изображения, оно может быть частично обрезано сверху/снизу или по бокам.

Эта настройка предназначена только для изображений JPEG.

Этой функцией нельзя пользоваться во время движения. Для каждого источника видеосигнала можно сохранить различные настройки.

Если видео просматривается в широкоэкранном режиме, не совпадающем с его исходным соотношением сторон, оно может отображаться по-другому.

# <span id="page-44-0"></span>**Стандартные операции**

При просмотре в режиме "**Zoom**" видеоизображение может оказаться более зернистым.

# **Другие функции Подключение Подключение**

### **Восстановление настроек по умолчанию данного изделия**

Можно восстановить значения по умолчанию для настроек или записанной информации. Для удаления пользовательских данных используются различные способы.

### **Способ 1: Снимите аккумуляторную батарею автомобиля**

Сброс различных настроек, зарегистрированных на данном изделии.

Настройки, выполненные на экране "**Тема**", не сбрасываются.

### **Способ 2: Восстановление настроек по умолчанию в меню "Система"**

**Способ 3: Нажмите кнопку RESET**

См. Перезапуск микропроцессора на стр. 6

### <span id="page-44-1"></span>**Восстановление настроек по умолчанию**

Эта настройка доступна, только если автомобиль припаркован в безопасном месте и включен ручной тормоз.

### **ВНИМАНИЕ**

Не выключайте двигатель во время восстановления настроек.

### **1 Откройте экран настройки "Система".**

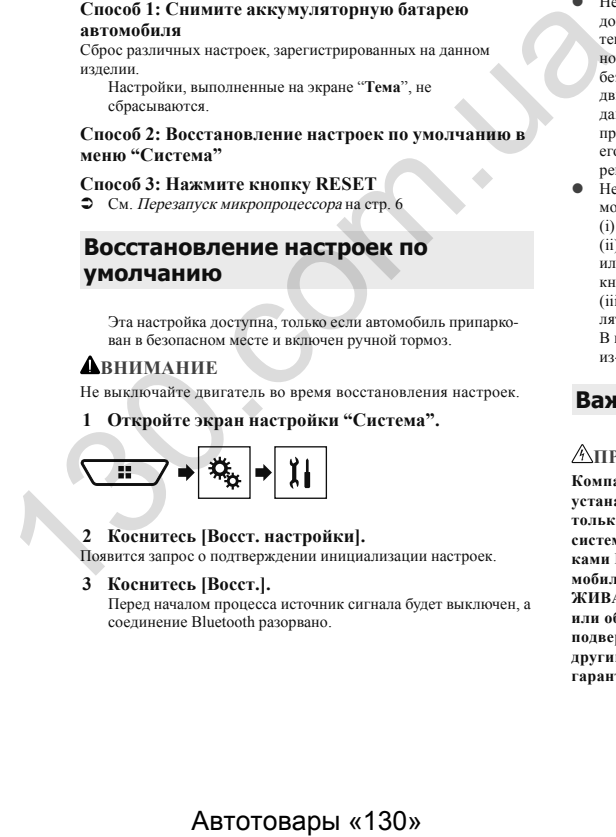

### **2 Коснитесь [Восст. настройки].**

Появится запрос о подтверждении инициализации настроек.

### **3 Коснитесь [Восст.].**

Перед началом процесса источник сигнала будет выключен, а соединение Bluetooth разорвано.

### **Меры предосторожности**

### **Ваше новое изделие и данное руководство**

- Не используйте данное изделие, любые приложения или дополнительную камеру заднего вида (в случае ее приобретения), если это может отвлечь ваше внимание от безопасного управления автомобилем. Всегда соблюдайте правила безопасного вождения и существующие правила дорожного движения. Если у вас возникли сложности с управлением данным изделием или с чтением информации на дисплее, припаркуйте автомобиль в безопасном месте и поставьте его на ручной тормоз, прежде чем выполнить необходимые регулировки.
- Не устанавливайте данное изделие в таких местах, где оно может

(i) затруднять обзор водителю,

(ii) ухудшить работу любых систем управления автомобилем или систем безопасности, включая подушки безопасности, кнопки аварийной сигнализации, или

(iii) препятствовать возможности водителя безопасно управлять автомобилем.

В некоторых случаях невозможно установить данное изделие из-за типа автомобиля или формы его салона.

### **Важные меры безопасности**

### **ПРЕДУПРЕЖДЕНИЕ**

**Компания Pioneer не рекомендует самостоятельно устанавливать данное изделие. Это могут выполнить только специалисты по установке. Установка и настройка системы должна производиться сервисными сотрудниками Pioneer, имеющими подготовку и опыт работы с мобильным электронным оборудованием. НЕ ОБСЛУ-ЖИВАЙТЕ СИСТЕМУ САМОСТОЯТЕЛЬНО. Установка или обслуживание изделия и подключение проводки могут подвергнуть Вас риску поражения электрическим током и другим опасностям или повредить изделие. В таком случае гарантия становится недействительной.**

### <span id="page-45-0"></span>**Меры предосторожности перед подключением системы**

### **АПРЕДУПРЕЖДЕНИЕ**

<span id="page-45-1"></span>**Не предпринимайте каких-либо шагов относительно вмешательства в работу или отключения системы блокировки ручного тормоза, которая предназначена для вашей защиты. Вмешательство в работу или отключение системы блокировки ручного тормоза может привести к серьезным травмам или гибели.**

### **А** ВНИМАНИЕ

- **Крепеж проводки должен выполняться с помощью кабельных хомутов или изоляционной ленты. Не оставляйте оголенные участки проводки.**
- **Запрещается напрямую соединять желтый провод системы с аккумуляторной батареей. В противном случае вибрация двигателя может вызвать повреждения изоляции в месте, где провод проходит от пассажирского салона к двигателю. В случае разрыва изоляции желтого провода и контакта с металлическими элементами может произойти короткое замыкание, которое приведет к серьезным повреждениям.**
- **Чрезвычайно опасно оставлять кабели намотанными на рулевую колонку или рычаг переключения передач. Обязательно устанавливайте данную систему, кабели и проводку таким образом, чтобы они не препятствовали управлению автомобилем.**
- **Убедитесь, что кабели и провода не препятствуют и не зацепляются за любые движущиеся детали автомобиля, особенно рулевое колесо, рычаг переключения передач, стояночный тормоз, направляющие выдвижного сиденья, двери или любые части управления автомобилем.**
- **Не прокладывайте проводку в зонах воздействия высокой температуры. При нагревании изоляции провода могут повредиться, что приведет к короткому замыканию или другим неисправностям и повреждению изделия.**
- **Не создавайте короткого замыкания между выводами. В противном случае это вызовет неполадки в работе защитной цепи (держателя плавкого предохранителя, резистора-предохранителя, фильтра и т.д.).**
- **Запрещается подавать питание к другим электронным изделиям за счет удаления изоляции силового провода данного изделия и подключения к нему. В этом случае будет превышена предельно допустимая нагрузка по току для этого провода, что приведет к его перегреву.**

### **Перед установкой системы**

- Используйте данную систему только с 12-вольтным аккумулятором и заземлением отрицательного полюса. Невыполнение этого условия может привести к возгоранию или неисправности.
- Во избежание короткого замыкания в электрической системе обязательно отсоедините кабель (–) аккумуляторной батареи перед установкой.

### **Чтобы избежать повреждений**

### **АПРЕЛУПРЕЖДЕНИЕ**

- **Используйте колонки мощностью более 50 Вт (максимальная входная мощность) и сопротивлением от 4 Ω до 8 Ω (значение сопротивления). Не используйте для данной системы колонки с сопротивлением от 1 Ω до 3 Ω.**
- **Черный провод является заземляющим. Его заземление должно выполняться отдельно от заземления изделий, работающих под сильным током, например усилителей мощности. Запрещается заземлять несколько изделий вместе с помощью одного заземляющего провода. Например, любой усилитель мощности необходимо заземлять отдельно от данного изделия. Соединение заземляющих проводов может привести к возгоранию и/или повреждению изделий после разделения таких проводов.** The CONSIDERATION of CONSIDERATION CONDITIONS (THE CONSIDERATION CONDITIONS ARE CONSIDERED ASSESSMENT CONSIDERED AND THE CONSIDERED ASSESSMENT CONSIDERED ASSESSMENT CONSIDERED AND THE CONSIDERED ASSESSMENT CONSIDERED ASSE
	- **При замене плавкого предохранителя убедитесь, что новый предохранитель соответствует номинальной мощности, указанной на данном изделии.**
	- Система не может быть установлена в автомобиль, где отсутствует положение ACC (дополнительно) в замке зажигания.

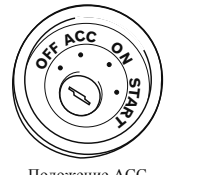

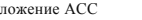

Положение ACC Положение ACC отсутствует

**OFF**

**ON S** $\frac{1}{2}$ 

 Во избежание короткого замыкания обматывайте отсоединенный провод изоляционной лентой. Особенно важно

заизолировать все неиспользуемые провода динамиков. В противном случае это может привести к короткому замыканию.

 Информацию по вопросам подключения к данному изделию усилителя мощности и других устройств см. в руководстве по подключаемому устройству.

### **Внимание: синий/белый провод**

 При включенном зажигании (ACC ON) сигнал управления проходит через синий/белый провод. Подключите его к терминалу пульта дистанционного управления системы усилителя мощности, терминалу управления реле автомобильной антенны или терминалу управления питанием усилителя мощности (макс. 300 мА 12 В, постоянный ток). Контрольный сигнал проходит по синему/белому проводу, даже если аудиоисточник выключен.

### **Данное изделие**

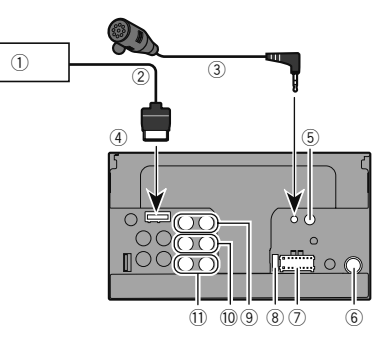

- 1 Навигационная система Pioneer Обратитесь за помощью к своему дилеру, чтобы получить информацию о совместимом навигационном устройстве.
- 2 Кабель RGB (входит в комплект поставки навигационной системы)
- 3 Микрофон 4 м
	- (AVH-X5800BT) (AVH-X2800BT)
- (4) Данное излелие
- 5 Проводной дистанционный вход Можно подключить адаптер пульта дистанционного управления с жестким монтажом (продается отдельно).

# **Подключение Подключение**

- <span id="page-46-0"></span>**6** Гнездо антенны<br> **7** Источник питан
- $\overline{2}$  Источник питания<br><sup>(8)</sup> Прелохранитель (1
- **8** Предохранитель (10 A)<br>**9** Вывол на перелний лин
- 9 Вывод на передний динамик (STD)/выход высшего диапазона (NW)
- a Вывод на задний динамик (STD)/выход среднего диапазона(NW)
- b Выход сабвуфера (STD)/выход низких частот (NW)

### <span id="page-46-1"></span>**Силовой шнур**

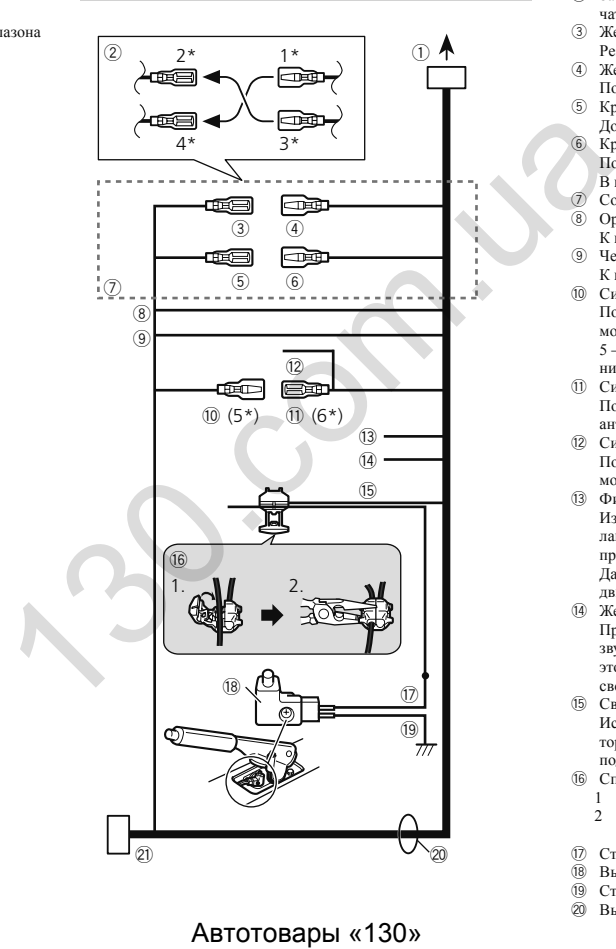

- 1 К источнику питания
- $\overline{2}$  Зависит от типа автомобиля, функция  $2^*$  и  $4^*$  могут различаться. В этом случае подключите 1\* к 4\* и 3\* к 2\*.
- 3 Желтый (2\*)
	- Резервный (или дополнительный)
- $(4)$  Желтый  $(1^*)$ Подключение к клемме источника 12 В постоянного тока.
- 5 Красный (4\*)
- Дополнительный (или резервный)
- 6 Красный (3\*)
	- Подключение к клемме управления включения зажигания (12 В пост. тока).
- 7 Соединяйте между собой одинаковые по цвету выводы.
- 8 Оранжевый/белый
- К клемме переключения освещения. 9 Черный (земля)
- К корпусу (металл) автомобиля.
- a Синий/белый (5\*)

Положение контакта разъема ISO будет отличаться в зависимости от типа автомобиля. Подключите 5\* и 6\*, если контакт 5 – тип управления антенной. В другом типе автомобиля никогда не соединяйте 5\* и 6\*.

- b Синий/белый (6\*) Подключение к клемме управления реле автомобильной антенны (макс. 300 мА 12 В пост. тока).
- c Синий/белый Подключение к клемме управления системой усилителя мощности (макс. 300 мА 12 В пост. тока).
- d Фиолетовый/белый

Из двух электрических проводов, подключенных к задней лампе, подключите один, в котором изменяется напряжение при положении рычага переключения передач REVERSE (R). Данное подключение позволяет устройству распознавать движение автомобиля вперед или назад.

e Желтый/черный

При использовании оборудования с функцией отключения звука подключите этот вывод к выводу "Audio Mute" на этом оборудовании. Если нет, оставьте вывод "Audio Mute" свободным.

f Светло-зеленый

Используется для обнаружения состояния ON/OFF. ручного тормоза. Этот вывод должен подключаться со стороны подачи энергии выключателя ручного тормоза.

- g Способ подключения
- 1 Зажмите вывод.
- 2 Зажмите жестко с помощью плоскогубцев с большим удлинением.
- h Сторона подачи энергии
- **18** Выключатель ручного тормоза<br>**19** Сторона земли
- 19 Сторона земли<br>20 Выволы линам
- Выводы динамика

# <span id="page-47-0"></span>**Подключение Подключение**

Белый: Передний левый + или высший диапазон левый + Белый/черный: Передний левый – или высший диапазон левый –

Серый: Передний правый + или высший диапазон правый + Серый/черный: Передний правый – или высший диапазон правый –

Зеленый: Задний левый + или средний диапазон левый + Зеленый/черный: Задний левый – или средний диапазон левый –

Фиолетовый: Задний правый + или средний диапазон правый

+<br>Фиолетовый/черный: Задний правый – или средний диапазон правый –

l Разъем ISO

В некоторых автомобилях может разделяться на два. В этом случае подключите оба разъема.

- $\Box$ Положение выключателя ручного тормоза зависит от модели автомобиля. Подробные сведения можно получить в руководстве владельца автомобиля или дилера.
- При подключении сабвуфера к данному изделию вместо заднего динамика измените настройку заднего выхода в начальное значение. Выход сабвуфера данного изделия монофонический.
- ₿ При использовании сабвуфера сопротивлением 2 Ω подключите сабвуфер к фиолетовому и фиолетовому/черному выводам этого устройства. Не подключайте ничего к зеленому и зеленому/черному выводам.

### **Усилитель мощности (продаются отдельно)**

### **Без внутреннего усилителя**

### **Важно**

Выводы динамиков не используются, когда применяется это подключение.

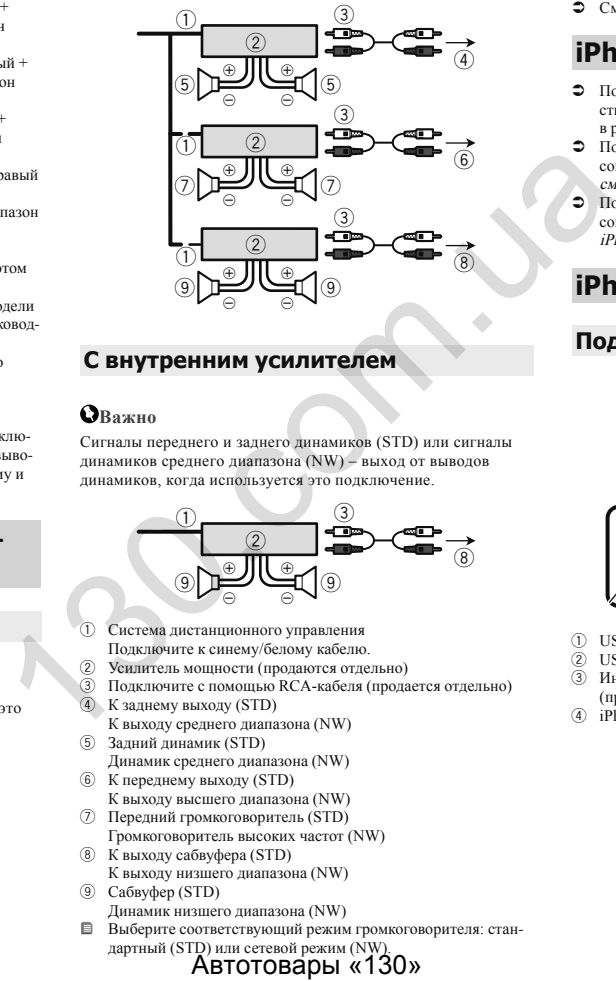

### **С внутренним усилителем**

### **Важно**

Сигналы переднего и заднего динамиков (STD) или сигналы динамиков среднего диапазона (NW) – выход от выводов динамиков, когда используется это подключение.

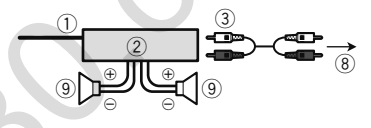

- 1 Система дистанционного управления Подключите к синему/белому кабелю.
- 2 Усилитель мощности (продаются отдельно)
- 3 Подключите с помощью RCA-кабеля (продается отдельно)
- 4 К заднему выходу (STD)
	- К выходу среднего диапазона (NW)
- 5 Задний динамик (STD)
- Динамик среднего диапазона (NW)
- 6 К переднему выходу (STD) К выходу высшего диапазона (NW)
- 7 Передний громкоговоритель (STD)
- Громкоговоритель высоких частот (NW)
- 8 К выходу сабвуфера (STD)
- К выходу низшего диапазона (NW)
- 9 Сабвуфер (STD)
	- Динамик низшего диапазона (NW)
- Выберите соответствующий режим громкоговорителя: стан-

дартный (STD) или сетевой режим (NW).<br>**АВТОТОВАОЫ «130»** 

См. При первом запуске на стр. [8](#page-8-1)

### **iPhone и смартфон**

- Подробную информацию о подключении внешнего устройства с помощью кабеля, приобретаемого дополнительно, см. в руководстве по эксплуатации кабеля.
- Подробную информацию о подключении, управлении и совместимости iPhone см. в Настройка iPod / iPhone или смартфона на стр. [16](#page-16-2).
- Подробную информацию о подключении, управлении и совместимости устройства Android см. в Настройка iPod / iPhone или смартфона на стр. [16](#page-16-2).

### <span id="page-47-1"></span>**iPhone с разъемом Lightning**

### **Подключение через USB-порт**

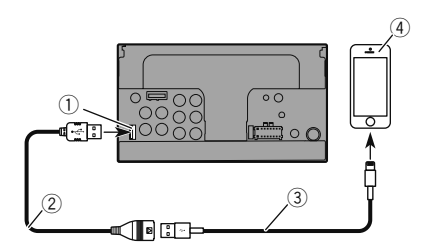

- 1 USB-порт
- $(2)$  USB-кабель 1,5 м
- 3 Интерфейсный USB-кабель для iPod / iPhone (CD-IU52) (продается отдельно)
- 4 iPhone с разъемом Lightning

# <span id="page-48-0"></span>**Подключение Подключение**

### **iPhone с 30-штырьковым разъемом**

### **Подключение через AUX-вход**

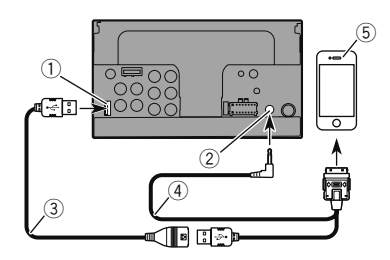

- **1** USB-порт<br><sup>(2)</sup> AUX-вхол
- 2 AUX-вход<br>3 USB-кабел
- 3 USB-кабель 1,5 м
- 4 Интерфейсный USB-кабель для iPod / iPhone (CD-IU201V) (продается отдельно)
- 5 iPhone с 30-штырьковым разъемом

### **Подключение через USB-порт**

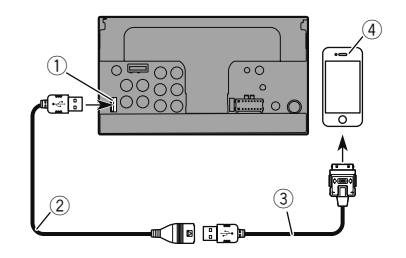

- **1** USB-порт<br><sup>(2)</sup> USB-кабел
- 2 USB-кабель 1,5 м
- 3 Интерфейсный USB-кабель для iPod / iPhone (CD-IU51) (продается отдельно)
- 4 iPhone с 30-штырьковым разъемом

### **Устройство Android**

### **Подключение через USB-порт**

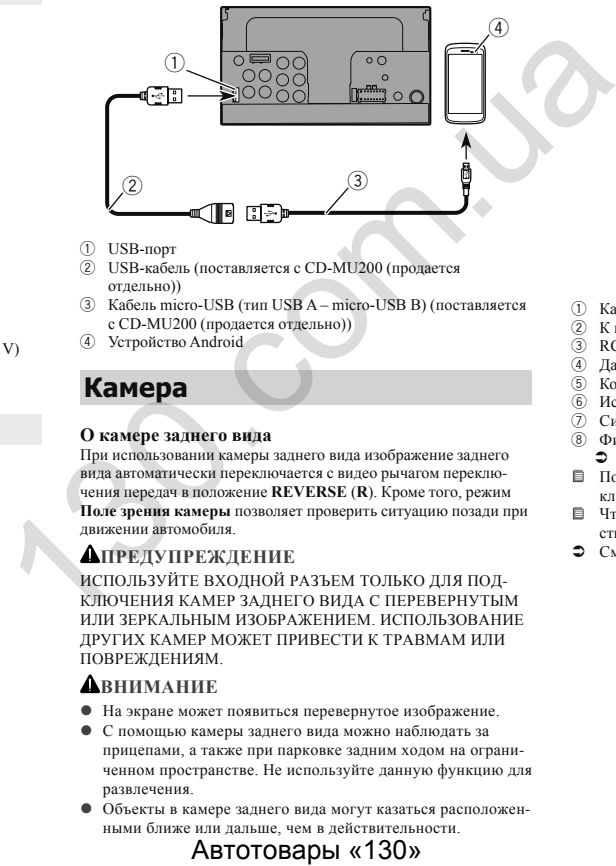

- 1 USB-порт
- 2 USB-кабель (поставляется с CD-MU200 (продается отдельно))
- 3 Кабель micro-USB (тип USB A micro-USB B) (поставляется с CD-MU200 (продается отдельно))
- 4 Устройство Android

### **Камера**

### **О камере заднего вида**

При использовании камеры заднего вида изображение заднего вида автоматически переключается с видео рычагом переключения передач в положение **REVERSE** (**R**). Кроме того, режим **Поле зрения камеры** позволяет проверить ситуацию позади при движении автомобиля.

### **АПРЕДУПРЕЖДЕНИЕ**

ИСПОЛЬЗУЙТЕ ВХОДНОЙ РАЗЪЕМ ТОЛЬКО ДЛЯ ПОД-КЛЮЧЕНИЯ КАМЕР ЗАДНЕГО ВИДА С ПЕРЕВЕРНУТЫМ ИЛИ ЗЕРКАЛЬНЫМ ИЗОБРАЖЕНИЕМ. ИСПОЛЬЗОВАНИЕ ДРУГИХ КАМЕР МОЖЕТ ПРИВЕСТИ К ТРАВМАМ ИЛИ ПОВРЕЖДЕНИЯМ.

### **А** ВНИМАНИЕ

- На экране может появиться перевернутое изображение.
- С помощью камеры заднего вида можно наблюдать за прицепами, а также при парковке задним ходом на ограниченном пространстве. Не используйте данную функцию для развлечения.
- Объекты в камере заднего вида могут казаться расположенными ближе или дальше, чем в действительности.

 Участок полноэкранных изображений, отображаемый при движении задним ходом, или наблюдение заднего вида автомобиля может незначительно отличаться.

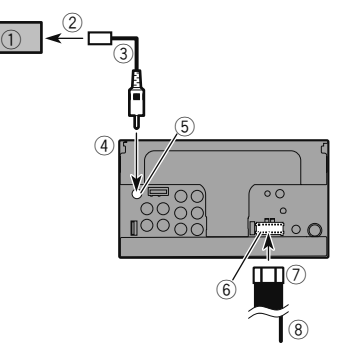

- 1 Камера заднего вида (ND-BC8) (продается отдельно)
- 2 К выходу видео
- 3 RCA-кабель (поставляется с ND-BC8)
- 4 Данное изделие<br>(5) Коричневый (**R**.
- 5 Коричневый (**R.C IN**)
- Источник питания
- 7 Силовой шнур
- 8 Фиолетовый/белый (**REVERSE-GEAR SIGNAL INPUT**) См. Силовой шнур на стр. [46](#page-46-1)
- Подключите только камеру заднего вида к **R.C IN**. Не подключайте любое другое оборудование.
- Чтобы использовать камеру заднего вида, необходимо провести некоторые настройки.
- См. Настройка камеры заднего вида на стр. [33](#page-33-4)

# **Подключение Подключение Установка**

### <span id="page-49-0"></span>**Внешний видеокомпонент и дисплей**

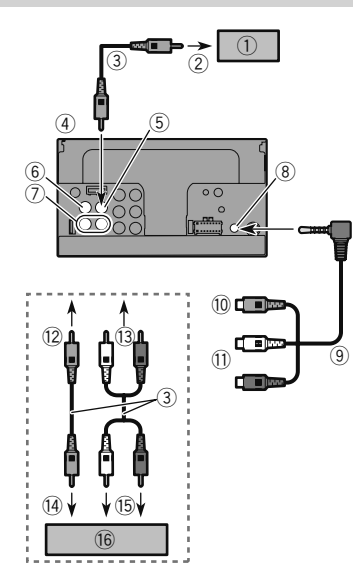

- 1 Задний экран с гнездами RCA-входа
- 2 К входу видео<br>3 RCA-кабели (1
- 3 RCA-кабели (продается отдельно)
- 4 Данное изделие<br>
5 Желтый (VOUT
- 5 Желтый (**V OUT**)
- 6 Желтый (**V IN**)
- 7 Красный, белый (**R IN**, **L IN**)
- 8 AUX-вход<br><sup>(9)</sup> AV-кабель
- 9 AV-кабель с мини-гнездом (CD-RM10) (продается отдельно)
- <sup>(10</sup> Желтый<br><sup>(1)</sup> Красныі
- **11** Красный, белый<br>12 Кжелтому
- <sup>(12)</sup> К желтому<br><sup>(13)</sup> К красном
- 13 К красному, белому<br>14 К выхолу вилео
- 14 К выходу видео<br>15 К выходам ауди
- **[5]** К выходам аудио<br>**[6]** Внешний вилеок
- g Внешний видеокомпонент (продается отдельно)
- Для использования внешнего видеокомпонента требуется настройка.
- $\bullet$  См.  $AV$ -вход на стр. [31](#page-31-2)
- **АПРЕДУПРЕЖДЕНИЕ**

**ЗАПРЕЩАЕТСЯ устанавливать задний экран в местах, с которых водитель может просматривать источник видеоизображения во время управления автомобилем.**

Задний видеовыход данного изделия используется для подключения экрана, с помощью которого пассажиры, сидящие на задних сидениях, могут просматривать видео.  $\frac{1}{2}$  3 and a motion solution of the probability of the probability of the probability of the probability of the probability of the probability of the probability of the probability of the probability of the probabil

### **Меры предосторожности перед установкой**

### **А**внимание

**Запрещено устанавливать систему там или таким образом, где:**

- **Она может нанести травму водителю или пассажирам в случае резкой остановки автомобиля.**
- **Может препятствовать управлению водителем автомобиля, например, на полу напротив водительского сиденья, вблизи рулевого колеса или рычага переключения передач.**
- **Для обеспечения правильной установки следует использовать детали, входящие в комплект и соответственно указанным процедурам. Если какие-либо детали не поставляются с изделием, используйте совместимые детали соответственно указанным процедурам после проверки деталей дилером на совместимость. Если используются неоригинальные или несовместимые детали, это может привести к повреждениям внутренних деталей данного изделия или ослабить их крепление, в результате чего изделие может отделиться от панели крепления.**
- **Не устанавливайте данное изделие в таких местах, где оно может** 
	- **(i) затруднять обзор водителю,**

**(ii) ухудшить работу любых систем управления автомобилем или систем безопасности, включая подушки безопасности, кнопки аварийной сигнализации, или (iii) препятствовать возможности водителя безопасно управлять автомобилем.**

 **Никогда не устанавливайте данное изделие напротив или рядом с местом на приборной панели, двери или стойке, откуда будет осуществляться развертывание подушек безопасности автомобиля. Обратитесь к руководству пользователя автомобиля для получения информации относительно мест развертывания передних подушек безопасности.**

### **Перед установкой**

 Обратитесь к своему дилеру для получения информации о том, нужно ли для осуществления установки сверлить отверстия или вносить другие изменения в конструкцию автомобиля.

# **Установка Установка**

<span id="page-50-0"></span> Перед окончанием установки системы выполните временное соединение проводов, чтобы убедиться в правильности выполненных подключений и надлежащей работе системы.

### **Рекомендации по установке**

- Запрещается устанавливать данное изделие в местах, подвергающихся воздействию высоких температур или влажности, например в местах:
- Ближайших к отопительным, вентиляционным отверстиям или диффузорам кондиционера.
- На которые попадают прямые солнечные лучи, например на поверхности приборной панели.
- На которые может попадать дождь, например возле двери или на полу автомобиля.
- Устанавливайте данное изделие горизонтально на поверхности, имеющей отклонение в пределах от 0 до 30 градусов (в пределах 5 градусов влево или вправо). Ненадлежащая установка блока на поверхности с наклоном, превышающим указанные отклонения, повышает вероятность возникновения ошибок при отображении местоположения автомобиля и может ухудшать характеристики отображения иным способом.

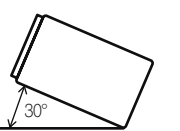

 Чтобы обеспечить надлежащее рассеивание тепла во время использования данного устройства, при выполнении установки следует убедиться, что позади задней панели оставлено достаточно свободного пространства, и свернуть все свободные кабели таким образом, чтобы они не блокировали вентиляционные отверстия.

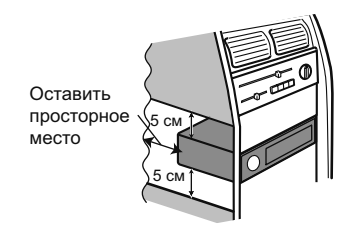

### **Перед установкой системы**

### **1 Снимите накладную рамку.**

Чтобы снять накладную рамку, потяните наружу ее верхнюю и нижнюю часть.

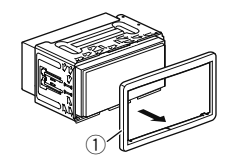

- 1 Накладная рамка
- **2 Вставьте прилагаемые ключи для извлечения с обеих сторон устройства до тех пор, пока они не защелкнутся на месте.**
- **3 Потяните устройство из держателя.**

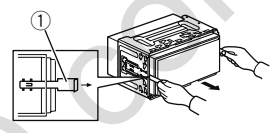

1 Ключ для извлечения

### **Установка с помощью держателя**

- **1 Вставьте держатель в приборную панель.**
- **2 Зафиксируйте монтажную обойму, загнув металлические язычки (90°) с помощью отвертки.**

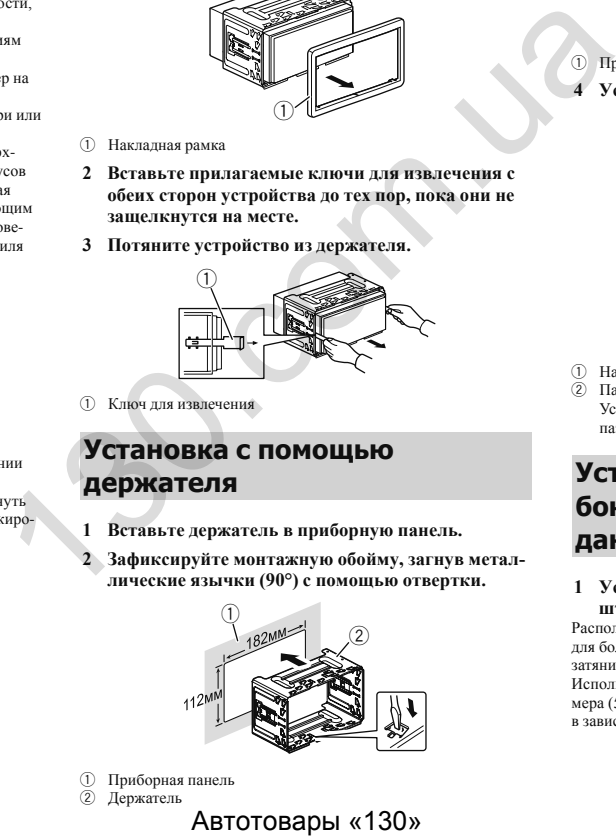

```
1 Приборная панель
2 Держатель
```
**3 Установите данное устройство в держатель.**

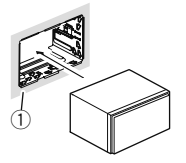

- 1 Приборная панель
- **4 Установите накладную рамку.**

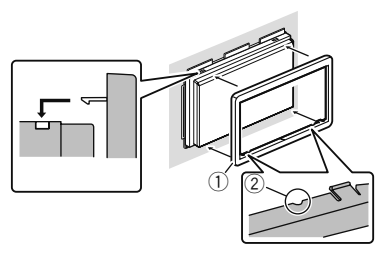

1 Накладная рамка

2 Паз

Установите накладную рамку таким образом, чтобы сторона с пазом была направлена вниз.

### **Установка с использованием боковых отверстий для винтов данного изделия**

### **1 Установка данного изделия на заводской кронштейн для установки радиоблока.**

Расположите данное изделие таким образом, чтобы отверстия для болтов совпадали с отверстиями для болтов на кронштейне, и затяните болты в трех точках с каждой стороны. Используйте либо винты со сферической головкой большого размера (5 мм × 8 мм), либо винты с плоской головкой (5 мм × 9 мм), в зависимости от формы отверстий для винтов на кронштейне.

# <span id="page-51-0"></span>**Установка Установка**

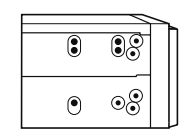

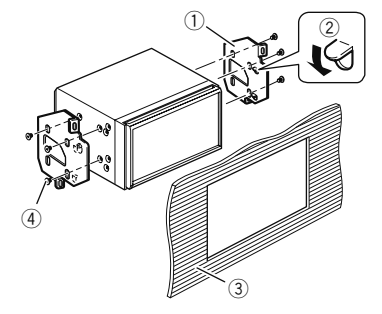

- 1 Заводской кронштейн для установки радиоблока
- Если защелка препятствует установке, ее можно отогнуть вниз.
- 3 Приборная панель или консоль
- Винт со сферической головкой большого размера или болт с плоской головкой

Используйте только винты, входящие в комплект поставки данного изделия.

### **Установка микрофона**

### X5800BT X2800BT

- Установите микрофон в таком месте и на таком расстоянии, с которого легко будет восприниматься голос водителя.
- Убедитесь в том, что изделие выключено (ACC OFF) перед подключением микрофона.

### **Установка на солнцезащитный козырек**

**1 Проложите провод микрофона в паз.**

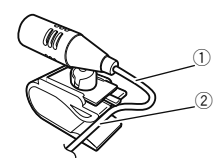

- 1 Провод микрофона
- $\overline{2}$  Паз
- **2 Закрепите зажим на солнцезащитный козырек.**

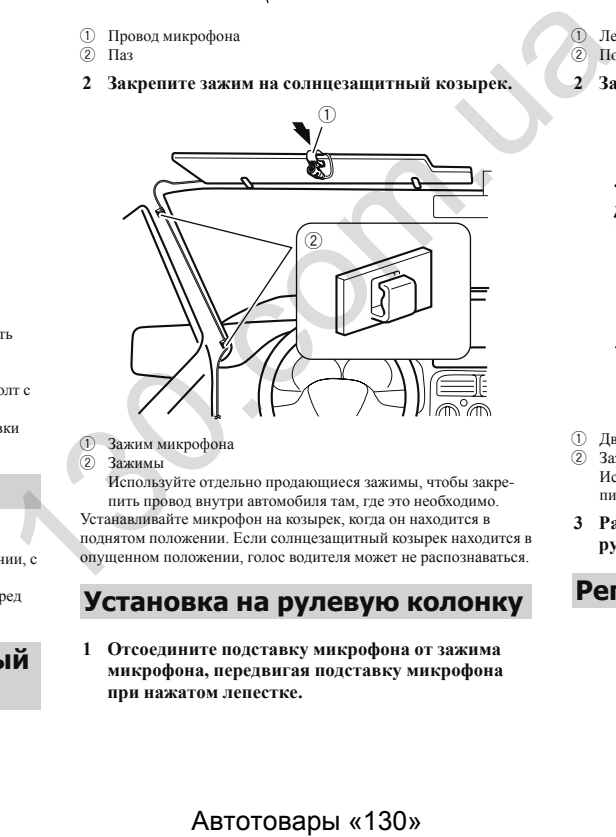

### 1 Зажим микрофона<br>2 Зажимы

**Зажимы** 

Используйте отдельно продающиеся зажимы, чтобы закрепить провод внутри автомобиля там, где это необходимо.

Устанавливайте микрофон на козырек, когда он находится в поднятом положении. Если солнцезащитный козырек находится в опущенном положении, голос водителя может не распознаваться.

### **Установка на рулевую колонку**

**1 Отсоедините подставку микрофона от зажима микрофона, передвигая подставку микрофона при нажатом лепестке.**

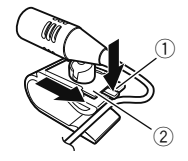

- 1 Лепесток
- 2 Подставка микрофона
- **2 Закрепите микрофон на рулевой колонке.**

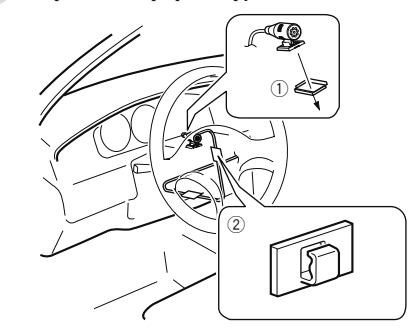

- 1 Двусторонняя лента
- $\overline{2}$  Зажимы

Используйте отдельно продающиеся зажимы, чтобы закрепить провод внутри автомобиля там, где это необходимо.

**3 Расположите ее на достаточном расстоянии от рулевого колеса.**

### **Регулировка угла микрофона**

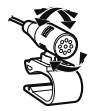

### <span id="page-52-0"></span>**Поиск и устранение неисправностей**

В случае возникновения проблем при эксплуатации данной системы обратитесь к этому разделу. Ниже перечислены наиболее часто встречающиеся проблемы вместе с их вероятными причинами и методами устранения. Если здесь не приведено решение Вашей проблемы, свяжитесь с дилером или ближайшим авторизованным сервисным центром компании Pioneer.

### **Типичные проблемы**

**Отображается черный экран, невозможно выполнить опера-**

### **цию при помощи клавиш сенсорной панели.**

- Включен режим "**Power OFF**".
	- Нажмите любую кнопку на устройстве для отключения режима.

### **Проблемы с AV-экраном**

### **Не удается воспроизвести диск CD или DVD.**

- Диск установлен в перевернутом положении. — Вставьте диск наклейкой верх.
- Диск загрязнен.
	- Очистите диск.
- Диск имеет трещину или другое повреждение. — Вставьте обычный круглый диск.
- Файлы на диске записаны в неправильном формате. — Проверьте формат файлов.
- $\rightarrow$  Лиск данного формата не может быть воспроизведен — Замените диск.
- Загруженный диск относится к типу, который не может быть
	- воспроизведен данным изделием. — Проверьте тип диска.

### **На экран выводится сообщение с предупреждением и видео не отображается.**

- Не подсоединен провод стояночного тормоза или стояночный тормоз не задействован.
	- Правильно подсоедините провод стояночного тормоза и задействуйте стояночный тормоз.
- Включена блокировка стояночного тормоза.
	- Припаркуйте автомобиль в безопасном месте и задействуйте стояночный тормоз.

### **Отсутствует выходной сигнал от подсоединенного оборудования.**

 Выбрана неверная настройка "**AV вход**" или "**AUX вход**". — Исправьте настройки.

### **Аудио или видео прерывается.**

 Данное изделие не закреплено должным образом. — Надежно закрепите данное изделие.

### **Звук отсутствует. Уровень громкости не будет повышаться.**

- Кабели подсоединены неправильно.
	- Правильно подсоедините кабели.
- Система находится в режиме паузы, замедленного или покадрового воспроизведения диска DVD-Video.
	- Во время паузы, замедленного или покадрового воспроизведения диска DVD-Video вывод звука невозможен.
- Система находится в режиме паузы, ускоренного перемещения назад или вперед во время воспроизведения.
	- Для всех носителей, кроме музыкальных CD (CD-DA), воспроизведение звука во время ускоренного перемещения назад или вперед невозможно.

### **Отображается значок и операция не выполняется.**

- Данная операция несовместима с конфигурацией видео.
	- Выполнение данной операции невозможно. (Например, на воспроизводимом DVD-диске не записан такой угол просмотра, система звука, язык субтитров и т.д.)

### **Изображение останавливается (приостанавливается), и данное изделие не реагирует на команды.**

 Не удается считать данные во время воспроизведения диска. — Остановите, а затем повторно запустите воспроизведение.

### **Изображение растянуто и имеет неправильное соотношение сторон.**

- Установленное соотношение сторон не соответствует выводимому изображению.
	- Выберите настройку, соответствующую изображению.

### **Отображается сообщение о защите от детей, и DVD-диск не воспроизводится.**

- Включена защита от детей.
- Выключите защиту от детей или измените ее уровень.

### **Не удается отменить защиту от детей при воспроизведении DVD-диска.**

- **→** Неправильный код.
	- Введите правильный код.

# **Воспроизведение осуществляется с настройками языка аудио и субтитров, отличными от выбранных в "Настройка DVD/ DivX".** Автотовары «130» 130.com.ua

- На воспроизводимом DVD-диске не записан звук или субтитры на языке, выбранном в "**Настройка DVD/DivX**".
	- Переключение на выбранный язык невозможно, если язык, выбранный в "**Настройка DVD/DivX**", не записан на диске.

### **Во время воспроизведения изображение очень нечеткое/искаженное и темное.**

- На диске записан сигнал, запрещающий копирование. (Некоторые диски имеют такую функцию.)
	- Поскольку данное изделие совместимо с системой защиты от аналогового копирования, во время просмотра диска с таким типом сигнала защиты на некоторых дисплеях на изображении могут появиться горизонтальные полосы или другие искажения. Это не является признаком неисправности.

### **Невозможно управлять устройством iPod.**

- $\rightarrow$  Устройство iPod не реагирует на команды.
	- Выполните повторное подсоединение iPod с помощью интерфейсного USB-кабеля для iPod / iPhone.
	- Установите новую версию программного обеспечения для iPod.
- Возникла ошибка.
	- Выполните повторное подсоединение iPod с помощью интерфейсного USB-кабеля для iPod / iPhone.
	- Припаркуйте автомобиль в безопасном месте и выключите двигатель. Поверните ключ зажигания обратно в положение выключения (ACC OFF). Затем снова запустите двигатель и снова включите питание данного изделия.
	- Установите новую версию программного обеспечения для iPod.
- Кабели подсоединены неправильно. — Правильно подсоедините кабели.

### **Звук из iPod не слышен.**

- При одновременном использовании соединений Bluetooth и USB направление вывода аудиосигналов может переключаться автоматически.
	- Воспользуйтесь iPod для изменения направления вывода аудиосигналов.

### **Проблемы с экраном телефона**

### **Не набирается номер, так как клавиши сенсорной панели набора номера неактивны.**

- Телефон находится за пределами зоны обслуживания. — Повторите действие после возврата в зону обслуживания.
- В настоящий момент не удается установить соединение между мобильным телефоном и данным изделием.
	- Выполните соединение.
- Если при двух одновременно подключенных сотовых телефонах на первом телефоне выполняется набор номера, прием звонка или идет телефонный разговор, то набрать номер на втором телефоне невозможно.
	- По завершении работы с первым из двух сотовых телефонов переключитесь на второй телефон с помощью кнопки переключения устройств, а затем наберите номер.

### <span id="page-53-0"></span>**Проблемы с экраном приложения**

### **Отображается черный экран.**

- При использовании приложения оно было остановлено со стороны смартфона.
- Нажмите ... чтобы открыть экран главного меню.
- Возможно, ОС смартфона ожидает операции на экране.
	- Остановите автомобиль в безопасном месте и проверьте экран смартфона.

### **Экран отображается, но операция не выполняется.**

- Возникла ошибка.
	- Припаркуйте автомобиль в безопасном месте, а затем выключите зажигание (ACC OFF). После этого снова включите зажигание (ACC ON).
	- При подключении устройства Android отсоедините соединение Bluetooth от данного изделия и переподключите его.

### **Смартфон не был заряжен.**

- Зарядка была прервана, поскольку температура смартфона возросла из-за продолжительного использования смартфона во время зарядки.
- Отсоедините смартфон от кабеля и подождите, пока смартфон остынет.
- Было использовано больше мощности аккумуляторной батареи, чем получено во время зарядки.
- Проблема может быть решена путем остановки всех ненужных сервисов в смартфоне.

### **Сообщения об ошибках**

При возникновении проблем с данным изделием на дисплее появится сообщение об ошибке. Обратитесь к приведенной ниже таблице для идентификации проблемы, а затем предпримите предложенные действия по ее устранению. Если ошибка продолжает появляться, свяжитесь со своим дилером или с ближайшим центром обслуживания компании Pioneer.

### **Общие**

### **Ошибка усилителя**

- Не удается управлять данным изделием, или же подключение динамиков неправильное; активирована схема защиты.
	- Проверьте подключение динамиков. Если сообщение не исчезает даже после выключения/включения двигателя, обратитесь за помощью к своему дилеру или в уполномоченный сервисный центр Pioneer.

**Product overheat. System will be shut down automatically in 1 minute. Restart the product by ACC Off/On may fix this problem. If this message keep showing up, it is possible that some problem occurred in the product.** Fracture dependential interpretation and the model of the product of the product of the product. Section the section of the product  $\frac{1}{2}$  and the section and the section of the section of the section of the section

- Слишком высокая температура для работы данного изделия.
	- Соблюдайте инструкции, появляющиеся на экране. Если проблему не удается решить таким образом, обратитесь за помощью к своему торговому представителю или на авторизованную станцию по обслуживанию Pioneer.

### **Диск**

### **Error-02-XX/FF-FF**

- Диск загрязнен.
- Очистите диск.
- Диск поцарапан.
	- Замените диск.
- Диск загружен в перевернутом положении.
- Убедитесь, что диск загружен правильно.
- Имеется электрическая или механическая неисправность. — Нажмите кнопку **RESET**.

### **Диск другого региона**

- **→** Региональные колы лиска и ланного излелия не совпалают.
- Замените DVD-диск диском с правильным региональным кодом.

### **Нет диска**

- Воспроизведение диска такого типа с помощью данного изделия невозможно.
- Замените диск на совместимый с данным изделием.

### **Воспр. невозможно**

- Воспроизведение файла такого типа с помощью данного изделия невозможно.
	- Выберите файл, который можно воспроизвести.

### **Пропущ.**

- Загруженный диск содержит файлы, защищенные системой DRM.
	- Защищенные файлы пропускаются.

### **Защита**

- Все файлы на загруженном диске защищены системой DRM.
- Замените диск.

### **ТЕМП**

- Температура данного изделия находится за пределами нормального рабочего диапазона.
	- Подождите, пока данное изделие не вернется к нормальному рабочему диапазону температур.

### **Данная лицензия истекла.**

- $\rightarrow$  Загруженный диск содержит содержимое DivX VOD, срок действия которого истек.
	- Выберите файл, который можно воспроизвести.

### **Video resolution not supported**

- Файл содержит файлы, которые невозможно воспроизвести на данном изделии.
	- Выберите файл, который можно воспроизвести.

### **Ошибка записи на флеш**

- По каким-то причинам история воспроизведения содержания VOD не может быть сохранена.
	- Повторите попытку.
	- Если это сообщение появляется часто, обратитесь к дилеру.

### **Нет авторизации для воспроизведения DivX с защитой**

- $\rightarrow$  Регистрационный код DivX данного изделия не авторизован провайдером DivX VOD.
	- Зарегистрируйте данное изделие у провайдера DivX VOD.

### **Видеоформат не поддерживается**

- Частота смены кадров файла DivX превышает 30 кадров в сек.
	- Выберите файл, который можно воспроизвести.

### **АУДИОФОРМАТ НЕ ПОДДЕРЖИВАЕТСЯ**

- Файл такого типа не поддерживается данным изделием.
	- Выберите файл, который можно воспроизвести.

### **Устройство памяти USB**

### **Error-02-9X/-DX**

- $\rightarrow$  Ошибка связи
	- Выключите (OFF) и снова включите (ON) зажигание.
	- Отсоедините устройство памяти USB.
	- Поменяйте источник Затем вернитесь к устройству памяти USB.

### **Воспр. невозможно**

- Воспроизведение файла такого типа с помощью данного изделия невозможно.
	- Выберите файл, который можно воспроизвести.
- $\rightarrow$  На подключенном устройстве памяти USB включена функция защиты.
	- Чтобы отключить функцию защиты, следуйте инструкциям к устройству памяти USB.

### <span id="page-54-0"></span>**Пропущ.**

- Подключенное устройство памяти USB содержит файлы, защищенные системой DRM.
	- Защищенные файлы пропускаются.

### **Защита**

- $\rightarrow$  Bce файлы на подключенном устройстве памяти USB защищены системой DRM.
	- Замените устройство памяти USB.

### **Нет USB устройства**

- $\rightarrow$  Полключенное устройство памяти USB не поддерживается данным изделием.
	- Отсоедините устройство и замените его на совместимое устройство памяти USB.

### **Проверьте USB**

- $\rightarrow$  Произошло замыкание в USB-разъеме или USB-кабеле.
- Убедитесь, что USB-разъем или USB-кабель не зажаты и не повреждены.
- → Подсоединенное устройство памяти USB потребляет ток. превышающий максимально допустимый ток.
	- Отсоедините устройство памяти USB и не используйте его. Выключите зажигание (OFF), затем снова включите в положение ACC или ON, а затем подсоедините совместимое устройство памяти USB.

### **Ошибка источника**

- Подключенный концентратор USB не поддерживается данным изделием.
	- Подключите устройство памяти USB напрямую к данному изделию.

### **Нет отклика**

- Устройство не распознает подключенное устройство памяти USB.
	- Отсоедините устройство и замените его на другое устройство памяти USB.

### **Video resolution not supported**

- Файл содержит файлы, которые невозможно воспроизвести на данном изделии.
	- Выберите файл, который можно воспроизвести.

### **USB был отсоединен для защиты устройства.Не подключайте повторно это USB устройство.Перезапустите устройство**

- $\rightarrow$  Произошло замыкание в USB-разъеме или USB-кабеле.
	- Убедитесь, что USB-разъем или USB-кабель не зажаты и не повреждены.
- $\rightarrow$  Подсоединенное устройство памяти USB потребляет ток. превышающий максимально допустимый ток.
	- Отсоедините устройство памяти USB и не используйте его. Выключите зажигание (OFF), затем снова включите в положение ACC или ON, а затем подсоедините совместимое устройство памяти USB.
- Произошло замыкание в интерфейсном USB-кабеле для iPod / iPhone.
	- Убедитесь в том, что интерфейсный USB-кабель для iPod / iPhone или USB-кабель не зажат и не поврежден.

### **АУДИОФОРМАТ НЕ ПОДДЕРЖИВАЕТСЯ**

- Файл такого типа не поддерживается данным изделием.
- Выберите файл, который можно воспроизвести.

### **iPod**

### **Error-02-6X/-9X/-DX**

- $\rightarrow$  Ouungra iPod.
	- Отсоедините кабель от iPod. Как только отобразится главное меню iPod, снова подсоедините кабель и выполните сброс iPod.

### **Error-02-67**

- Старая версия прошивки iPod.
- Обновите версию программного обеспечения для iPod.

### **Bluetooth**

### **Error-10**

- $\rightarrow$  Отключилось питание молуля Bluetooth данного изделия.
- Выключите (OFF) и затем снова включите (ON) зажигание. Если сообщение об ошибке после этого все еще появляется, обратитесь за помощью к своему дилеру или в уполномоченный сервисный центр Pioneer.  $R = 10$ <br>  $R = 10$ <br>  $R =$

### **Обращение и уход за дисками**

Использование дисков подразумевает соблюдение определенных основных мер предосторожности.

### **Встроенный привод и уход за ним**

- Используйте только обычные круглые диски. Не используйте диски другой формы.
- Не используйте треснутые, расколотые, деформированные или иным способом поврежденные диски, так как они могут повредить встроенный привод.
- Используйте 12-см диски. Не используйте 8-см диски или адаптеры для 8-см дисков.
- При использовании дисков, допускающих печать на поверхности с наклейкой, изучите инструкции и предупреждения относительно таких дисков. В зависимости от диска его установка и извлечение могут быть недопустимы. Использование таких дисков может привести к повреждению данного оборудования.
- Не прикрепляйте этикетки, не пишите и не наносите химические вещества на поверхности дисков.
- Не наклеивайте на диски продаваемые отдельно наклейки или другие материалы.
- Для очистки диска вытрите его мягкой тканью, перемещая ее от центра наружу.
- Образование конденсата может вызвать временные неисправности в работе встроенного привода.
- Воспроизведению диска могут препятствовать его характеристики, формат, записанные приложения, условия воспроизвеления, хранения и т.л.
- Толчки от неровностей дороги могут прерывать воспроизведение диска.
- Перед использованием диска прочтите меры предосторожности по работе с ним.

### **Условия окружающей среды для воспроизведения диска**

- При экстремально высоких температурах температурный предохранитель защитит данное изделие путем его автоматического отключения.
- Несмотря на продуманную конструкцию нашего изделия, вследствие механического износа, условий использования или хранения на поверхности диска могут возникнуть незначительные царапины, не влияющие на его рабочие характеристики. Такие царапины не являются признаком неисправности изделия. Они считаются обычным износом.

### <span id="page-55-0"></span>**Воспроизводимые диски**

### **DVD-Video**

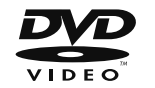

- **РУР** является торговой маркой DVD Format/Logo Licensing Corporation.
- Воспроизведение дисков DVD-Audio невозможно. Данный DVD-привод может воспроизводить не все диски, имеющие маркировку, показанную выше.
- **CD**

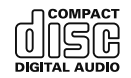

### **Диски, записанные в формате AVCHD**

Данная система несовместима с дисками, записанными в формате AVCHD (усовершенствованный видеокодек высокой четкости). Не вставляйте в привод диски в формате AVCHD. Если такие диски будут вставлены в привод, их, возможно, не удастся извлечь.

### **Воспроизведение двухстороннего диска**

 Двухсторонние диски являются двойными дисками, одна сторона которых является записываемым CD-диском для записи звука, а другая записываемым DVD-диском для записи видео.

- Данное изделие может воспроизводить сторону DVD. Однако, поскольку сторона CD двухсторонних дисков является физически несовместимой с общим стандартом CD, данное изделие может не воспроизвести сторону CD.
- Частая загрузка и выгрузка двухстороннего диска может привести к появлению царапин на диске.
- Серьезные царапины могут привести к проблемам с воспроизведением на данном изделии. В некоторых случаях двухсторонний диск может застревать в слоте для загрузки диска и не будет извлекаться. Чтобы избежать этого, рекомендуется воздерживаться от использования двухсторонних дисков с данным изделием.
- Для получения более подробных сведений о двухсторонних дисках, пожалуйста, обратитесь к производителю.

### **Dolby Digital**

Данное изделие будет выполнять внутреннее понижающее микширование сигналов Dolby Digital, и звук будет выводиться в стереоформате.

Произведено по лицензии Dolby Laboratories. Dolby и символ двойного D являются зарегистрированными товарными знаками компании Dolby Laboratories.

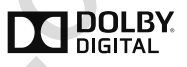

# **Подробная информация о воспроизводимых носителях информации EXERCISION THE ENERGY INCREDIBATION CONSUMER AND CONSUMER AND ARREST AND SOLUTION CONSUMER AND CONSUMER AND CONSUMER AND CONSUMER AND CONSUMER CONSUMER AND CONSUMER AND CONSUMER AND CONSUMER AND CONSUMER AND CONSUMER AN**

### **Совместимость**

### **Общая информация о совместимости дисков**

- Определенные функции данного изделия могут быть недоступны для некоторых дисков.
- Совместимость со всеми дисками не гарантируется.
- Воспроизведение дисков DVD-ROM/DVD-RAM невозможно.
	-

 Диски могут не воспроизводиться, если они подверглись воздействию прямых солнечных лучей, высоких температур или хранились в автомобиле в ненадлежащих условиях.

### **Диски DVD-Video**

 Воспроизведение дисков DVD-Video, имеющих несовместимые региональные коды, в данном DVD-приводе невозможно. Региональный код плеера можно найти на корпусе данного изделия.

### **Диски DVD-R/DVD-RW/DVD-R SL (однослойные)/DVD-R DL (двухслойные)**

- Воспроизведение нефинализированных дисков, записанных в Video-формате (видеорежиме), невозможно.
- Воспроизведение дисков, записанных в формате Video Recording (VR-режиме), невозможно.
- Воспроизведение дисков DVD-R DL (двухслойных), записанные с помощью метода записи Layer Jump, невозможно.
- Для получения подробной информации о режиме записи, обратитесь к изготовителю носителя, записывающего устройства или программного обеспечения для записи.

### **Диски CD-R/CD-RW**

- **●** Воспроизведение нефинализированных дисков невозможно.<br>● Лиски CD-R/CD-RW записанные в устройстве лля записи
- Диски CD-R/CD-RW, записанные в устройстве для записи музыкальных CD или на компьютере, могут не воспроизводиться по причине характеристик диска, царапин или грязи на диске или грязи, царапин или конденсата на линзах встроенного привода.
- Диски, записанные на компьютере, могут не воспроизводиться в зависимости от записывающего устройства, программы для записи, их настроек и других внешних факторов.
- Выполните запись в правильном формате. (Для получения подробной информации обратитесь к изготовителю носителя, записывающего устройства или программного обеспечения для записи.)
- Названия и другая текстовая информация, записанная на диске CD-R/CD-RW, может не отображаться на данном изделии (в случае звуковых данных (CD-DA)).
- Прочтите меры предосторожности на дисках CD-R/CD-RW перед их использованием.

### **Общая информация об устройстве памяти USB**

 Не оставляйте устройство памяти USB в местах, подверженных воздействию высоких температур.

- В зависимости от используемого устройства памяти USB данное изделие может не распознать устройство или не воспроизвести записанные файлы надлежащим образом.
- Текстовая информация некоторых аудио- и видеофайлов может отображаться неверно.
- **●** Используйте правильные расширения файлов.<br>● После запуска воспроизвеления файлов на уст
- После запуска воспроизведения файлов на устройстве памяти USB со сложной иерархией папок возможна небольшая задержка.
- Операции могут варьироваться в зависимости от типа устройства памяти USB.
- Воспроизведение музыки с устройства памяти USB может быть невозможно из-за характеристик файла, размера файла, записанного приложения, среды воспроизведения, условий хранения и т.д.

### **Совместимость USB-накопителя**

- Чтобы узнать подробнее о совместимости USB-накопителя с данным устройством, см. Технические характеристики на стр. 62.
- $\bullet$  Протокол: bulk<br> $\bullet$  USB-накопител
- USB-накопитель нельзя подключать к данному устройству через USB-хаб (концентратор).
- USB-накопитель, разбитый на разделы, не совместим с данным устройством.
- Надежно прикрепите USB-накопитель во время транспортировки. Не допускайте падения USB-накопителя на пол, где он может быть поврежден педалью газа или тормоза.
- Воспроизведение аудиофайлов, содержащих графические данные, может начинаться с незначительной задержкой.
- Некоторые USB-накопители, будучи подключенными к данному устройству, могут вызывать шум в радиоприемнике.
- Не подключайте в гнездо другие устройства, кроме USB-накопителя.

Последовательность аудиофайлов на USB-накопителе На USB-накопителе последовательность аудиофайлов может отличаться.

### **Использование руководств и дополнительной информации**

- Данное изделие несовместимо с картами Multi Media Card (MMC).
- Файлы, имеющие защиту авторского права, не воспроизводятся.

### **Общая информация о файлах DivX**

### **Примечания, относящиеся только к DivX-файлам**

 Надлежащее функционирование гарантируется только для DivX-файлов, загруженных с сайтов партнеров DivX. Несанкционированные DivX-файлы могут не функционировать надлежащим образом.

- Платные файлы DRM не будут функционировать до начала воспроизведения.
- Данное изделие может отображать файл DivX длительностью до 1 590 минут 43 секунд. Операции поиска свыше установленного времени запрещены.
- Для воспроизведения файлов DivX VOD требуется предоставить идентификационный код данного изделия провайдеру DivX VOD. Подробно об идентификационных кодах см. Отображение регистрационного кода DivX VOD на стр. 41.
- Подробнее о версиях видео в формате Divx, которое можно воспроизводить на данном устройстве, см. в Технические характеристики на стр. 62.
- Подробную информацию о DivX можно найти на следующем сайте:

http://www.divx.com/

### **Файлы субтитров DivX**

- Можно использовать файлы субтитров в формате Srt с расширением ".srt".
- Для каждого файла DivX используется только один файл субтитров. Несколько файлов субтитров использоваться не могут.
- Файлы субтитров, имена которых до расширения совпадают с именем файл DivX, ассоциируются с файлом DivX. Последовательности символов до расширения должны точно совпадать. Однако если имеется только один файл DivX и один файл субтитров в одной папке, эти файлы ассоциируются даже в том случае, если имена не совпадают. *Oπofine inter[a](#page-41-2)ction in a matrix were considerate interaction in a superposition of the Diver and the Comparison in a matrix were a<br>expansion in a matrix were considerate. CM a superposition in a matrix of the superposit* 
	- Файл субтитров необходимо хранить в той же папке, что и файл DivX.
	- Допускается использовать до 255 файлов субтитров. Файлы субтитров свыше этого количества не будут распознаны.
	- В имени файла субтитров можно использовать до 64 символов, включая расширение. Если в имени файла используется больше 64 символов, такой файл может быть не распознан.
	- Кодировка символов должна соответствовать стандарту ISO-8859-1. Использование символов, не соответствующих ISO-8859-1, может привести к искаженному отображению этих символов.
	- Возможно искаженное отображение субтитров, если отображаемые символы в файле субтитров содержат контрольный код.
	- Субтитры и видео в материалах с большей скоростью передачи данных могут синхронизироваться не полностью.
	- Если множественные субтитры запрограммированы для отображения в течение короткого времени, например 0,1 секунды, такие субтитры могут не отображаться в установленное время.

### **Таблица совместимости носителей информации**

### **Общие**

- Максимальное время воспроизведения аудиофайла, хранящегося на диске: 60 ч
- Максимальное время воспроизведения аудиофайла, хранящегося на устройстве памяти USB: 7,5 ч (450 минут)

### **CD-R/-RW**

Файловая система: ISO9660 level 1.ISO9660 level 2.Romeo, Joliet. UDF 1.02/1.50/2.00/2.01/2.50 Максимальное количество папок: 700 Максимальное количество файлов: 999 Воспроизводимые типы файлов: MP3, WMA, AAC, DivX, MPEG1, MPEG2, MPEG4

### **DVD-R/-R SL/-R DL/ DVD-RW**

Файловая система: ISO9660 level 1.ISO9660 level 2.Romeo, Joliet. UDF 1.02/1.50/2.00/2.01/2.50

Максимальное количество папок: 700 Максимальное количество файлов: 3 500 Воспроизводимые типы файлов: MP3, WMA, AAC, DivX, MPEG1, MPEG2, MPEG4

### **Устройство памяти USB**

Файловая система: FAT16/FAT32 Максимальное количество папок: 1 500 Максимальное количество файлов: 15 000 Воспроизводимые типы файлов: MP3, WMA, AAC, WAV, FLAC, H.264, MPEG4, JPEG

### **Совместимость с MP3**

- Вер. Версия 2.x тега ID3 имеет приоритет, если присутствуют версии 1.x и вер. 2.x.
- Данное изделие не поддерживает следующие форматы: MP3i (интерактивный MP3), mp3 PRO, плейлист m3u

### **CD-R/-RW**

Расширение файла: .mp3

Скорость передачи данных: От 8 кбит/с до 320 кбит/с (CBR), VBR Частота выборки: От 16 кГц до 48 кГц (32 кГц, 44,1 кГц, 48 кГц для акцентирования) Тег ID3: Тег ID3 вер. 1.0, 1.1, 2.2, 2.3

### **DVD-R/-R SL/-R DL/ DVD-RW**

Расширение файла: .mp3 Скорость передачи данных: От 8 кбит/с до 320 кбит/с (CBR), VBR Частота выборки: От 16 кГц до 48 кГц (32 кГц, 44,1 кГц, 48 кГц, для акцентирования) Тег ID3: Тег ID3 вер. 1.0, 1.1, 2.2, 2.3

### **Устройство памяти USB**

Расширение файла: .mp3 Скорость передачи данных: От 8 кбит/с до 320 кбит/с (CBR), VBR Частота выборки: От 8 кГц до 48 кГц Тег ID3: Тег ID3 вер. 1.0, 1.1, 2.2, 2.3, 2.4

### **Совместимость с WMA**

Данное изделие не поддерживает следующие форматы: Windows Media™ Audio 9 Professional, Lossless, Voice

### **CD-R/-RW**

Расширение файла: .wma

Скорость передачи данных: От 5 кбит/с до 320 кбит/с (CBR), VBR Частота выборки: От 8 кГц до 48 кГц

### **DVD-R/-R SL/-R DL/ DVD-RW**

Расширение файла: .wma

Скорость передачи данных: От 5 кбит/с до 320 кбит/с (CBR), VBR Частота выборки: От 8 кГц до 48 кГц

### **Устройство памяти USB**

Расширение файла: wma

Скорость передачи данных: От 5 кбит/с до 320 кбит/с (CBR), VBR Частота выборки: От 8 кГц до 48 кГц

### **Совместимость с WAV**

- Частота выборки, отображенная на экране, может быть округлена.
- Воспроизведение WAV-файлов на дисках CD-R/-RW, DVD-€ R/-RW/-R SL/-R DL невозможно.

### **Устройство памяти USB**

Расширение файла: .wav Формат: Линейный PCM (LPCM) Частота выборки: От 16 кГц до 48 кГц Биты дискретизации: 8 бит и 16 бит

### **Совместимость с AAC**

Данное изделие воспроизводит AAC-файлы, закодированные с помощью iTunes.

### **CD-R/-RW**

Расширение файла: m4a

Скорость передачи данных: От 8 кбит/с до 320 кбит/с (CBR) Частота выборки: От 8 кГц до 44,1 кГц

### **DVD-R/-R SL/-R DL/ DVD-RW**

Расширение файла: m4a Скорость передачи данных: От 8 кбит/с до 320 кбит/с (CBR) Частота выборки: От 8 кГц до 44,1 кГц

### **Устройство памяти USB**

Расширение файла: .m4a Скорость передачи данных: От 8 кбит/с до 320 кбит/с (CBR) Частота выборки: От 8 кГц до 48 кГц

### **Совместимость с FLAC**

### **Устройство памяти USB**

Расширение файла: flac

Скорость передачи данных: 8 кбит/с, 16 кбит/с, 24 кбит/с Частота выборки: от 8 кГц до 48 кГц

### **Совместимость с DivX**

- Данное изделие не поддерживает следующие форматы: формат DivX Ultra, файлы DivX без видеоданных, файлы DivX, закодированные с помощью аудиокодека LPCM (Линейный PCM)
- В зависимости от состава информации о файле, например числа аудиопотоков, возможна небольшая задержка во время запуска воспроизведения на дисках.
- Если размер файла составляет более 4 Гб, воспроизведение будет остановлено до его завершения.
- Содержимое файлов DivX может накладывать запрет на выполнение некоторых специальных операций.
- Файлы с большей скоростью передачи данных не всегда воспроизводятся корректно. Стандартная скорость передачи данных составляет 4 Мбит/с для CD и 10,08 Мбит/с для DVD.
- Файлы DivX, хранящиеся на устройстве памяти USB не воспроизводятся.

### **CD-R/-RW**

Расширение файла: .avi/.divx

Профиль (Версия DivX): Домашний кинотеатр вер. 3.11/вер. 4.x/ вер. 5.x/вер. 6.x

Совместимый аудиокодек: MP3, Dolby Digital

Скорость передачи данных (MP3): От 8 кбит/с до 320 кбит/с (CBR), VBR

Частота выборки (MP3): От 16 кГц до 48 кГц (32 кГц, 44,1 кГц, 48 кГц для акцентирования)

Максимальный размер изображения: 720 x 576 пикселей Максимальный размер файла: 4 Гб

### **DVD-R/-R SL/-R DL/ DVD-RW**

Расширение файла: .avi/.divx Профиль (Версия DivX): Домашний кинотеатр вер. 3.11/вер. 4.x/ вер. 5.x/вер. 6.x Совместимый аудиокодек: MP3, Dolby Digital Скорость передачи данных (MP3): От 8 кбит/с до 320 кбит/с (CBR), VBR Частота выборки (MP3): От 16 кГц до 48 кГц (32 кГц, 44,1 кГц, 48 кГц для акцентирования) Максимальный размер изображения: 720 x 576 пикселей **COBMECTIMMOCTIS CDIVX**<br> **E** Alation PARCEMENT (METHER SURFACE CORPORATE CORPORATE CORPORATE CORPORATE AND MAXIMUM SANDON SURFACE CORPORATE CONDUCTS.<br>
TOWER SHARE THE CORPORATION CONTINUES AND RESPONSIVE TO CONDUCT THE CO

Максимальный размер файла: 4 Гб

### **Совместимость видеофайлов (USB)**

- Файлы могут не воспроизводиться должным образом. Причиной этому может быть среда, в которой был создан файл, или содержимое файла.
- $\Box$ Данное изделие несовместимо с передачей данных с пакетной записью.
- ₿ Данное изделие может распознавать до 32 символов, начиная с первого символа, включая расширение файла и название папки. В зависимости от площади изображения, данное изделие может попытаться воспроизвести их с уменьшенным размером шрифта. Однако максимальное число символов, которые могут быть воспроизведены, зависит от ширины каждого символа и от площади изображения.
- Последовательность выбора папок или другие операции могут меняться в зависимости от программы кодировки или записи.
- Независимо от длительности пустого фрагмента между песнями оригинальной записи воспроизведение сжатых аудиодисков выполняется с незначительными паузами между песнями.

### **.avi**

Формат: MPEG-4/H.264

Совместимый видеокодек: MPEG-4 (простой профиль)/H.264 (основной профиль)

- Совместимый аудиокодек: Linear PCM (LPCM) MP3
- Максимальное разрешение: 640 пикселей x 360 пикселей

Максимальная частота кадров: 30 кадров/с

Максимальный размер файла: 2 ГБ

- Максимальное время воспроизведения: 150 минут
- В зависимости от скорости передачи в битах воспроизведение файлов может быть невозможным.

### **.mp4**

Формат: MPEG-4/H.264

Совместимый видеокодек: MPEG-4 (простой профиль)/H.264 (основной профиль)

- Совместимый аудиокодек: AAC/Linear PCM (LPCM) MP3
- Максимальное разрешение: 640 пикселей x 360 пикселей

Максимальная частота кадров: 30 кадров/с

Максимальный размер файла: 2 ГБ

- Максимальное время воспроизведения: 150 минут
- В зависимости от скорости передачи в битах воспроизведение файлов может быть невозможным.

### **.3gp**

Формат: MPEG-4/H.264 Совместимый видеокодек: MPEG-4 (простой профиль)/H.264 (основной профиль) Совместимый аудиокодек: AAC/Linear PCM (LPCM) MP3 Максимальное разрешение: 640 пикселей x 360 пикселей Максимальная частота кадров: 30 кадров/с

<span id="page-58-0"></span>Максимальный размер файла: 2 ГБ

Максимальное время воспроизведения: 150 минут

В зависимости от скорости передачи в битах воспроизведение файлов может быть невозможным.

### **.mkv**

### Формат: MPEG-4/H.264

Совместимый видеокодек: MPEG-4 (простой профиль)/H.264 (основной профиль)

Совместимый аудиокодек: AAC/Linear PCM (LPCM) MP3/AC-3 Максимальное разрешение: 640 пикселей x 360 пикселей Максимальная частота кадров: 30 кадров/с

Максимальный размер файла: 2 ГБ

Максимальное время воспроизведения: 150 минут

В зависимости от скорости передачи в битах воспроизведение файлов может быть невозможным.

### **.mov**

Формат: MPEG-4/H.264

Совместимый видеокодек: MPEG-4 (простой профиль)/H.264 (основной профиль)

Совместимый аудиокодек: AAC/Linear PCM (LPCM) MP3

Максимальное разрешение: 640 пикселей x 360 пикселей

Максимальная частота кадров: 30 кадров/с

Максимальный размер файла: 2 ГБ

Максимальное время воспроизведения: 150 минут

В зависимости от скорости передачи в битах воспроизведение файлов может быть невозможным.

### **Пример иерархической структуры**

Данное изделие присваивает номера папкам. Пользователь не может присваивать номера папкам.

### **Bluetooth**

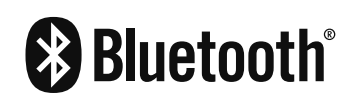

Bluetooth® (слово и логотипы) является зарегистрированным товарным знаком и принадлежит компании Bluetooth SIG, Inc.; использование PIONEER CORPORATION этих товарных знаков разрешено соответствующей лицензией. Прочие товарные знаки и торговые наименования принадлежат соответствующим владельцам.

### **WMA**

Windows Media – это зарегистрированная торговая марка или торговая марка Microsoft Corporation в США и/или других странах. В данном изделии используются технологии, принадлежащие корпорации Microsoft, которые не разрешается использовать или распространять без лицензии от Microsoft Licensing, Inc.

### **FLAC**

Авторское право © 2000-2009 Josh Coalson Авторское право © 2011-2013 Xiph.Org Foundation Перераспределение и использование в исходных и двоичных формах с изменением и без него разрешается при соблюдении

следующих условий:

- Перераспределение кода источника должно оставлять в силе вышеупомянутое уведомлением об авторских правах, этот список условий и следующую оговорку об ограничении ответственности.
- Перераспределения в двоичной форме должны воспроизводить вышеупомянутое уведомление об авторских правах, этот список условий и следующую оговорку об ограничении ответственности в документации и/или других материалах, предоставляемых с раздачей.
- Запрещается использовать название Xiph.org Foundation, а также имена его участников для утверждения или рекламы продуктов, созданных на основе этого программного обеспечения, без специального предварительного письменного разрешения.

ЭТО ПРОГРАММНОЕ ОБЕСПЕЧЕНИЕ ПРЕДОСТАВЛЯЕТСЯ ВЛАДЕЛЬЦАМИ АВТОРСКОГО ПРАВА И УЧАСТНИКАМИ НА УСЛОВИЯХ "КАК ЕСТЬ", И ЛЮБЫЕ ЯВНЫЕ ИЛИ НЕЯВНЫЕ ГАРАНТИИ, В ТОМ ЧИСЛЕ (НО НЕ ОГРАНИЧИВАЯСЬ ИМИ), НЕЯВНЫЕ ГАРАНТИИ КОММЕРЧЕСКОЙ ЦЕННОСТИ И ПРИГОДНОСТИ ДЛЯ ОПРЕДЕЛЕННЫХ ЦЕЛЕЙ, НЕ ДАЮТСЯ. НИ В КАКОМ СЛУЧАЕ ФОНД ИЛИ ЕГО СОТРУДНИКИ НЕ НЕСУТ ОТВЕТСТВЕННОСТИ ЗА ПРЯМОЙ, КОСВЕННЫЙ, СЛУЧАЙНЫЙ, СПЕЦИАЛЬНЫЙ, ИСКЛЮЧИТЕЛЬНЫЙ УЩЕРБ (В ТОМ ЧИСЛЕ, ПРИОБРЕТЕНИЕ ЗАМЕНЯЕМЫХ ТОВАРОВ ИЛИ УСЛУГ, ПОТЕРЯ ИСПОЛЬЗОВАНИЯ, ДАННЫХ ИЛИ ПРИБЫЛИ; ИЛИ ПЕРЕРЫВ В ДЕЯТЕЛЬНОСТИ, НО НЕ ОГРАНИЧИВАЯСЬ ИМИ), ВЫЗВАННЫЙ И, СОГЛАСНО ЛЮБОЙ ТЕОРИИ ОТВЕТСТВЕННОСТИ, БУДЬ ТО КОНТРАКТ, ОБЪЕКТИВНАЯ ОТВЕТСТВЕННОСТЬ ИЛИ ПРАВОНАРУШЕНИЯ (В ТОМ ЧИСЛЕ ХАЛАТНОСТЬ ИЛИ ИНОЕ), ВОЗНИКШИЙ В ЛЮБОМ СЛУЧАЕ В РЕЗУЛЬТАТЕ ИСПОЛЬЗОВАНИЯ ДАННОГО ПРОГРАММНОГО ОБЕСПЕЧЕНИЯ, ДАЖЕ ЕСЛИ РАССМОТРЕНА ВОЗМОЖНОСТЬ ТАКОГО УЩЕРБА C-3<br> **FLAC**<br>
Amoreone prano 0 2000-2009 Josh Coalson<br>
Amoreone prano 0 2000-2009 Josh Coalson<br>
Amoreone prano 0 2011-2013 Who My Foundation<br>
Imperature and accuse the state properties are considered as the community cons

### **DivX**

# **DIVX**

Устройства DivX Certified® прошли испытания на высококачественное воспроизведение видео в формате DivX® (.divx, .avi). Если Вы видите логотип DivX, это значит, что Вы можете свободно выбирать для просмотра свои любимые фильмы в формате DivX.

DivX®, DivX Certified® и сопутствующие логотипы являются товарными знаками DivX, LLC и используются по их лицензии. Это устройство с маркировкой DivX Certified® прошло тщательные испытания на воспроизведение видео в формате DivX®. Чтобы воспроизводить приобретенные фильмы в формате DivX, зарегистрируйте ваше устройство на сайте vod.divx.com. Ваш регистрационный код находится в разделе DivX VOD в меню настройки вашего устройства.

 См. Отображение регистрационного кода DivX VOD на стр. 41

### **AAC**

AAC – это аббревиатура термина Advanced Audio Coding (Усовершенствованное копирование аудиофайлов). Относится к стандарту технологии сжатия аудио, используемому в форматах MPEG-2 и MPEG-4. Для кодировки AAC-файлов можно использовать несколько приложений, от которых будут зависеть форматы файлов и расширения. Данное изделие воспроизводит AAC-файлы, закодированные с помощью iTunes.

### **Android**™

Android является торговым знаком компании Google Inc.

### **Подробная информация о подсоединенных устройствах iPod**

- Компания Pioneer не несет ответственности за потерю данных с iPod, даже если эти данные были потеряны во время использования данного изделия. Позаботьтесь о регулярном создании резервной копии данных iPod.
- Не подвергайте iPod продолжительному воздействию прямых солнечных лучей. Это может привести к сбоям в работе iPod, вызванным высокой температурой.
- Не оставляйте iPod в местах воздействия высоких темпера-

### <span id="page-59-0"></span>тур.

- Во время движения надежно фиксируйте iPod. Не допускайте падения iPod на пол, где он может застрять под педалями тормоза или акселератора.
- Подробнее см. руководство по эксплуатации iPod.

### **iPhone и iPod**

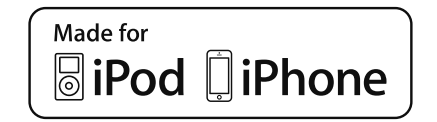

"Made for iPod" и "Made for iPhone" означает, что электронный прибор был разработан с целью подключения определенно к iPod или iPhone соответственно, и имеется сертифицикация разработчика о соответствии с техническими характеристиками Apple. Apple не несет ответственности за работу данного устройства или его соответствие со стандартами по технике безопасности или регулятивными нормами.

Пожалуйста, обратите внимание, что использование данного прибора с iPod или iPhone может отрицательно сказываться на качестве беспроводной связи.

iPhone, iPod, iPod classic, iPod nano и iPod touch являются товарными знаками компании Apple Inc., зарегистрированными в США и других странах.

### **Lightning**

Lightning является торговым знаком компании Apple Inc.

### **App Store**

App Store является знаком обслуживания Apple Inc.

### **iOS**

iOS является торговой маркой, право на торговую марку которой в США и определенных других странах принадлежит Cisco.

### **iTunes**

iTunes является торговой маркой компании Apple Inc., зарегистрированной в США и других странах.

### **Использование контента, связанного на основе приложения**

### **ВАЖНО**

Условия, необходимые для доступа с помощью данного изделия к услугам контента, связанного на основе приложения:

- На смартфон загружена последняя версия совместимого приложения связанного контента Pioneer для смартфона, доступного от провайдера услуг.
- Имеется действующая учетная запись у провайдера контентных услуг.
- Тарифный план смартфона. Примечание: если тарифный план для смартфона не предусматривает неограниченного использования данных, может взиматься дополнительная плата за доступ к контенту, связанному на основе приложения, через сети 3G, EDGE и/или LTE (4G).
- Соединение с Интернетом через сеть 3G, EDGE, LTE (4G) или Wi-Fi.
- Дополнительный кабель с адаптером Pioneer для подсоединения iPhone к данному изделию.

### **Ограничения:**

- Доступ к контенту, связанному на основе приложения, будет зависеть от наличия покрытия сотовой сети и/или сети Wi-Fi, необходимой для подключения смартфона к сети Интернет.
- Доступность услуги может быть ограничена географическим регионом. Для получения дополнительной информации свяжитесь с провайдером услуги связанного контента.
- Возможность доступа данного изделия к связанному контенту может изменяться без уведомления и может зависеть от любой из следующих причин: проблемы совместимости с будущими версиями встроенного программного обеспечения смартфона; проблемы совместимости с будущими версиями приложений связанного контента для смартфона; изменениями или прекращением поддержки приложений связанного контента или услуг их провайдером. **ЗАННОГО НА ОСНОВЕ ПРИЛОЖЕНИЯ**<br> **О**ВАЖНО<br>
VERONIBATION<br>
VERONIBATION<br>
VERONIBATION CONSULTER AGRESSION CONSULTER AND CHOROR CONSULTER AGRESSION SURVEY AN INCORDITEAT AND THE CONSULTER CHOROR CONSULTER AND INCORPORAL DEVIC

### **Примечание о просмотре видео**

Помните, что использование данной системы для коммерческого или публичного просмотра может представлять собой нарушение авторских прав, защищенных законодательством об авторском праве.

### **Примечание о просмотре DVD-Video**

В данном изделии реализована технология защиты авторских прав, защищенная патентами США и другими правами на интеллектуальную собственность, принадлежащую Rovi Corporation. Обратный инжиниринг и дизассемблирование запрещены.

### **Примечание об использовании файлов MP3**

В комплект данного изделия входит лицензия только для частного или некоммерческого использования, и лицензия не предусматривает использование данного изделия в коммерческих целях (т.е. с целью получения прибыли), для радиотрансляции в режиме реального времени (наземной, спутниковой, кабельной и/или с помощью других средств), передачи/потокового воспроизведения через Интернет, внутренние сети и/или другие сети или сети распределения электронного содержания, например приложения платного аудиовоспроизведения или аудиопрограмм по запросу. Для данного использования требуется отдельная лицензия. Подробную информацию можно получить на сайте http://www.mp3licensing.com.

### **Надлежащее использование ЖК-экрана**

### **Обращение с ЖК-экраном**

- Если ЖК-экран подвергается длительному воздействию прямых солнечных лучей, он нагревается, что может привести к повреждению самого экрана. Если данное изделие не используется, сократите до минимума воздействие прямых солнечных лучей на ЖК-экран.
- ЖК-экран следует использовать в диапазоне температур, показанном в Технические характеристики на стр. 62.

- Не используйте ЖК-экран при температурах выше или ниже диапазона рабочей температуры, поскольку это может привести к нарушению нормальной работы ЖК-экрана и его повреждению.
- Для повышения различимости в автомобиле ЖК-экран не оснащен защитным покрытием. Не прикладывайте излишнее усилие при нажатии на экран, поскольку это может привести к его повреждению.
- Не толкайте ЖК-экран, поскольку это может привести к появлению на нем царапин.
- Ни в коем случае не прикасайтесь к ЖК-экрану ничем кроме пальцев во время использования функций сенсорной панели. Это может привести к появлению царапин на ЖК-экране.

### **Жидкокристаллический (ЖК) экран**

- Если ЖК-экран расположен рядом с вентиляционным отверстием кондиционера, убедитесь, что выходящий из кондиционера воздух не дует на экран. Теплый воздух из обогревателя может повредить ЖК-экран, а холодный воздух может привести к образованию влаги внутри данного изделия, что также может привести к повреждениям.
- На ЖК-экране могут появиться небольшие черные или белые точки (яркие точки). Это является свойством ЖК-экрана и не указывает на неисправность.
- Если ЖК-экран подвергается воздействию прямых солнечных лучей, изображение на нем будет трудноразличимо.
- При использовании сотового телефона антенна должна находиться на максимальном расстоянии от ЖК-экрана, чтобы предотвратить помехи видеосигнала в виде пятен и цветных полос.

### **Уход за ЖК-экраном**

- При устранении пыли или очистке ЖК-экрана сначала выключите данное изделие, а затем очистите экран сухой мягкой тканью.
- Протирая ЖК-экран, не царапайте его поверхность. Не используйте агрессивные или абразивные чистящие вещества.

### **Светодиодная подсветка**

Светоизлучающий диод используется внутри дисплея для подсветки ЖК-экрана.

 При низких температурах использование светодиодной подсветки может увеличить время задержки изображения и ухудшить качество изображения из-за характеристик

ЖК-экрана. Качество изображения улучшится при увеличении температуры.

- Срок службы светодиодной подсветки составляет более 10 000 часов. Однако он может уменьшиться в случае эксплуатации при высоких температурах.
- В конце срока службы светодиодной подсветки экран станет более тусклым и изображение больше не будет видимым. В этом случае обратитесь к своему дилеру или в ближайший авторизованный сервисный центр Pioneer. ABTOTOBAPH «130» ABTOTOBAPH «130» ABTOTOBAPH «130»

### <span id="page-61-0"></span>**Серийный номер**

На этом рисунке показана информация о месяце и годе изготовления устройства.

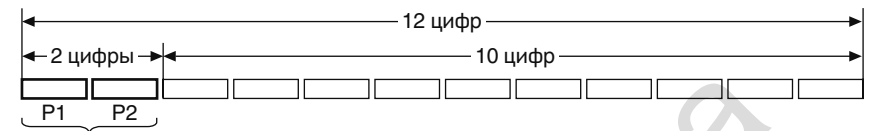

Дата изготовления оборудования

### P1 - Год изготовления

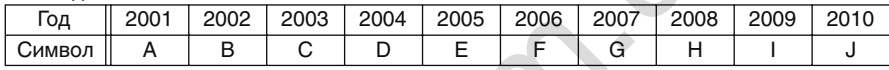

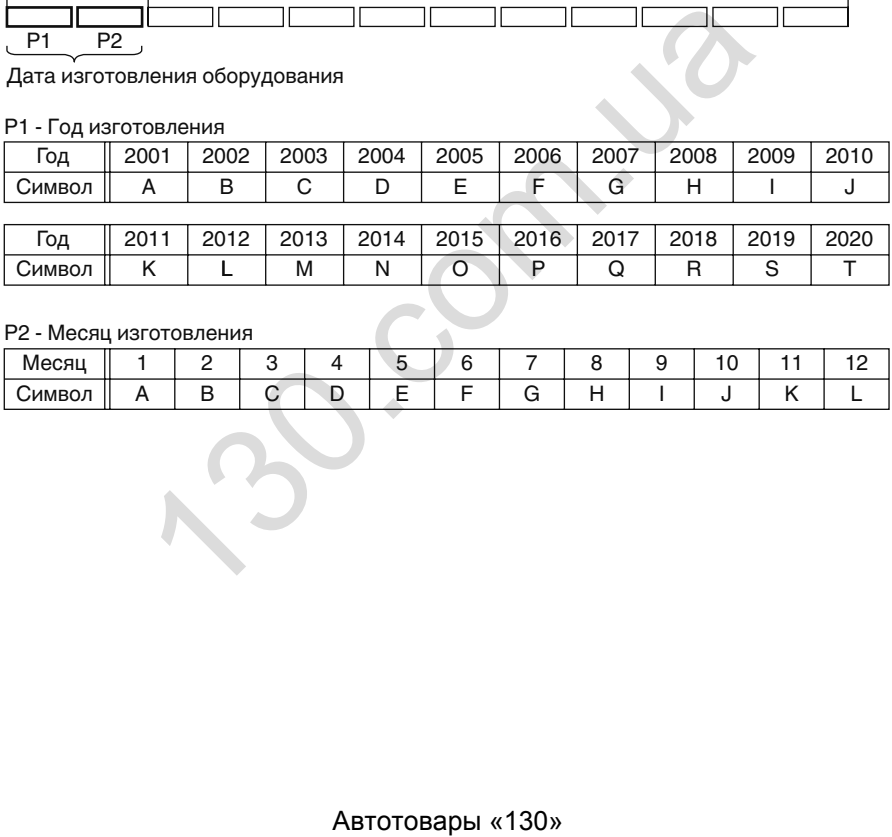

### P2 - Месяц изготовления

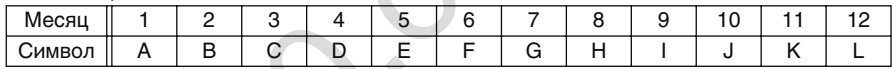

### <span id="page-62-0"></span>**Технические характеристики**

### **Общие**

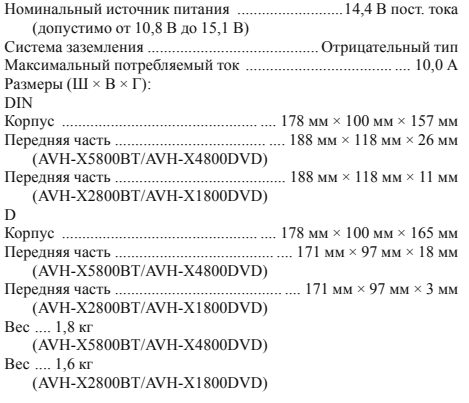

### **Дисплей**

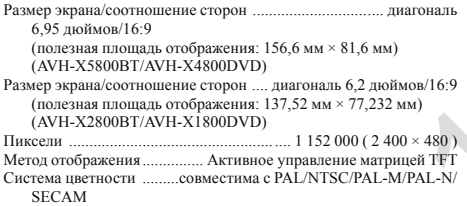

### **Аудио**

Максимальная выходная мощность ...................•50 Вт × 4 кан./4 Ω •50 Вт  $\times$  2 кан./4  $\Omega$  + 70 Вт  $\times$  1 кан./2  $\Omega$  (для сабвуфера) Постоянная выходная мощность 22 Вт × 4 (от 50 Гц до 15 кГц, 5% КНИ, 4 Ω НАГРУЗКА, Задействованы оба канала) Сопротивление нагрузки........4  $\Omega$  (от 4  $\Omega$  до 8  $\Omega$  [2  $\Omega$  для 1 канала] допустимое значение) Уровень выходного сигнала предварительного выхода (макс.) ......

4,0 В

Эквалайзер (13-полосный графический эквалайзер):

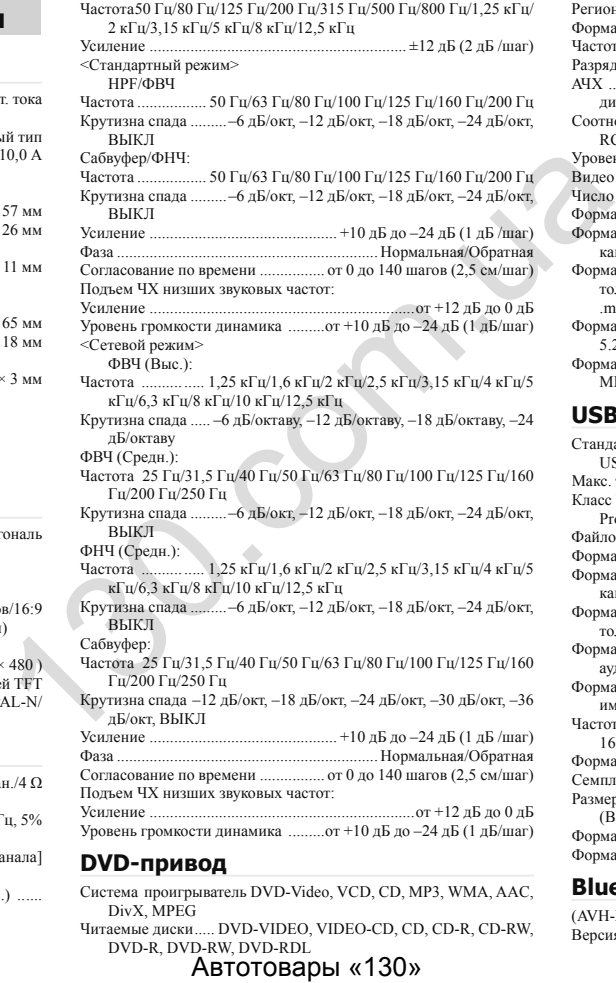

### **DVD-привод**

Система проигрыватель DVD-Video, VCD, CD, MP3, WMA, AAC, DivX, MPEG Читаемые диски..... DVD-VIDEO, VIDEO-CD, CD, CD-R, CD-RW,

DVD-R, DVD-RW, DVD-RDL<br>**ABTOTOBADL** «130»

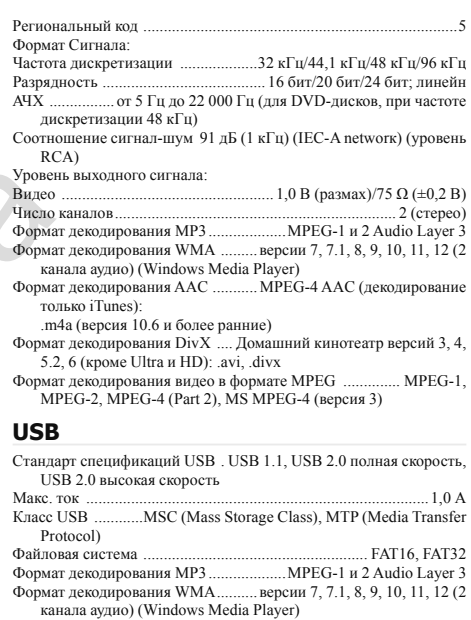

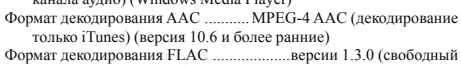

аудиокодек без потерь) Формат сигнала WAV (только режим MSC) ..................... Линейная импульсно-кодовая модуляция

```
Частота сэмплирования.Линейная импульсно-кодовая модуляция: 
   16 кГц, 22,05 кГц, 24 кГц, 32 кГц, 44,1 кГц, 48 кГц
```
Формат декодирования JPEG (только режим MSC) . .jpeg, .jpg, .jpe

Семплирование пикселей .................................................4:2:2, 4:2:0 Размер декодирования.....МАКС.: 8 192 (В) x 7 680 (Ш), МИН.: 32  $(B) \times 32 \times (III)$ 

Формат декодирования видео H.264 ........Профиль базовой линии Формат декодирования видео MPEG4 ............... Простой Профиль

### **Bluetooth**

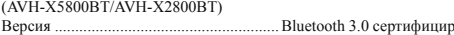

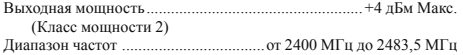

### **FM-тюнер**

Частотный диапазон .................................... от 87,5 ГГц до 108 ГГц Чувствительность 11 дБ(Ф) (0,8 микро В/75 Ω, моно, сигнал/шум: 30 дБ) Соотношение сигнал-шум ............................. ....72 дБ (сеть IEC-A)

### **СВ-тюнер**

Частотный диапазон  $\sigma$  531 кГц до 1602 кГц (9 кГц) Предельная чувствительность ....28 мкВ (отношение сигнал-шум: 20 дБ) Отношение сигнал-шум ..................................... 62 дБ (сеть IEC-A)

### **ДВ-тюнер**

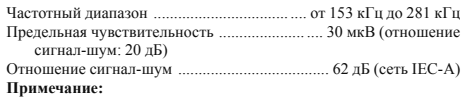

В соответствии со статьей 5 закона Российской Федерации «О защите прав потребителей» и постановлением правительства Российской Федерации № 720 от 16.06.97 компания Pioneer Europe NV оговаривает следующий срок службы изделий, официально поставляемых на российский рынок. Автомобильная электроника: 6 лет

Прочие изделия (наушники, микрофоны и т.п.): 5 лет

- $\Box$ В целях совершенствования технические характеристики и конструкция могут быть изменены без предварительного уведомления.
- $\Box$ Данное устройство произведено в Таиланде.